MINISTÉRIO DA SAÚDE Departamento Nacional de Auditoria do SUS Coordenação-Geral de Desenvolvimento, Normartização e Cooperação Técnica

# Auditoria no SUS

Noções Básicas sobre Sistemas de Informação

2.ª edição revista

Série A. Normas e Manuais Técnicos

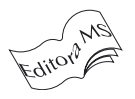

Brasília – DF 2004

 2004 Ministério da Saúde. É permitida a reprodução parcial ou total desta obra, desde que citada a fonte.

Série A. Normas e Manuais Técnicos Tiragem: 2.ª edição revista – 2004 – 3.000 exemplares

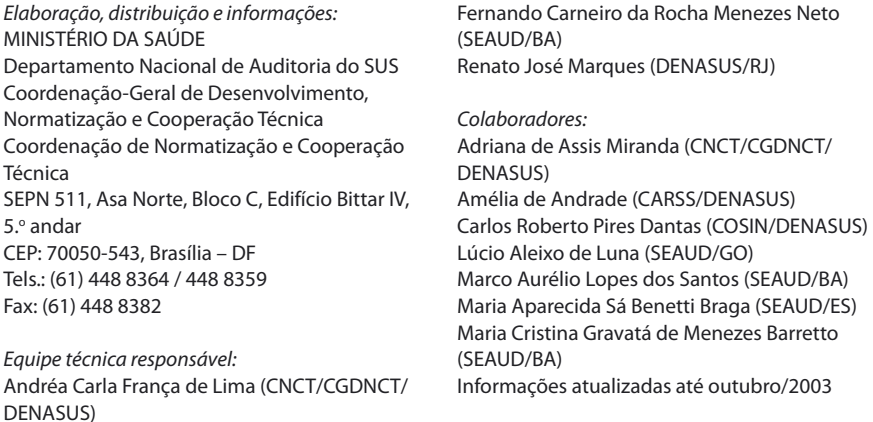

Impresso no Brasil / Printed in Brazil

Ficha Catalográfica \_\_\_\_\_\_\_\_\_\_\_\_\_\_\_\_\_\_\_\_\_\_\_\_\_\_\_\_\_\_\_\_\_\_\_\_\_\_\_\_\_\_\_\_\_\_\_\_\_\_\_\_\_\_\_\_\_\_\_\_\_\_\_\_\_\_\_\_\_\_\_\_\_\_\_\_\_\_\_\_\_

Brasil. Ministério da Saúde. Departamento Nacional de Auditoria do SUS. Coordenação-Geral de Desenvolvimento, Normatização e Cooperação Técnica

Auditoria no SUS: noções básicas sobre sistemas de informação / Ministério da Saúde, Departamento Nacional de Auditoria do SUS, Coordenação-Geral de Desenvolvimento, Normatização e Cooperação Técnica. – 2. ed. rev. – Brasília: Ministério da Saúde, 2004.

112 p.: il. color. – (Série A. Normas e Manuais Técnicos)

1. Sistemas de informação. 2. Auditoria administrativa. 3. Informática em saúde pública. I. Brasil. Ministério da Saúde. Departamento Nacional de Auditoria do SUS. Coordenação-Geral de Desenvolvimento, Normatização e Cooperação Técnica. II. Título. III. Série.

\_\_\_\_\_\_\_\_\_\_\_\_\_\_\_\_\_\_\_\_\_\_\_\_\_\_\_\_\_\_\_\_\_\_\_\_\_\_\_\_\_\_\_\_\_\_\_\_\_\_\_\_\_\_\_\_\_\_\_\_\_\_\_\_\_\_\_\_\_\_\_\_\_\_\_\_\_\_\_\_\_

NLM MZ 699

Catalogação na fonte – Editora MS

EDITORA MS Documentação e Informação SIA, Trecho 4, Lotes 540/610 CEP: 71200-040, Brasília – DF Tels.: (61) 233 1774 / 233 2020 Fax: (61) 233 9558 Home page: www.saude.gov.br/editora E-mail: editora.ms@saude.gov.br/editora

Equipe editorial: Revisão: Cláudia Profeta Eliane Borges Normalização: Leninha Silvério Capa e projeto gráfico: Marcus Monici

# Sumário

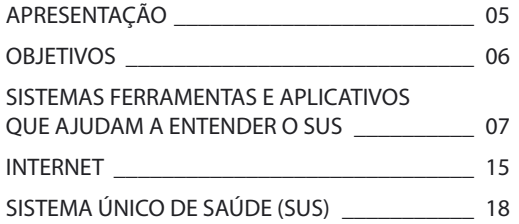

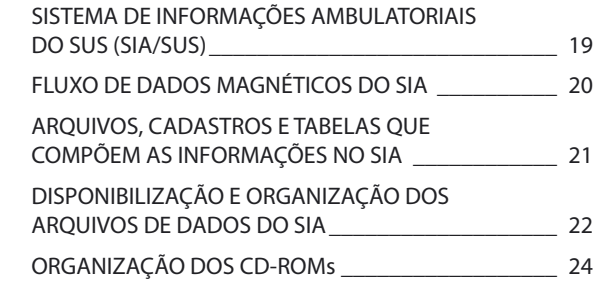

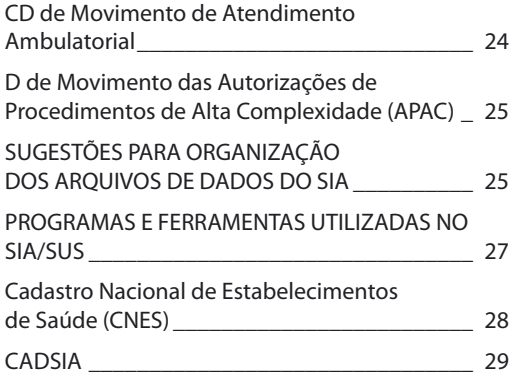

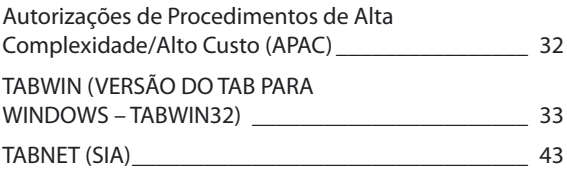

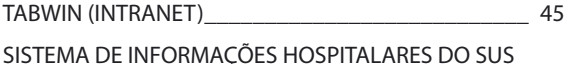

 $(SIH/SUS)$ (SIH/SUS) \_\_\_\_\_\_\_\_\_\_\_\_\_\_\_\_\_\_\_\_\_\_\_\_\_\_\_\_\_\_\_\_\_\_\_ 48

FLUXO DE DADOS MAGNÉTICOS DO SIH \_\_\_\_\_ 49 ARQUIVOS E TABELAS QUE COMPÕEM AS INFORMAÇÕES NO SIH \_\_\_\_\_\_\_\_\_\_\_\_\_\_\_\_\_\_\_\_ 50

DISPONIBILIZAÇÃO E ORGANIZAÇÃO DOS DADOS DO SIH \_\_\_\_\_\_\_\_\_\_\_\_\_\_\_\_\_\_\_\_\_\_ 51

ORGANIZAÇÃO DO CD-ROM

CD de Movimento de Autorização de Internação Hospitalar \_\_\_\_\_\_\_\_\_\_\_\_\_\_\_\_\_\_\_\_\_ 51

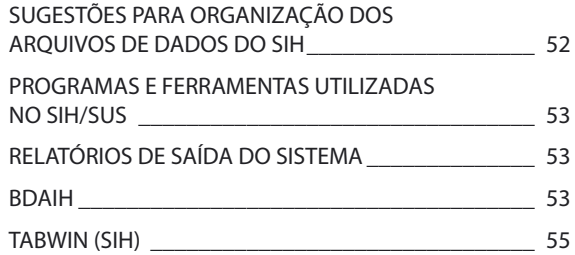

- TABNET (SIH) \_\_\_\_\_\_\_\_\_\_\_\_\_\_\_\_\_\_\_\_\_\_\_\_\_\_\_\_ 56
- RECURSOS FINANCEIROS DO SUS \_\_\_\_\_\_\_\_\_\_\_ 57
- Recursos Federais do SUS (por Município) \_\_\_\_ 59
- Recursos Federais do SUS (por Prestador) \_\_\_\_\_ 62
- UTILITÁRIOS \_\_\_\_\_\_\_\_\_\_\_\_\_\_\_\_\_\_\_\_\_\_\_\_\_\_\_\_ 67
- IMPRAIH (Impressão de AIHs) \_\_\_\_\_\_\_\_\_\_\_\_\_\_ 67

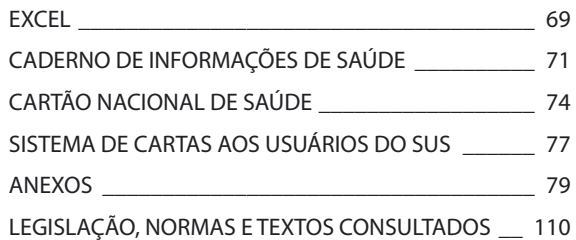

# Apresentação

O conceito de auditoria (audit) proposto por Lambeck em 1956 tem como premissa a "avaliação da qualidade da atenção com base na observação direta, registro e história clínica do cliente". A auditoria desenvolve atividades de controle e avaliação de aspectos específicos e dos processos e resultados da prestação de serviços.

O trabalho de auditoria no SUS é extremamente complexo, necessitando de uma grande quantidade de informações que precisam ser cuidadosamente extraídas, trabalhadas e interpretadas, pois muitos interesses e responsabilidades estão em foco quando se audita a saúde. Nesse sentido, este guia vem dar suporte, trazendo os Aplicativos e Sistemas desenvolvidos e disponibilizados pelo Departamento de Informática do SUS (Datasus), informações disponíveis na internet, e outras fontes de dados de interesse do Departamento Nacional de Auditoria do SUS (Denasus), bem como os diversos utilitários de apoio.

Na elaboração deste guia, foram consultados diversos órgãos, utilizando o recurso da internet, tais como: ministérios da Fazenda, Planejamento, Justiça e Previdência Social, Fiocruz, IBGE, Funasa, Serpro e, principalmente, o Ministério da Saúde e o Datasus na busca de informações sobre documentação dos Sistemas e Aplicativos que hora nos propomos a estudar.

Este guia está dividido em duas partes principais: Sistema de Informações Ambulatoriais (SIA/SUS) e Sistema de Informações Hospitalares (SIH/SUS). Isso para podermos tratar as informações separadamente, dentro de cada sistema, apesar de os dois estarem voltados para o mesmo fim.

> **Coordenação-Geral de Desenvolvimento, Normatização e Cooperação Técnica CGDNCT/Denasus/MS**

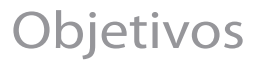

Subsidiar técnicos do Sistema Nacional de Auditoria (SNA) em suas atividades de auditoria, na extração de informações e na elaboração de relatórios de saída dos sistemas SIA/SUS e SIH/SUS, tendo como objetivo principal a utilização de alternativas cada vez mais práticas e acessíveis e retorno produtivo e gratificante para todos os técnicos e para o SNA.

Estabelecer possibilidade de parceria entre os técnicos responsáveis pela disseminação das informações e os técnicos em auditoria do Denasus.

Sistemas e Aplicativos Relacionados ao SUS Sistemas e Aplicativos Relacionados ao SUS Embora não sejam objetos de estudo nesta etapa, apresentamos a seguir alguns Sistemas e Aplicativos que auxi-Embora não sejam objetos de estudo nesta etapa, apresentamos a seguir alguns Sistemas e Aplicativos que auxiliam na recuperação e compreensão das informações do SUS e que deverão ser conhecidas por todos nós. liam na recuperação e compreensão das informações do SUS e que deverão ser conhecidas por todos nós.

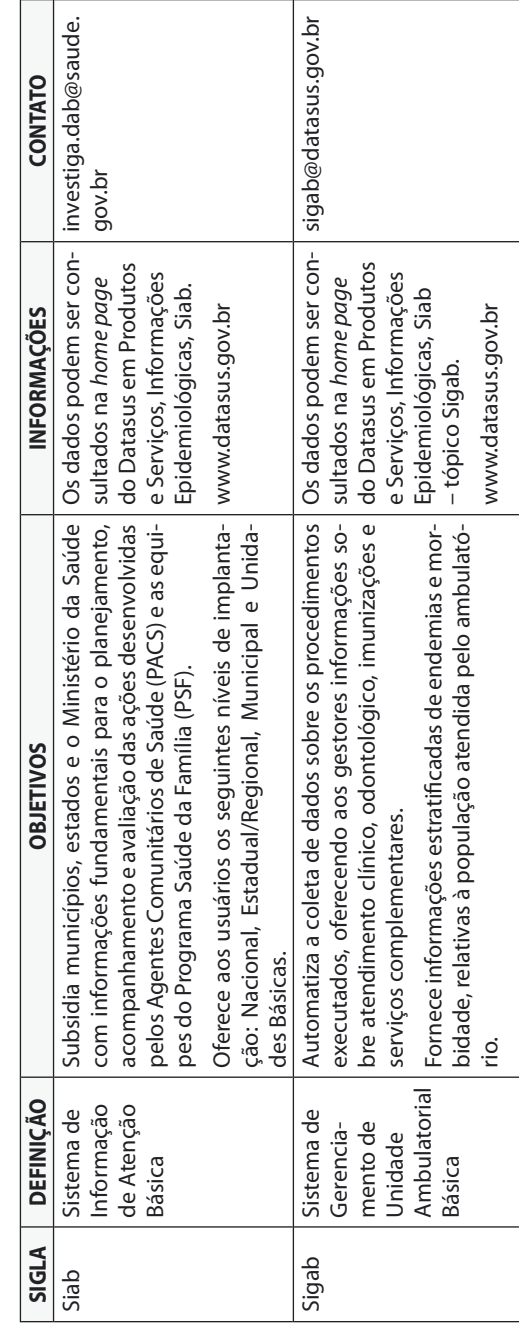

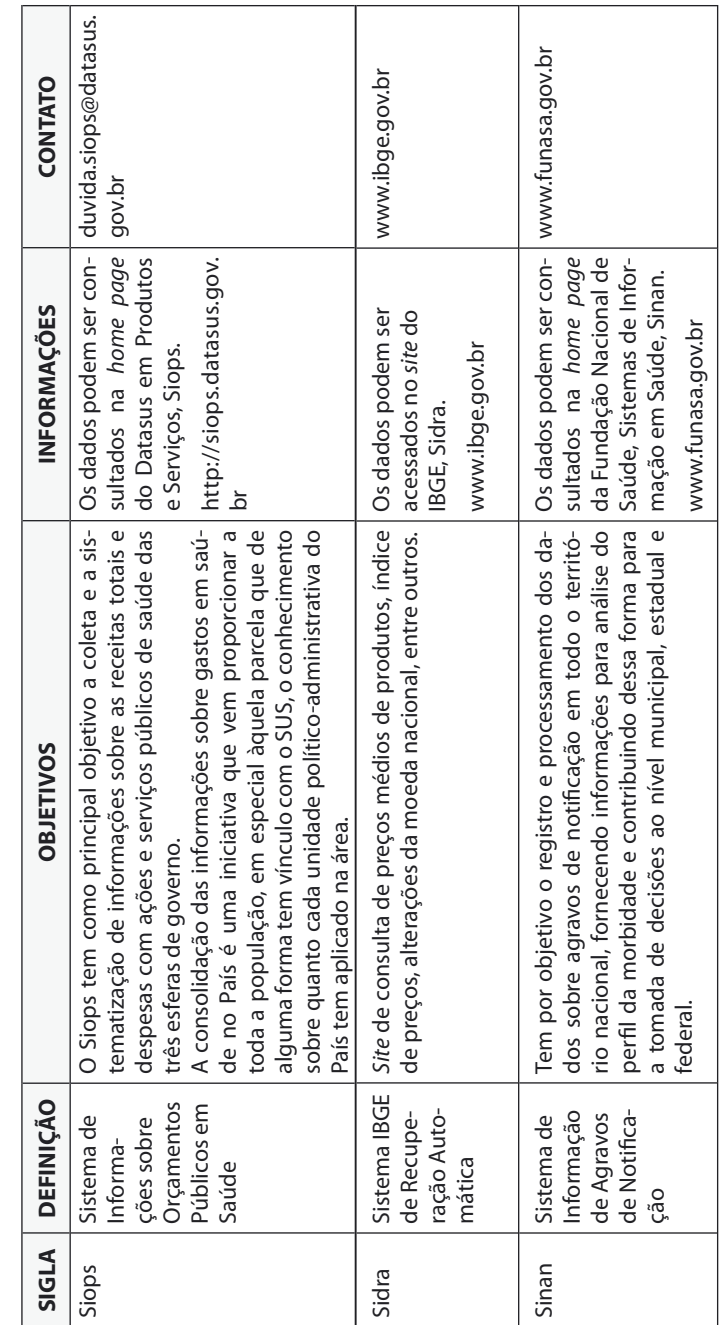

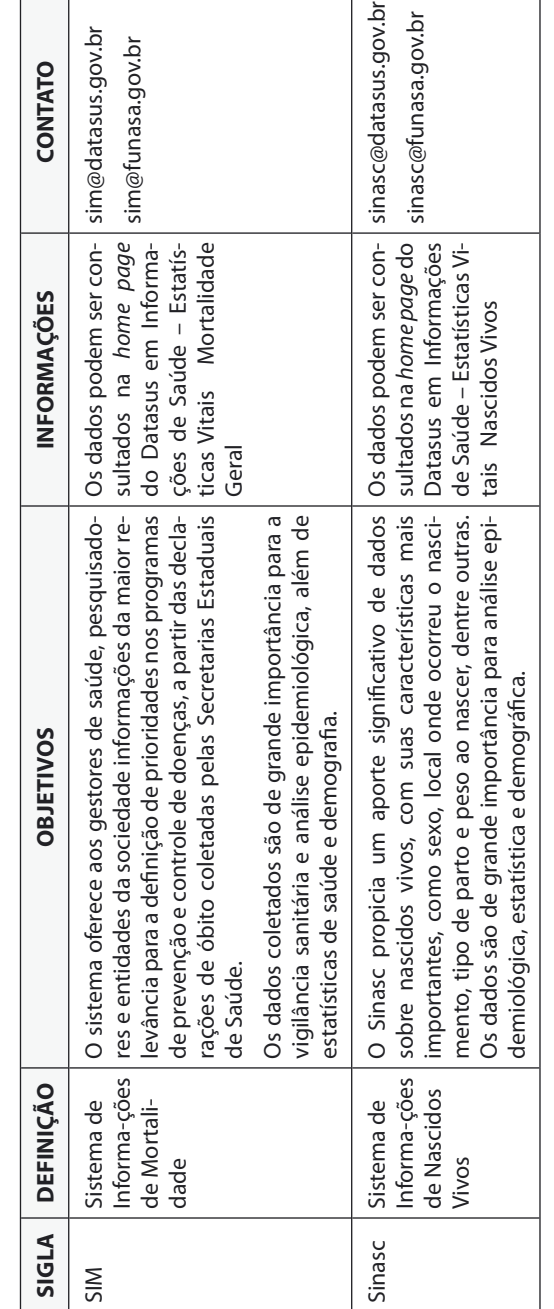

Sistemas e Aplicativos Relacionados ao SUS (continuação) Sistemas e Aplicativos Relacionados ao SUS (continuação)

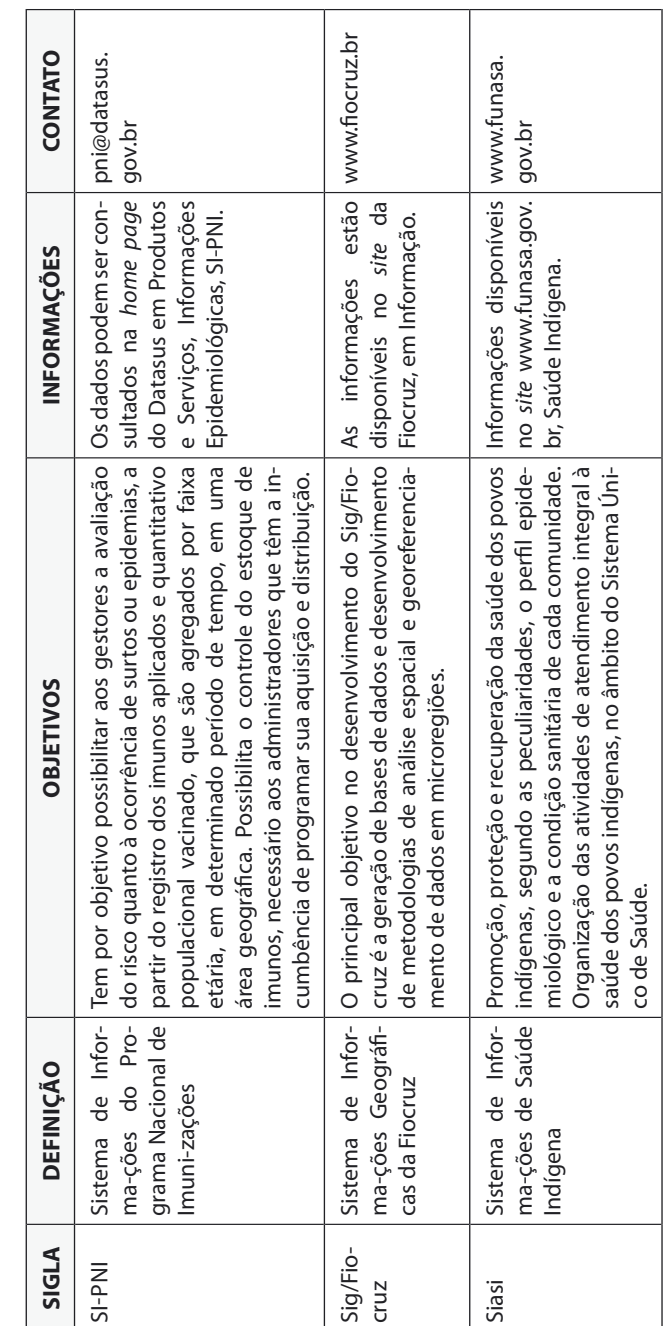

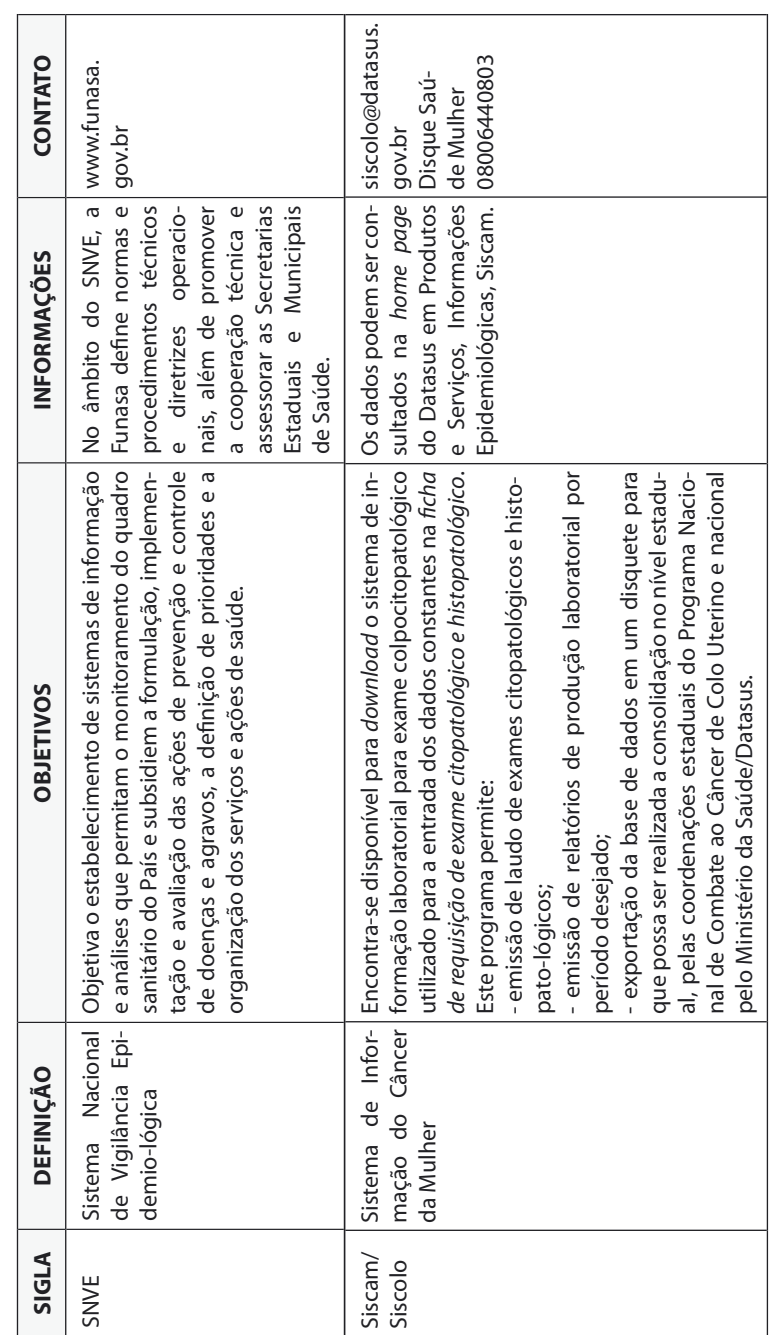

Sistemas e Aplicativos Relacionados ao SUS (continuação) Sistemas e Aplicativos Relacionados ao SUS (continuação)

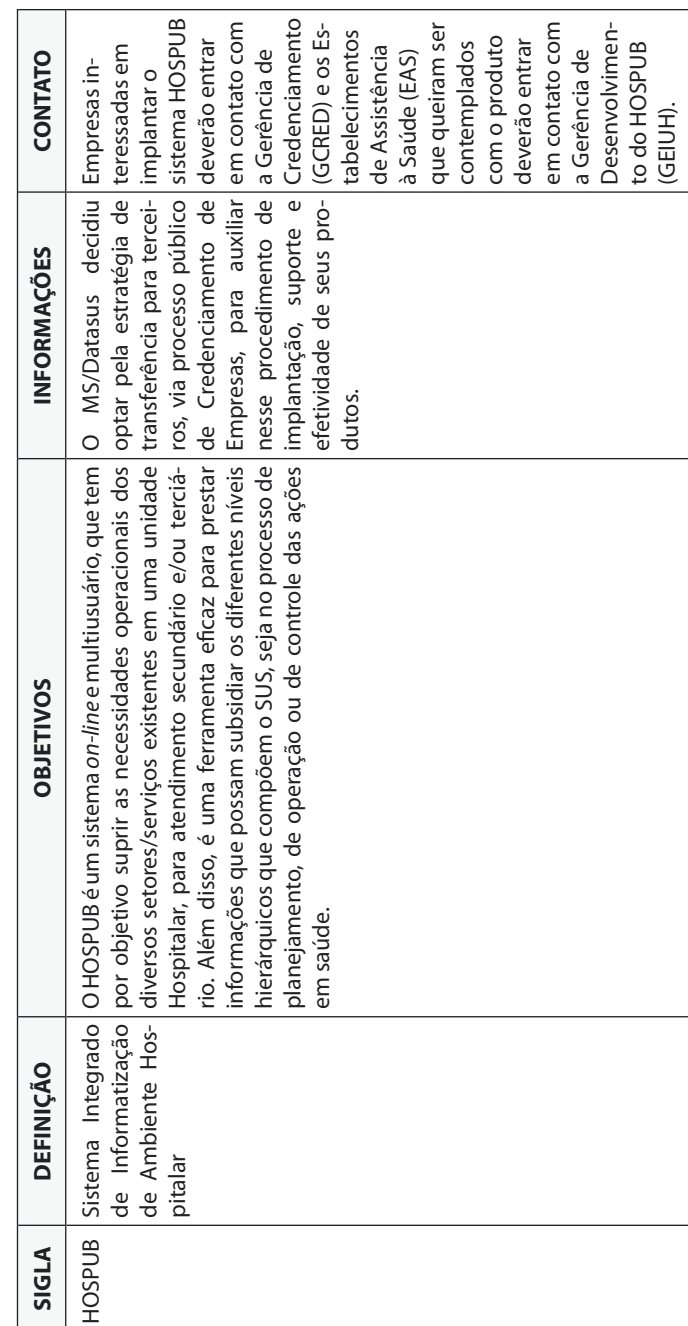

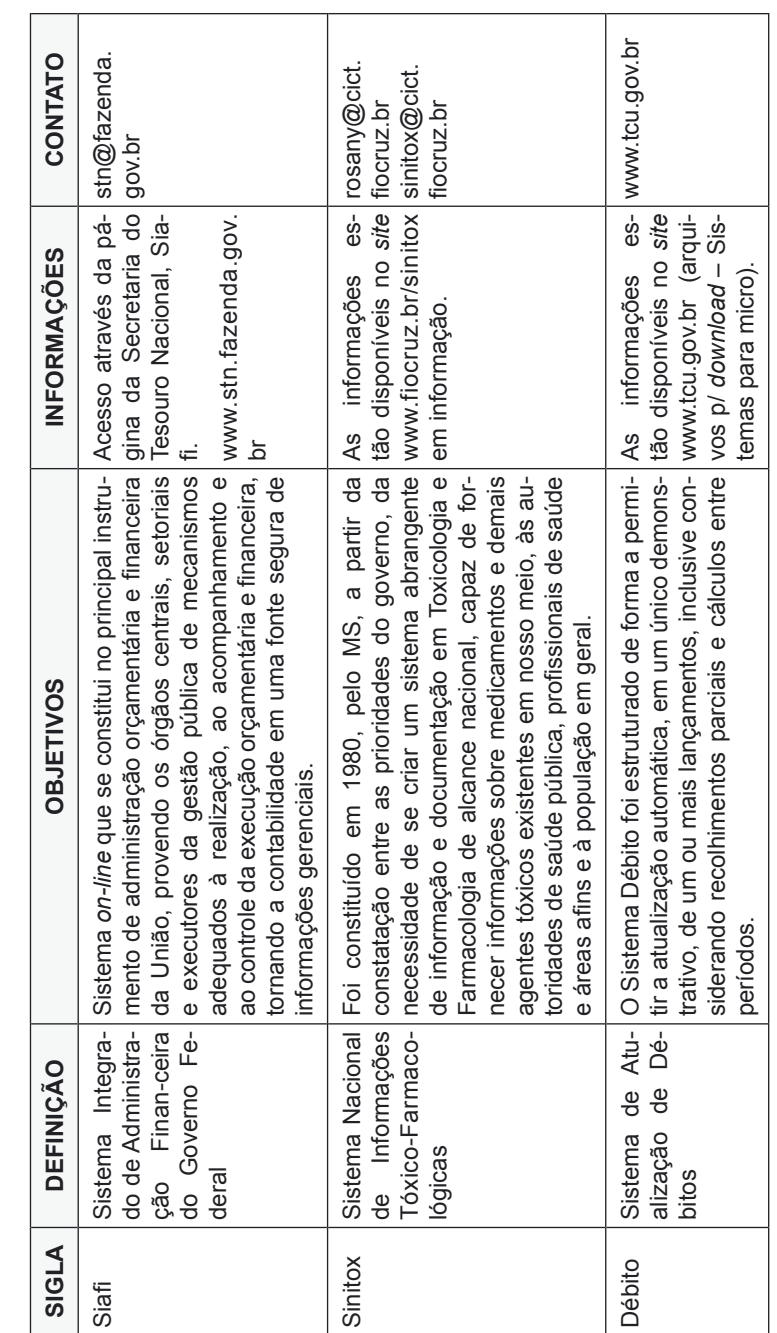

Sistemas e Aplicativos Relacionados ao SUS (continuação) Sistemas e Aplicativos Relacionados ao SUS (continuação)

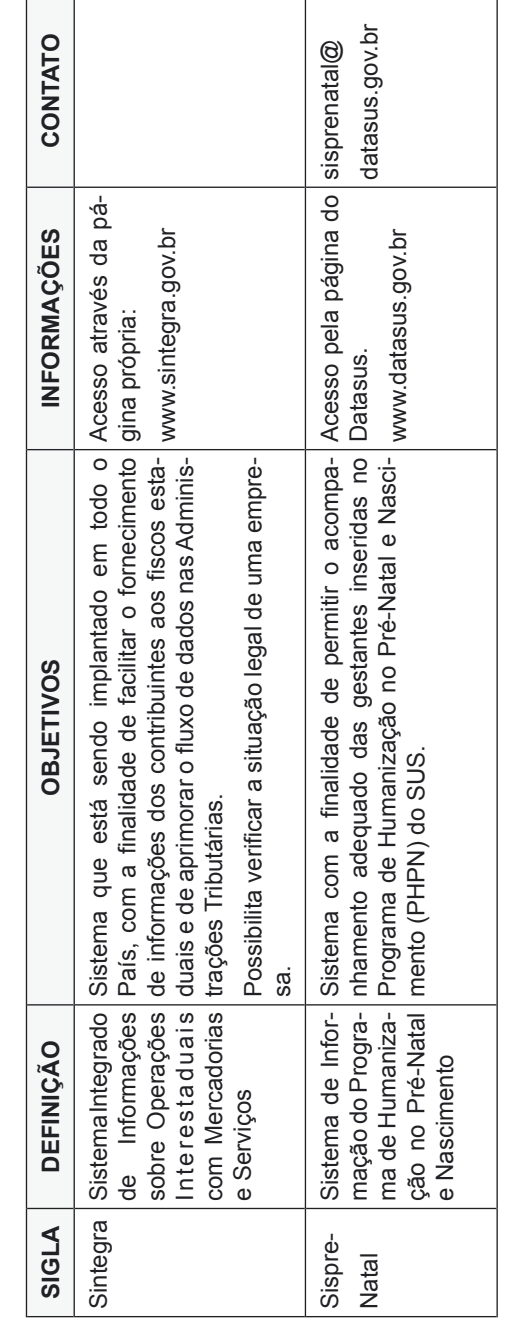

# Internet

Originada da necessidade de se estabelecer uma comunicação segura, eficaz e independente entre os diversos órgãos governamentais dos Estados Unidos nos anos 60, período da "guerra fria" com a União Soviética. Um nó (conexão numa rede de computadores) poderia ser atacado e inutilizado, porém os demais continuariam em pleno funcionamento, sem prejuízo da comunicação entre os computadores.

O protocolo padrão de conexão foi definido como TCP/IP (transmission control protocol/internet protocol). A partir de 1986, a National Science Foundation (NSF) deu origem a uma rede de supercomputadores, a NSFNet, a semente da internet que conhecemos hoje. A internet passa a ser conhecida como a "rede das redes", por interligar redes de computadores de diversas instituições.

A partir de 1992, surge a World Wide Web – teia de alcance mundial – uma rede de canais que se comunicam uns com os outros. O projeto Web foi desenvolvido pelo Laboratório Europeu de Partículas Físicas (CERN), para solucionar o problema criado pelo crescimento explosivo da internet e da dificuldade de localizar a informação e manter cadastros. O estabelecimento da web permitiu o desenvolvimento de programas navegadores (browsers) baseados em interfaces gráficas, oferecendo acesso à informação em formatos multimídia (texto, imagem e som).

Os principais serviços disponíveis na internet são o acesso à informação via hipertexto, correio eletrônico e transferência de arquivos via FTP (file transfer protocol). Cada computador conectado a uma rede recebe um endereço IP (internet protocol) que o identifica. Cada site (conjunto de páginas) possui seu URL (uniform resource locator = recurso localizador uniforme). A linguagem de comunicação padrão é o HTTP (hipertext transfer protocol) e a linguagem padrão para desenvolvimento das páginas de informação é o HTML (hipertext markup language).

Atualmente, é a nossa maior fonte de informações, tornando-se um dos mais importantes instrumentos à nossa disposição. Existem diversas páginas de interesse da Auditoria, que são mantidas por órgãos como:

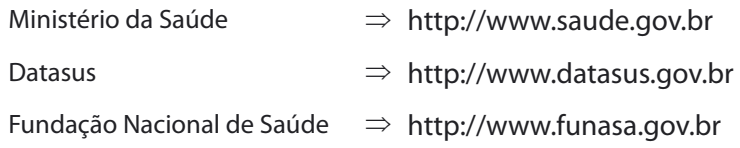

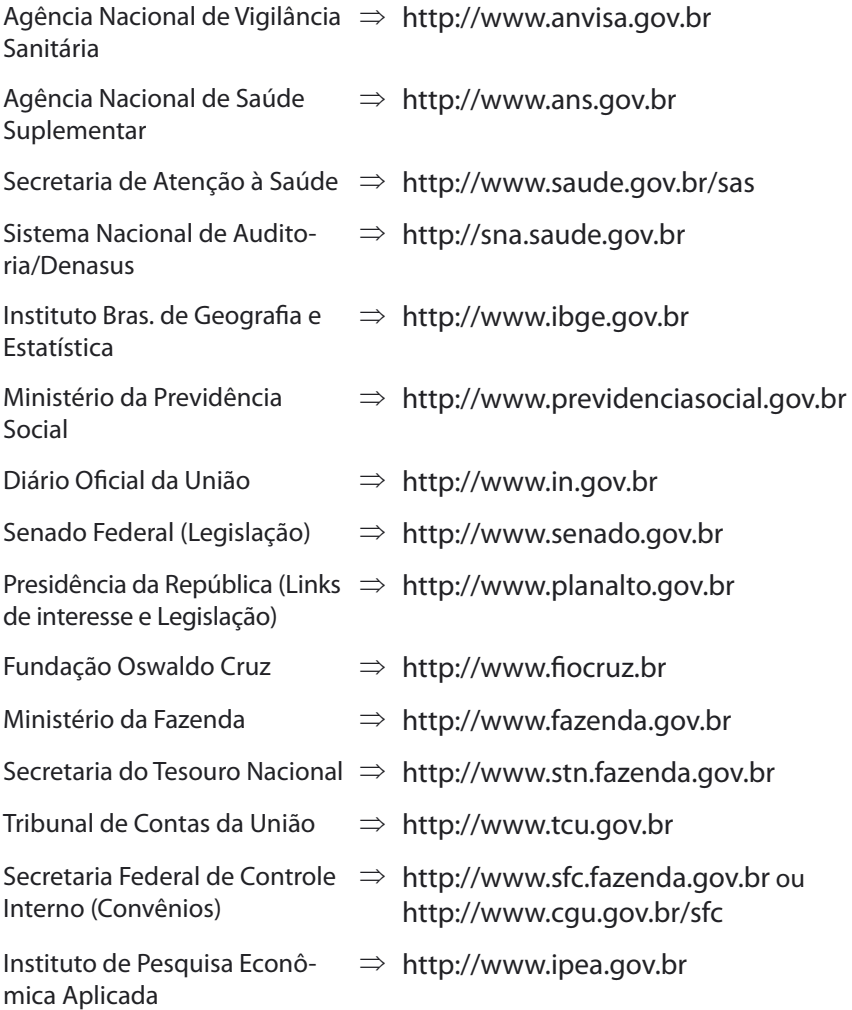

"Informação é o significado atribuído a um determinado dado, por meio de convenções e representações. Toda informação deve gerar uma decisão, que desencadeará uma ação".

"Informação em Saúde deve ser entendida como um instrumento de apoio decisório para o conhecimento da realidade socioeconômica, demográfica e epidemiológica para o planejamento, gestão, organização e avaliação nos vários níveis que constituem o Sistema Único de Saúde".

Um sistema é um conjunto ordenado de meios de ação ou de idéias visando a realizar funções específicas. "É básica a necessidade de cadastros de pacientes, população e de estabelecimentos, produção das atividades de saúde, conhecimento do perfil de doenças atendidas, da mortalidade, número de profissionais de saúde, número de consultórios, leitos, equipamentos, medicamentos, gastos efetuados e outras tantas informações".

Para o processamento de todas as informações, foram desenvolvidos os sistemas de informação, visando a agilizar os fluxos e a tomada de decisões. Este guia tem por objetivo facilitar o entendimento de alguns dos sistemas disponíveis no desenvolvimento das tarefas relacionadas ao SUS.

Sugerimos que sempre que necessário esses sites sejam "visitados" para conhecimento dos programas e informações existentes.

# Sistema Único de Saúde (SUS)

As ações e serviços públicos de saúde integram uma rede regionalizada e hierarquizada e constituem um sistema único, organizado de acordo com as seguintes diretrizes:

- I descentralização, com direção única em cada esfera de governo;
- II atendimento integral, com prioridade para as atividades preventivas, sem prejuízo dos serviços assistenciais;
- III participação da comunidade.

O Sistema Único de Saúde será financiado, com recursos do orçamento da seguridade social, da União, dos Estados, do Distrito Federal e dos Municípios, além de outras fontes. (Art. 198, Constituição Federal).

O conjunto de ações e serviços de saúde, prestados por órgãos e instituições públicas federais, estaduais e municipais da Administração direta e indireta e das fundações mantidas pelo Poder Público, constitui o SUS. Estão incluídas as instituições públicas federais, estaduais e municipais de controle de qualidade, pesquisa e produção de insumos, medicamentos, inclusive de sangue e hemoderivados e de equipamentos para saúde. A iniciativa privada poderá participar do SUS, em caráter complementar. (Art. 4.º da Lei n.º 8.080/90).

Instituído pela Lei n.º 8.080, de 19 de setembro de 1990, se subdivide em dois ramos principais, o Sistema de Informações Ambulatoriais (SIA) e o Sistema de Informações Hospitalares (SIH).

# Sistema de Informações Ambulatoriais do SUS (SIA/SUS)

A Portaria n.º 896, de 29 de junho de 1990, incumbe o Inamps de implantar o Sistema de Informações Ambulatoriais do SUS (SIA/SUS), a partir de 1/10/90, e sua regulamentação se deu pela Resolução Inamps n.º 228, de 1/8/1990.

Permite o acompanhamento das programações físicas e orçamentárias, das ações de saúde prestadas pela assistência ambulatorial. Substituiu a antiga Guia de Autorização de Pagamento (GAP), permitindo maior controle e agilidade nos pagamentos do SUS. Sua alimentação é descentralizada, sendo responsabilidade de cada gestor.

Oferece aos gestores estaduais e municipais de saúde, em conformidade com as normas do MS, instrumentos para operacionalização das funções de cadastramento, controle e cálculo da produção e para a geração de informações necessárias ao repasse do custeio ambulatorial (RCA).

Oferece, ainda, informações para o gerenciamento de capacidade instalada e produzida, bem como dos recursos financeiros orçados e repassados aos prestadores de serviços.

# Fluxo de Dados Magnéticos do SIA

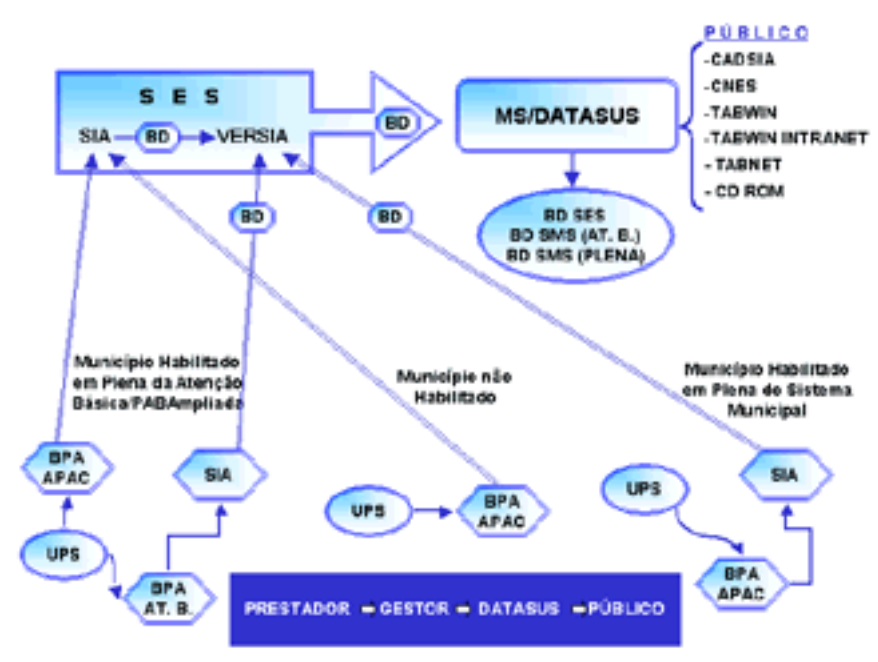

Fonte: Secretaria de Assistência à Saúde (SAS/MS)

No fluxo mostrado, evidenciamos as situações de habilitação dos municípios: Gestão Plena de Sistema Municipal, Gestão Plena de Atenção Básica, Gestão Plena de Atenção Básica Ampliada e Não-Habilitada.

Os municípios em Gestão Plena do Sistema Municipal geram o SIA de Atenção Básica, a Apac, e enviam o banco de dados para verificação no Versia. Os municípios em Gestão Plena da Atenção Básica/Ampliada geram o SIA da Atenção Básica e enviam os BPAs de Apac para o Gestor Estadual. Os municípios não-habilitados enviam as informações dos BPAs de Atenção Básica e Apac para o Gestor Estadual. O Gestor Estadual define o banco de dados e faz a verificação com o Versia.

O banco de dados corrigido é enviado para o Datasus, que após o processamento das informações, as disponibiliza para a Secretaria Estadual e Secretarias Municipais. Torna acessível ao público as informações, por meio de CD-ROM, internet e MS-BBS, para uso no TABWIN, CADSIA, Valsia, dentre outros.

# Arquivos, Cadastros e Tabelas que Compõem as Informações no SIA

Podemos classificar os arquivos que compõem a base de dados do SIA/ SUS, da seguinte forma:

- a) arquivos de dados:
	- ATufaamm.DBF (Atividade Profissional)
	- IPufaamm.DBF (Acompanhamento Orçamentário)
	- PAufaamm.DBC (Produção Ambulatorial)
	- MNufaamm.DBF (Cadastro de Mantenedoras)
	- CNufaamm.DBF (Registro Cadastral Único)
	- SRufaamm.DBF (Serviços Cadastrais SADT e Programas)
	- UAufaamm.DBF (Informações Cadastrais)
	- TAufaamm.DBC (APAC Reduzida)
- b) tabelas auxiliares:
	- Tabela de Procedimentos
	- Tabela de Grupos de Procedimentos
- c) arquivos de definição e conversão utilizados para acesso às informações por meio dos programas de tabulação.

# Disponibilização e Organização dos Arquivos de Dados do SIA

Os arquivos de dados do SIA são disponibilizados ao público por meio da internet, no site [www.datasus.gov.br](http://www.datasus.gov.br), no link Arquivos\Arquivos de dados\MS-BBS; de CD-ROMs publicados e distribuídos mensalmente e mediante a MS-BBS.

Na página principal do Datasus, encontra-se o link referente ao MS-BBS, que permite o acesso ao banco de dados geral. Essa conexão também pode ser realizada via linha telefônica, através de um periférico denominado modem, que permite o envio e o recebimento de dados.

É necessário ser cadastrado no banco de usuários do Datasus para que o acesso se complete. Aqueles anteriormente cadastrados podem se conectar diretamente com seu nome de usuário e senha. Os que ainda não possuem a senha devem fazer um cadastramento prévio na própria página.

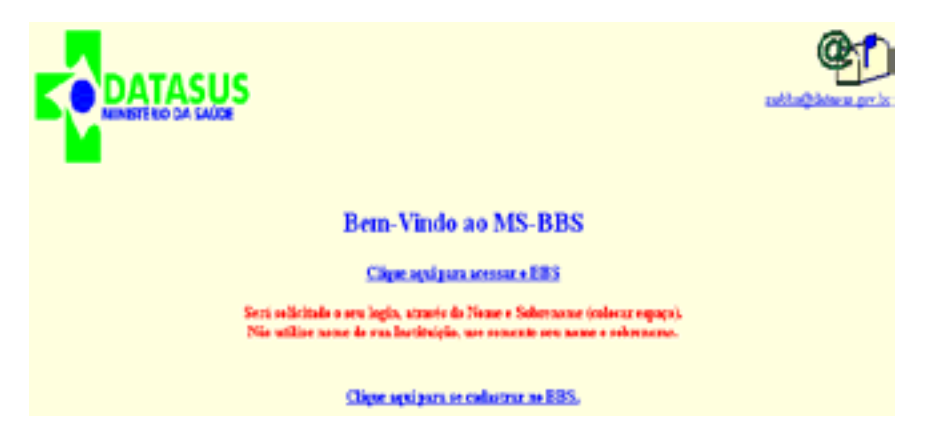

Devido à grande quantidade de informações neles contida, os arquivos são compactados por meio de programas utilitários como ZIP, ARJ, LHA, WIN-RAR, COMPDBF. Para serem acessados, necessitam ser descompactados. Essa descompactação depende de como os arquivos estão compactados e de qual ferramenta deseja-se utilizar para trabalhar essas informações.

Além dos arquivos de dados, o Datasus disponibiliza mensalmente no link Arquivos\Arquivos de dados\SIA/SUS, um arquivo referente a atualizações de procedimentos e incrementos de definições que são utilizadas para os programas de tabulação. Por esse motivo, esse arquivo é identificado como TAB-SIAmm.exe, onde mm=mês de competência (arquivo compactado). O Datasus mantém em sua página os arquivos referentes aos últimos doze meses.

No item utilitários, faremos algumas observações sobre compactadores e descompactadores.

# Organização dos CD-ROMs

## **CD DE MOVIMENTO DE ATENDIMENTO AMBULATORIAL**

A organização dos dados nesse CD é mostrada na figura abaixo:

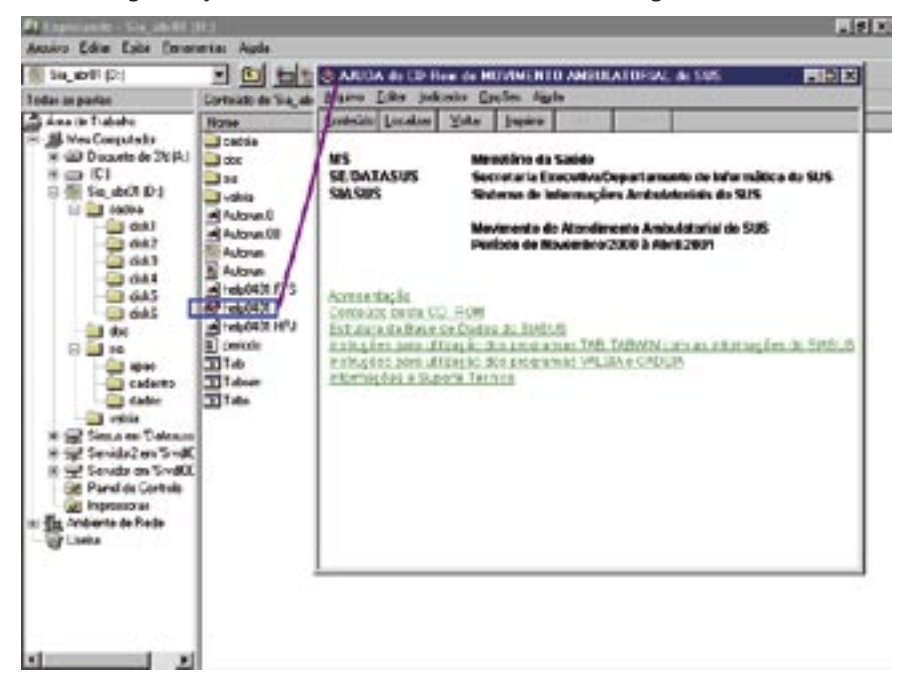

No diretório raiz do seu CD-ROM, encontramos o arquivo Help0401, destacado na figura acima e com uma imagem do seu conteúdo, em que obtemos as informações a respeito dos arquivos utilizados. Usamos nesse exemplo o CD da competência novembro/2000 a abril/2001.

A pasta sia contém as sub-pastas apac, cadastro e dados que servirão para a utilização nos diversos programas e, na pasta CADSIA, temos o arquivo para instalação do CADSIA.

É importante ressaltar que esse CD possui a função autorun, que possibilita o funcionamento automático do drive de CD-ROM, sem qualquer comando inicial, nos computadores em que esta função esteja habilitada. Para visualizar o conteúdo do CD, basta clicar no menu Sair na tela do CD.

## **CD DE MOVIMENTO DAS AUTORIZAÇÕES DE PROCEDIMENTOS DE ALTA COMPLEXIDADE (APAC)**

A organização dos dados nesse CD é mostrada na figura abaixo:

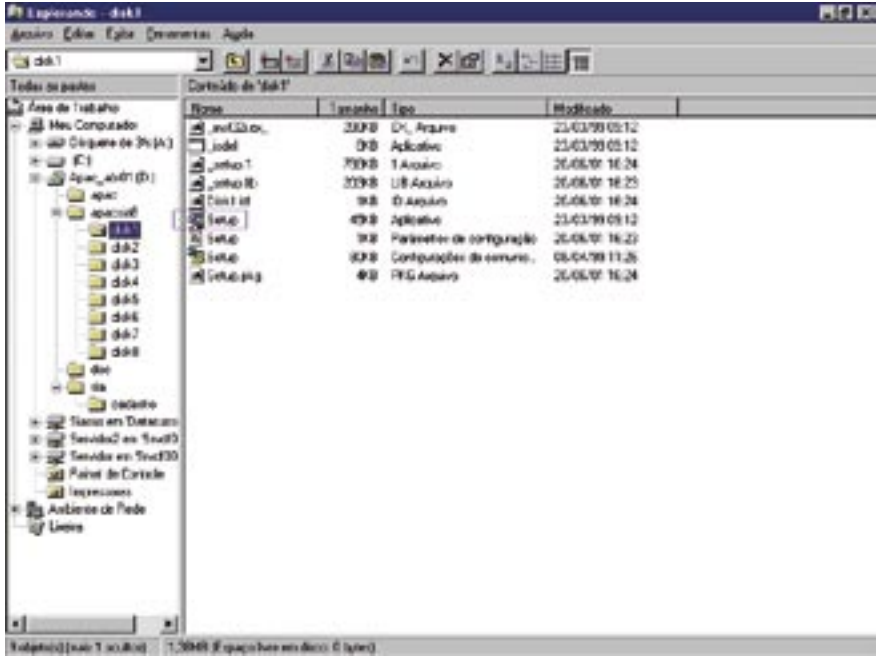

Na pasta apacsia8, encontramos o instalador do programa Apac, chamado setup e selecionado com a seta verde para melhor visualização. A pasta sia contém os arquivos de definição e conversão e, na pasta doc, temos o arquivo tab\_apac com as informações referentes aos arquivos utilizados nesse CD.

Obs.: Os CDs de Mortalidade e de Nascidos Vivos apresentam essa mesma caracterização.

## **SUGESTÕES PARA ORGANIZAÇÃO DOS ARQUIVOS DE DADOS DO SIA**

- a) Criar uma pasta de nome SUS;
- b) Criar uma pasta de nome SIA dentro da pasta SUS

Ex.: C:\SUS\SIA;

c) Criar dentro da pasta SIA uma sub-pasta de nome DADOS

Ex.: C:\SUS\SIA\DADOS;

- d) Copiar para a sub-pasta \DADOS\ os arquivos:
	- UAufaamm.DBF
	- ATufaamm.DBF
	- SRufaamm DBF
	- MNufaamm.DBF
	- IPufaamm.DBF
	- CNufaamm.DBF
	- \*TAufaamm.DBC (Arquivo compactado pelo programa COM-PDBF)
- \*PAufaamm.DBC (Arquivo compactado pelo programa COMPDBF)
- e) Criar, dentro da pasta SIA, uma sub-pasta de nome TABELAS e, dentro da sub-pasta TABELAS, outras sub-pastas com nomes correspondentes aos anos que estão sendo organizados ou a cada mudança na estrutura das tabelas, caso isso ocorra em um mesmo ano.
- f) Copiar todas as tabelas que são utilizadas no SIA/SUS para a pasta correspondente ao ano de organização dos dados, inclusive todos os arquivos de definição e conversão que são utilizados pelo programa Tab, contidos no arquivo TABSIAmm.exe, atualizado mensalmente.

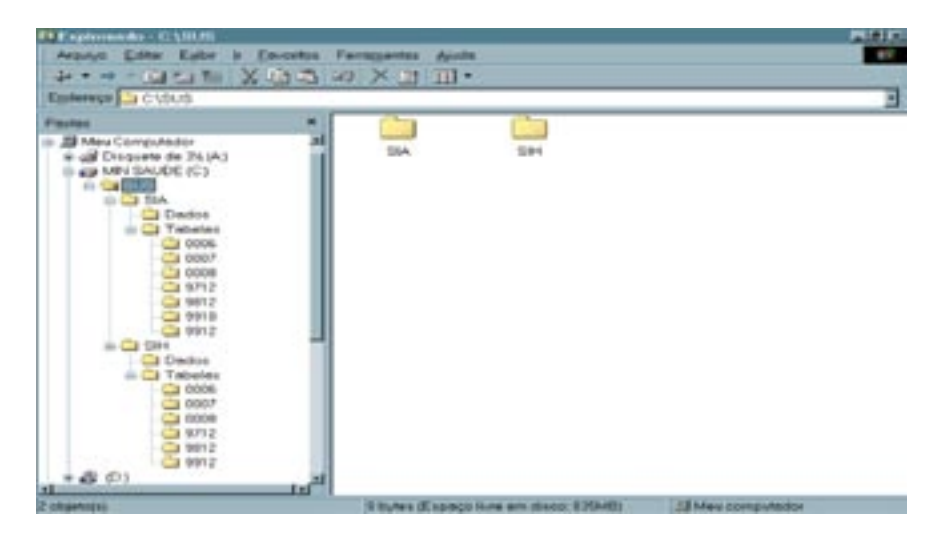

Esses arquivos são disponibilizados mensalmente pelo Datasus, através da internet e posteriormente por meio de distribuição de CD-ROM.

**Obs.:** Sugerimos que a atualização final dos dados seja sempre feita a partir do CD-ROM distribuído pelo Datasus, visto que alguns desses arquivos podem ser atualizados entre o período da disponibilização via internet e a publicação do CD.

## **PROGRAMAS E FERRAMENTAS UTILIZADOS NO SIA/SUS**

- SIA00 Utilizado pelo gestor para entrada de dados no sistema BPA, BDP, Ficha de Programação Físico/Orçamentária (FPO), Ficha de Cadastro Ambulatorial (FCA), e para processamento do SIA.
- BPA Utilizado pelo gestor para entrada de dados do Boletim de Produção Ambulatorial (BPA).
- Apac II Utilizado pelo gestor para entrada de dados da Autorização de Procedimento de Alta Complexidade (Apac).
- Versia Utilizado pelo gestor para verificar a correta entrada de dados no SIA.
- Valsia Programa de retirada de relatórios do sistema, informa valores totalizados e dados cadastrais das UPS.
- BBCONVER Programa de conversão utilizado pelo Gestor para formatar os dados conforme determinado pelo Banco do Brasil.
- CADSIA Programa de emissão de relatórios, fornece principalmente a FCA e FPO de uma unidade ou mantenedora para uma determinada competência.
- TABWIN Programa tabulador genérico que funciona em ambiente Windows. Permite a confecção de vários relatórios.
- TABNET Tabulador *on-line* que funciona pela internet. Permite também a confecção de vários relatórios, mas sob um foco mais gerencial, por não permitir o detalhamento das informações das Unidades Ambulatoriais.

As ferramentas mais utilizadas em Auditoria são o CNES, o CADSIA e os tabuladores TABWIN e TABNET (que é uma versão de tabulador para a internet), que serão detalhados a seguir.

# Cadastro Nacional dos Estabelecimentos de Saúde (CNES)

O Cadastro Nacional de Estabelecimento de Saúde (CNES) constitui-se de importante ferramenta gerencial, pois favorece por meio de sua base de dados, o conhecimento de informações sobre a rede ambulatorial e hospitalar que compõem o Sistema Único de Saúde.

Acessando o site <http://www.saude.gov.br/sas>(link do CNES) ou [http://](http://cnes.datasus.gov.br) [cnes.datasus.gov.br](http://cnes.datasus.gov.br), visualizamos a tela inicial, que contém, na barra de menu principal, várias opções, como: Introdução, Abrangência, Legislação, Serviços, Indicadores, Consultas, Fale Conosco e FAQ, indicativos das ações que serão realizadas quando clicados.

As informações de maior interesse ao técnico de auditoria estão na opção Consultas, onde é possível acessar o cadastro de Estabelecimentos (por Nome/ CNPJ, por Localização Geográfica, por Endereçamento, Rejeitados, com CNPJ igual CNPJ Mantenedora ou Diálise/Quimio-Radio/Hemoterapia), Profissionais (SUS e não SUS) e Mantenedoras (por Nome/CNPJ ou por Localização Geográfica).

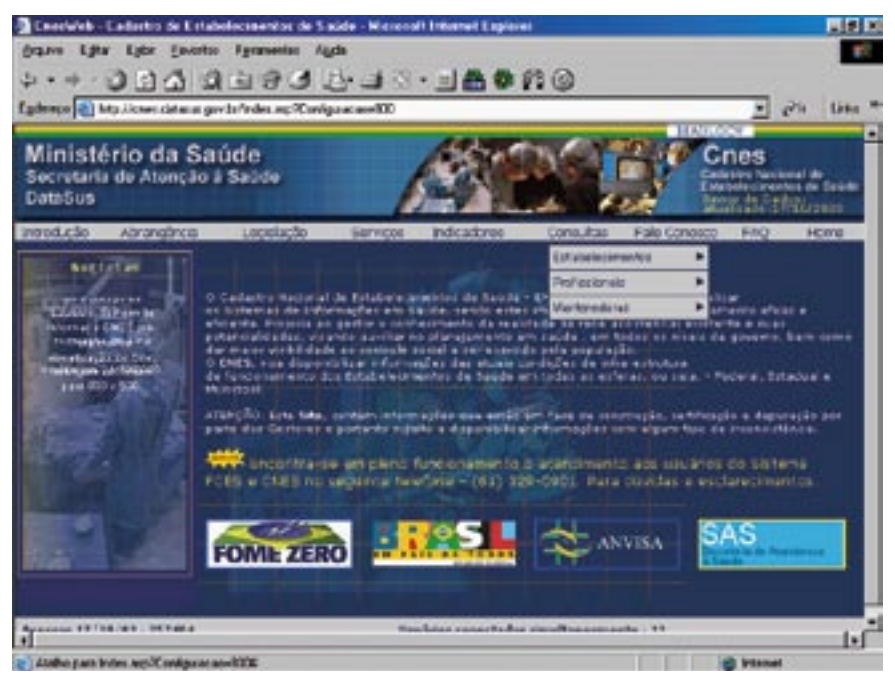

**Obs.:** Conforme contido no Subitem 44.1 – Item II.3 – Capítulo II da Norma Operacional da Assistência à Saúde (Noas-SUS) 1/2002, Portaria MS/GM n.º 373, de 27 de fevereiro de 2002, é de responsabilidade do gestor do SUS o cadastro completo e fidedigno de unidades prestadoras de serviços de saúde e a garantia de atualização permanente dos dados cadastrais e da alimentação dos bancos de dados nacionais do SUS.

# **CADSIA**

Este é um aplicativo do Banco de Dados do SIA/SUS, implantado em outubro/96 (antes era utilizado o Valsia), cuja finalidade é a recuperação de Dados Cadastrais e obtenção de Informações e Estatísticas Cadastrais de Prestadores de Serviço ou Mantenedoras. Foi desenvolvido em FoxPro, para ser executado no ambiente Windows. Permite visualizar em tela ou imprimir relatórios dos Dados Cadastrais, Características Físicas, Especialidades Médicas, Serviços Prestados e Programação Orçamentária das Mantenedoras e Unidades Prestadoras de Servicos.

Hoje utilizamos as seguintes versões: CADSIA versão 4.2, que serve para obter informações de competências até outubro/99, e a versão 2000, também conhecida como CADSIA 8 (para tabela de 8 dígitos), para competências a partir de novembro/99, com a nova sistemática dos oito dígitos. Além da Ficha de Cadastro Ambulatorial (FCA), temos também a Ficha de Programação Físico-Orçamentária (FPO). O CADSIA fornece, ainda, outros relatórios auxiliares, como a lista de unidades de um município, acompanhamentos orçamentários, estatísticas, mantenedoras, especialidades e serviços. A Programação Orçamentária é detalhada por procedimento (após 11/99) e não mais por Item de Programação (até 10/99). Encontra-se disponível também uma versão desenvolvida em Delphi, arquivo cad2001.exe, porém sem manutenção.

# **Arquivos de dados utilizados pelo CADSIA**

- UAufaamm.DBF (Unidade Ambulatorial)
- ATufaamm.DBF (Atividade Profissional)
- SRufaamm.DBF (Serviços)
- IPufaamm.DBF (Programa Orçamentário)
- MNufaamm.DBF (Mantenedoras)
- CNufaamm.DBF (Rede Ambulatorial)
- **Obs.:** ⇒ uf: Sigla do estado ⇒ aa: Ano de competência
	- ⇒ mm: Mês de competência ⇒ x ou xx: Versão do programa

## **Instruções de instalação**

- 1 Obter no site do Datasus, em Arquivos, Arquivos de Dados, SAI/SUS, o arquivo CADSIA42.EXE (para a versão de 4 dígitos) e CADSIA84.EXE (para a versão de 8 dígitos). Esses arquivos estão também disponíveis no CD-ROM de Informações Ambulatoriais.
- 2 Executar a descompactação do arquivo desejado, que é automática.
- 3 Nas pastas criadas, selecione Disk1 e execute SETUP.EXE, que fará a instalação do programa em C:\CADSIA, seu disco local.
- 4 Copie os arquivos necessários.
- 5 Execute o CADSIA, clicando no ícone.

Para que o programa funcione corretamente, os arquivos citados anteriormente devem estar contidos na sub-pasta SUS\SIA\DADOS\ e o programa CADSIA configurado para ler os dados na referida sub-pasta.

No Menu Utilitários, na opção Diretório do Banco no campo Banco, digitar o caminho C:\SUS\SIA\DADOS e clicar em OK.

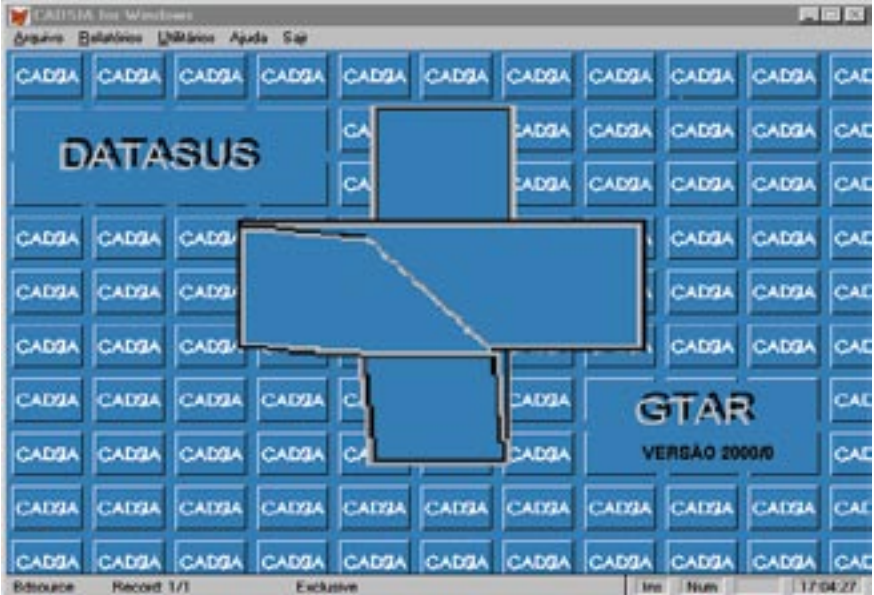

Tela principal do CADSIA:

# **Menu Utilitários**

Permite configurar o sistema e as pastas de dados a serem utilizados.

## **Menu Relatórios**

O menu Relatórios abre diversas opções de extração de informações sobre Cadastro de uma Mantenedora ou Unidade Prestadora de Serviços, Acompanhamento Orçamentário, Estatística Cadastral e Relação de Unidades.

# **Cadastro de UPS/Mantenedora**

A opção Cadastro de UPS/Mantenedora permite a visualização ou impressão dos dados de uma única UPS ou Mantenedora. Para acessar a UPS ou Mantenedora desejada, o sistema dispõe dos filtros de código da Unidade, CGC/CPF, Gestão e Nome Fantasia ou Razão Social.

Ao entrar na tela Cadastro de UPS/Mantenedora, o campo UF/COMPETÊN-CIA conterá a competência padrão. Para selecionar outra competência, clique sobre o botão Competência.

Após a seleção da UF/COMPETÊNCIA, os demais campos da tela ficam habilitados e o usuário deve clicar no botão (**...**) à esquerda do campo CÓDIGO, GESTÃO, CGC/CPF e Nome da Unidade, para mostrar a lista de todas as unidades da UF/COMPETÊNCIA. Selecione um item da lista e clique em OK.

# Autorização de Procedimentos de Alta Complexidade/ Alto Custo (Apac)

Visando um melhor controle dos atendimentos ambulatoriais de alta complexidade, foi criado em 1997 o Sistema de Autorizações de Procedimentos Ambulatoriais de Alto Custo/Complexidade (Apac). Esse sistema faz parte do SIA/SUS, apenas coleta um maior número de dados, permitindo mais detalhamento do procedimento realizado. A Apac se iniciou com a Terapia Renal Substitutiva (TRS), e vem se estendendo para outras áreas.

Podemos dizer que no âmbito da auditoria trouxe um grande ganho, pois é possível a análise de várias informações que não são contempladas no BPA. Existem alguns arquivos que são gerados pelo Sistema, porém o mais utilizado é o arquivo "TA" – Totais de Apac, que sintetiza alguns dados básicos, independente do procedimento e do tipo de atendimento. Esse arquivo pode ser utilizado para tabulações no TABWIN e também ser aberto por uma planilha eletrônica (ou um outro programa de computador que abra arquivos do tipo "DBF"), possibilitando uma análise mais detalhada de seus campos.

É importante lembrar que, na Apac, faz-se necessário conhecimento específico da legislação de cada tipo de atendimento, pois, dependendo disso, podem-se obter dados diferentes a serem lançados no Sistema.

# TABWIN (Versão do TAB para Windows – TABWIN32)

## **(Manual do Tab-Datasus)**

## **Apresentação**

Permite que você:

- importe as tabulações efetuadas na internet (geradas pelo aplicativo **TABNET**, desenvolvido pelo Datasus);
- realize operações aritméticas e estatísticas nos dados da tabela gerada ou importada pelo **TABWIN**;
- elabore gráficos de vários tipos, inclusive mapas, a partir dos dados dessa tabela;
- efetue outras operações na tabela, ajustando-a às suas necessidades.

Para os usuários do setor Saúde, o programa facilita:

- a construção e aplicação de índices e indicadores de produção de serviços, de características epidemiológicas (incidência de doenças, agravos e mortalidade) e dos aspectos demográficos de interesse (educação, saneamento, renda, etc) - por estado e município;
- o planejamento e programação de serviços;
- a avaliação e tomada de decisões relativas à alocação e distribuição de recursos;
- a avaliação do impacto de intervenções nas condições de saúde.

Números do Programa:

- n.º máximo de linhas: 32.767
- n.º máximo de colunas: 255
- n.º máximo de opções de seleção: 30
- n.º máximo de opções de incremento: 50

## **Instruções de instalação**

- 1. Crie em seu micro uma pasta com o nome **TABWIN**.
- 2. Transfira os arquivos copiados da internet para essa pasta.
- 3. Descompacte o arquivo TABW22.ZIP. (o n.º 22 poderá ser substituído, conforme a versão).
- 4. Com a descompressão serão gerados os seguintes arquivos: TA-BWIN32.EXE, TABWIN32.HLP, TABWIN32.CNT, IMPBORL.DLL e HISTO-RIA.TXT.
- 5. Descompacte os arquivos de mapas copiados da internet. Serão gerados arquivos com a extensão MAP.
- 6. Verifique se os arquivos de definição (DEF) e de conversão (CNV) a serem usados estão disponíveis em seu computador. Caso não estejam, copie-os a partir do MS-BBS ou do site www.datasus.gov.br, na página [Arquivos/MS-BBS/Programas.](/bbs/it_dir31.htm)
- 7. Verifique se os arquivos de dados (com extensão DBF ou DBC) a serem tabulados estão disponíveis no disco rígido ou servidor de arquivos de rede ou no drive de CD-ROM da sua máquina.

### **Instruções de operação**

- 1. Carregue o programa clicando no arquivo TABWIN32.EXE ou crie um ícone na sua área de trabalho.
- 2. Na tela principal do TABWIN, aparece uma barra de menu e uma de ferramentas para a escolha dos comandos.

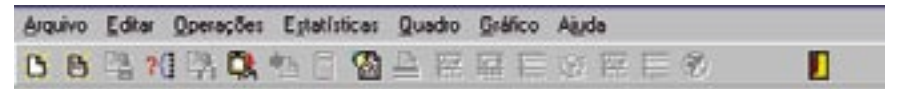

A barra de menu contém sete comandos:

#### Menu Arquivo

Esse menu apresenta vários recursos para o tratamento dos dados no programa TAB para Windows através das seguintes opções:

- Abrir Tabela: opção para abrir um arquivo já criado anteriormente. Podem ser abertos arquivos com extensão TAB, PRN ou CSV.
- Abrir/Importar mapa: permite abrir um mapa já criado ou importá-lo de outro programa.
- Nova: permite a criação de uma nova tabela.
- Salvar como: opção para gravar em disco a tabela que está sendo exibida na tela. A tabela pode ser salva nos seguintes formatos:
	- . Texto separado por vírgulas: formato PRN;
	- . Documento HTML: formato HTML;
	- . Tabela do TABWIN: formato TAB;
	- . Tabela de conversão: formato CNV;
	- . Tabela SPRING: formato SPR;
	- . Arquivo dBaseIII Plus: formato DBF;
	- . Planilha Excell: formato XLS;
	- . SQL: formato SQL.
- Incluir Tabela: permite agrupar os dados de duas ou mais tabelas em uma só. As tabelas a serem anexadas devem ter a mesma variável compondo a Área de Linhas.
- Executar Tabulação: opção para geração de uma tabulação a partir de um arquivo de definição (\*.def).
- Imprimir: comando que permite imprimir a tabulação gerada.
- Comprime/Expande.DBF: O TABWIN dispõe de recursos para comprimir arquivos de dados no formato DBF, a fim de se tornarem menores e ocuparem menos espaço em disco. Os arquivos comprimidos assumem o formato DBC.
- Associar extensão.TAB: Esse comando associa automaticamente arquivos com a extensão "tab" ao Tab para Windows. Caso os arquivos "tab", no micro do usuário, não estejam associados ao TABWIN, basta ativar esse comando uma única vez. A partir daí, sempre que o usuário clicar em um arquivo com extensão "tab", o Tab para Windows será aberto e a respectiva tabela será exibida na tela.
- Sair: comando para fechar o TABWIN.

## Menu Editar

- Copiar: copia a tabela para a área de transferência do Windows.
- Colar: serve para colar dados inseridos na área de transferência.
- Localizar: permite a localização de um dado na tabela que está sendo exibida na tela.
- Converter acentos de DBF: é ativado sempre que o TABWIN é aberto. Veja a marca ao lado desse comando indicando que o mesmo se

encontra ativado. Esse comando converte, automaticamente, para o ambiente Windows, a acentuação de textos em arquivos DBF que tenham sido criados no ambiente DOS.

Editar arquivo DEF ou CNV: permite editar e/ou criar os arquivos de definição (DEF) ou de conversão (CNV) de modo que se ajustem melhor aos interesses e necessidades do usuário.

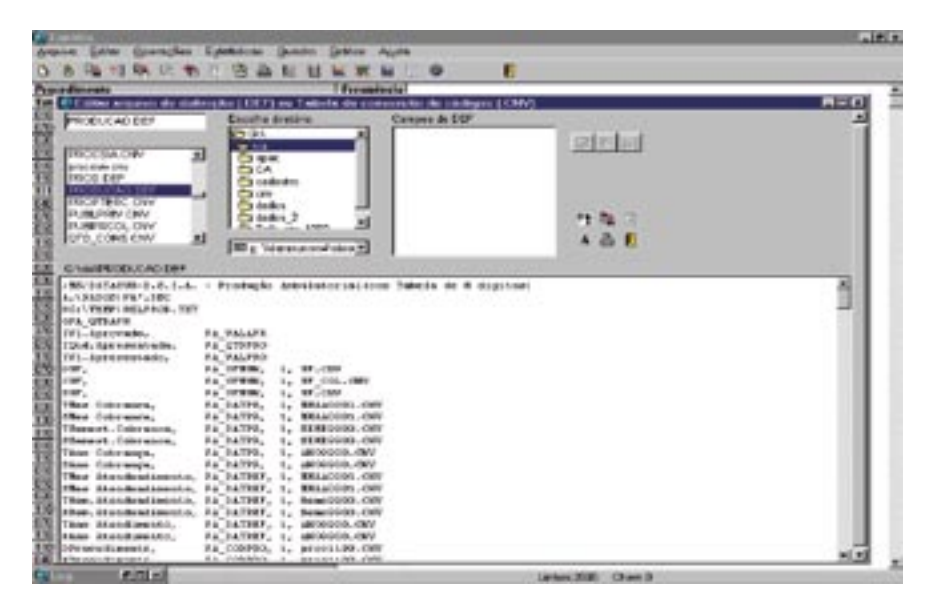

# Arquivos de Definição (.def)

Como os sistemas de informação do SUS encontram-se em permanente evolução, uma das especificações do projeto do TAB diz respeito à flexibilidade, ou seja, a possibilidade de usar o TAB para tabular quaisquer tipos novos de arquivos de dados. Para assegurar tal flexibilidade, o TAB utiliza arquivos de definições e conversão, que permitem que o programa básico possa ser utilizado para realizar tabulações simples com quaisquer tipos de arquivos de dados no formato "dbf".

Arquivos de definição são arquivos de texto com extensão .def, que podem ser criados ou modificados pelo próprio usuário, utilizando-se um editor de texto capaz de salvar os arquivos no formato "texto simples".

Antes que um arquivo dbf possa ser tabulado pelo TABWIN, é necessário criar um arquivo de definição que associe os campos de dados no arquivo a ser tabulado com as tabelas de conversão de códigos para as Linhas e Colunas da
tabulação. Isso é feito mediante um arquivo tipo texto, que deve conter obrigatoriamente a extensão .def e que pode ser criado pelo próprio usuário, pelo Bloco de Notas do Windows.

- Arquivos de Conversão (.cnv)

Os dados dos arquivos que constituem os sistemas de informações do SUS estão normalmente codificados em números que representam códigos constantes de tabelas padronizadas, como a "Classificação Internacional de Doenças (CID)", a "Tabela de Procedimentos" de AIHs ou do SIA/SUS, o "código de Municípios do IBGE", etc, que não são compreensíveis se forem usados diretamente nas Linhas e Colunas das tabelas a serem geradas, sendo necessário, então, usar as descrições das categorias a que cada código se refere. Adicionalmente, é preciso produzir tabulações que agreguem vários códigos dessas tabelas em uma única categoria para permitir a análise dos dados.

Para resolver esses dois problemas, são usadas tabelas de conversão de códigos, que são simples arquivos tipo texto contendo uma estrutura estabelecida para permitir que qualquer usuário, com um simples editor de texto, modifique as tabelas existentes ou crie novas tabelas necessárias à sua pesquisa.

Exemplo de arquivo de conversão:

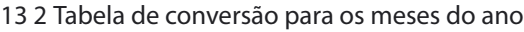

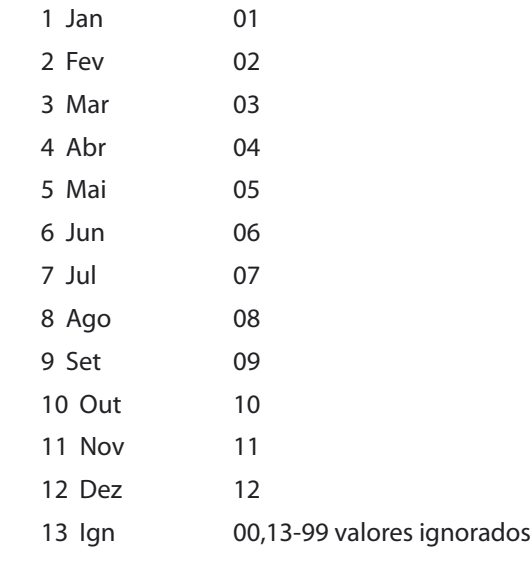

## Menu Operações

Esse menu permite efetuar o tratamento dos dados mediante utilização de operadores matemáticos básicos. Apresenta os seguintes submenus:

- Calcular Indicador: Este comando automatiza o cálculo de indicadores. Para efetuar o cálculo, dividem-se os valores de uma coluna (Numerador) pelos valores de outra coluna (Denominador), multiplica-se o resultado por um valor constante (por exemplo, 100), e escolhe-se o número de casas decimais. Portanto, para que essa opção esteja disponível, é necessário que a tabela que esteja sendo exibida na tela apresente pelo menos duas colunas de valores.
- Dividir, somar, multiplicar, subtrair: operações básicas entre colunas.
- Mínimo: compara duas colunas e mostra os valores mínimos contidos em cada linha.
- Máximo: compara duas colunas e mostra os valores máximos contidos em cada linha.
- Multiplicar por fator: multiplica, linha a linha, os valores de uma coluna por um determinado fator.
- Percentagem: calcula o valor percentual de cada linha em relação ao total da coluna.
- Acumular: soma, linha a linha, os valores de uma coluna, a partir da primeira linha.
- Inteiro: permite manter apenas os valores inteiros nas linha de uma coluna (quando as mesmas forem compostas por valores monetários).
- Seqüência: cria uma nova coluna na tabela que numera as linhas em ordem crescente. Esse comando é útil, por exemplo, quando você precisa criar uma tabela contendo apenas as "n" maiores categorias de uma variável (digamos, os 100 maiores procedimentos).
- Recalcula total: operação útil quando, em virtude de operações anteriores, a linha de total deixou de corresponder à soma das parcelas.
- Absoluto: permite incluir na tabela uma nova coluna com todos os valores absolutos (inclusive na linha de total).
- Nova coluna: permite incluir uma nova coluna com uma expressão matemática para cálculo entre colunas.

#### Menu Estatísticas

Apresenta as seguintes opções:

- Descritivas de coluna: fornece, para cada coluna da tabela, as principais medidas de estatística descritiva, como média, mediana, variância, desvio-padrão, etc.

- Coeficiente de correlação: fornece a medida do coeficiente de correlação de Pearson entre duas colunas selecionadas pelo usuário.
- Regressão linear simples: O TABWIN permite calcular a regressão linear simples de uma coluna de valor (tomada como variável dependente) segundo outra coluna de valor (tomada como variável independente). Além disso, estima valores para a coluna tomada como variável dependente.
- Histograma: permite gerar um histograma de cada coluna de valor exibida na tabela.

## Menu Quadro

Esse menu apresenta opções para melhorar a aparência da tabela. Os comandos são os seguintes:

- Ordenar, Cabeçalho das colunas, Largura das colunas, Decimais, Eliminar colunas, Mover colunas, Cabeçalho 1 e 2, Rodapé, são comandos de óbvia utilização.
- Suprimir/Agregar linhas: esse comando permite suprimir todas as linhas de uma tabela que se ajustem a um critério de comparação. Além disso, permite, de modo opcional, que os valores das linhas eliminadas sejam somados e apresentados numa nova linha que é inserida ao final da tabela com o rótulo "Outras" (ou o rótulo que você escolher).
- Tipo de total: permite alterar o tipo de total definido para uma coluna ou grupo de colunas. Por default, o total das colunas de uma tabela é sempre do tipo "Soma", ou seja, a linha de total corresponde à soma dos valores das demais linhas da coluna. Aceita ainda os seguintes tipos de total:
- \* Sem total: a linha de total aparece em branco.
- \* Soma: o total corresponde à soma dos valores da coluna.
- \* Produto: o total corresponde ao produto dos valores da coluna.
- \* Média: o total corresponde à média dos valores da coluna.
- \* Inicial: a linha de total repete o valor da primeira linha da coluna.
- \* Final: a linha de total repete o valor da última linha da coluna.
- \* Mínimo: a linha de total repete o menor valor encontrado na coluna.
- \* Máximo: a linha de total repete o maior valor encontrado na coluna.
- \* Pré-calculado: o total é resultado de operações efetuadas anteriormente e não é recalculado no caso de novas operações na tabela.
- Fixar o comprimento da chave: É possível que um mesmo campo chave possa ter comprimentos (número de caracteres) diferentes, em diferentes épocas, ou em diferentes bases de dados. Quando se deseja incluir uma tabela com campos chave de tamanhos diferentes, será necessário fixar um valor para o campo chave a fim de haver compatibilidade entre os campos chave.

## Menu Gráfico

Esse menu orienta a apresentação dos dados da tabela que está sendo exibida na tela, em gráficos de vários formatos, inclusive mapas. Os seus comandos são: Mostrar Form, Gráfico novo, Linhas, Barras, Barras horizontais, Setores, Áreas, Pontos, Bolhas, Setas, Mapa.

#### Menu Ajuda

Apresenta os comandos Sobre, com informações sobre a versão corrente do TABWIN e Ajuda, com um manual completo de todos os comandos do TA-BWIN.

## **Arquivos utilizados pelo TABWIN**

Para o Sistema de Informações Ambulatoriais, os arquivos de definição utilizados são:

- até outubro de 1999: atividad.def, cadastro.def, producao.def, rede. def, servico.def.
- de novembro de 1999 em diante: apac.def, atividad.def, prodnovo. def ou producao.def, rede.def ou redenovo.def, servico.def.

Esses arquivos estão inseridos no arquivo TABSIAmm.EXE, que é atualizado e disponibilizado mensalmente pelo Datasus, ficando acessíveis as últimas doze competências.

Arquivos de dados que são utilizados:

Taufaamm.DBC (Apac Reduzida)

Atufaamm.DBF (Atividade Profissional)

Uaufaamm.DBF (Unidade Ambulatorial)

Paufaamm.DBC (Produção Ambulatorial)

Cnufaamm.DBF (Cadastro Ambulatorial)

Srufaamm.DBF (Programa Orçamentário)

## **Obs.:** ⇒ uf: Sigla do estado ⇒ aa: Ano de competência

⇒ mm: Mês de competência

O arquivo instalador do TABWIN pode ser copiado tanto do CD-ROM como do site [www.Datasus.gov.br]( http://www.datasus.gov.br ), assim como instruções para instalação.

Verifique se os arquivos de dados do SIA estão disponíveis na pasta SUS\ SIA\DADOS, e se os arquivos de definição e de conversão estão na pasta correspondente ao ano desejado em SUS\SIA\TABELAS\2000, por exemplo.

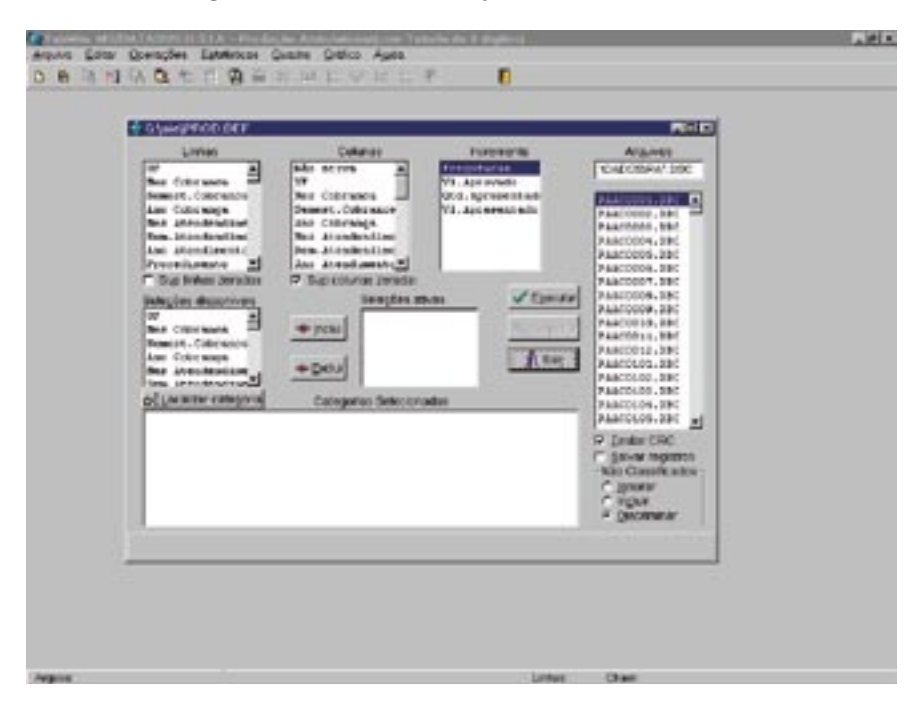

Abaixo, a figura do Painel de Tabulação:

Observamos os comandos "Testar CRC" e "Salvar registros", com as opções de Ignorar, Incluir e Discriminar.

Testar CRC: A sigla CRC corresponde às iniciais, em inglês, de "Ciclic Redundancy Check", cuja tradução literal para o português é "Verificação de Redundância Cíclica". O CRC é criado durante a operação de compressão de arquivos DBF a fim de garantir a integridade dos arquivos comprimidos (arquivos DBC). O comando Testar CRC permite verificar a integridade dos arquivos comprimidos. Portanto, só funciona com arquivos DBC. O uso desse comando é desnecessário em

tabulações efetuadas diretamente a partir dos CD-ROMs distribuídos pelo Datasus, mas é recomendável em ambientes de rede ou em outros ambientes em que se suspeita que possa ter havido deterioração dos arquivos DBC armazenados.

Salvar registros: O TABWIN permite que os registros selecionados em uma tabulação sejam salvos em um novo arquivo DBF. Essa opção é útil, entre outras coisas, porque permite consultar os registros dos arquivos DBF que geraram a tabela; juntar registros de vários arquivos de dados em um único arquivo DBF; criar arquivos contendo só os registros relacionados a uma variável de interesse. Por exemplo, só os registros de um dado município, de uma dada doença, de uma dada faixa etária, etc; tabular diretamente o arquivo DBF recém-criado.

Há um campo no "Painel de Tabulação" que informa ao TABWIN como tratar os dados não classificados, ou seja, como tratar os dados da variável incluída na Área de Linhas da tabela que não estiverem referenciados no respectivo arquivo de conversão (CNV).

Você pode usar o campo "Não classificados" para instruir o TABWIN a:

- . ignorar os dados não classificados.
- . incluir esses dados na tabulação.
- . discriminar esses dados pelos respectivos códigos.

Vejamos a utilidade de cada uma dessas opções.

- Opção Ignorar = esta é a opção default e instrui o TABWIN a não considerar, na tabulação, os dados do arquivo DBF que não estejam referenciados no arquivo de conversão que está sendo utilizado. Portanto, apenas os dados referenciados serão incluídos. Uma maneira de verificar a consistência dos dados é comparar o valor total da coluna "Freqüência", na tabela, com o total de registros processados, exibido no arquivo de Log. Se forem diferentes, isso indicará a existência de dados não classificados.
- Opção Incluir = esta opção instrui o TABWIN a incluir, na tabela, uma última linha com o valor total dos dados não classificados, caso haja esse tipo de dado. Essa linha é identificada pela expressão "Não classificados".
- Opção Discriminar = esta opção instrui o TABWIN a discriminar, ao final da tabela, os códigos das categorias cujos dados não foram classificados. Se houver esse tipo de dado, o programa irá inserir uma linha para cada código.

## **TABNET (SIA)**

Tem a mesma forma de trabalho do TAB, porém sua operação se realiza por transferência do site do Datasus e permite que todas as tabulações sejam feitas diretamente na página e em tempo real, sem necessidade de coleta de arquivos ou instalação.

Acesso em [www.datasus.gov.br,]( http://www.datasus.gov.br ) página principal. Clique em "Informações de Saúde" para executar as tabulações nos módulos a seguir:

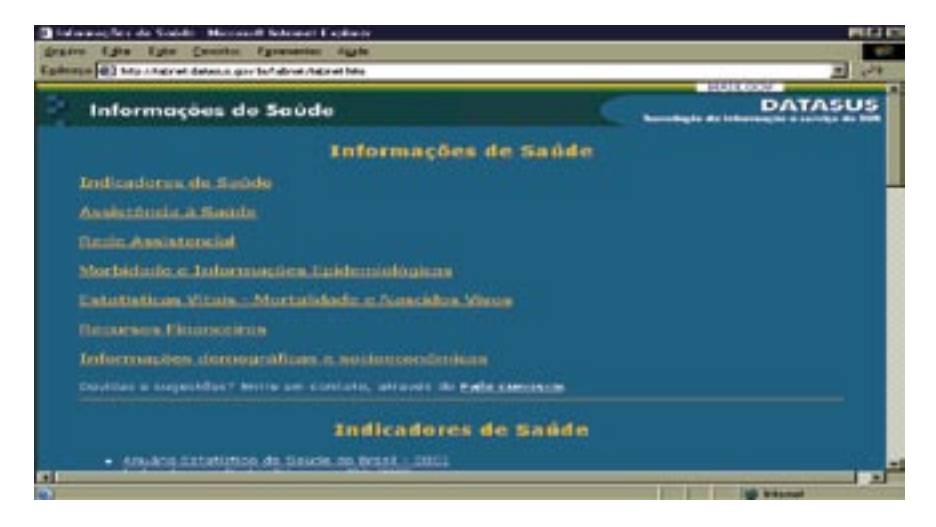

Todos esses módulos permitem que se trabalhe as tabulações em nível nacional e em nível estadual. Ao se escolher o módulo de Assistência à Saúde, Produção Ambulatorial, surgirá a próxima tela:

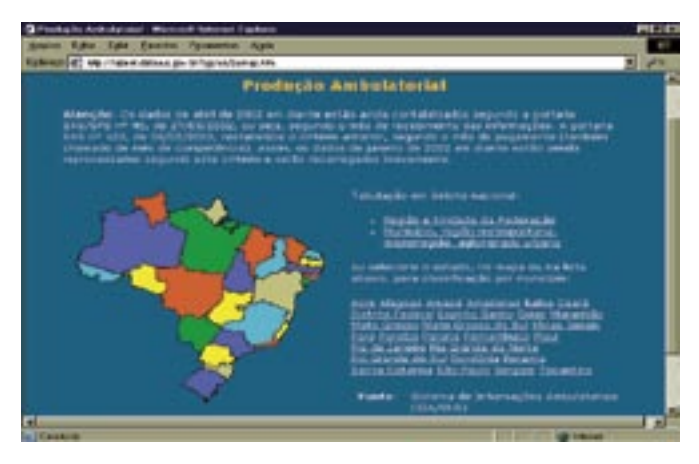

Caso a tabulação seja em âmbito nacional, clique em "Região e Unidade da Federação" ou em "Município, região metropolitana, microrregião, aglomerado urbano"; caso seja por município, clique no nome ou no mapa do estado correspondente e depois selecione o nome do município desejado.

Após ter escolhido o nível, você terá acesso à tela de instrução de uso do Tabnet.

## Linha, Coluna e Conteúdo

Essas opções definem o formato da tabulação desejada:

- Linha: indica a variável que será considerada nas linhas da tabela;
- Coluna: indica a variável que será considerada nas colunas da tabela;
- Conteúdo: indica a variável cujo conteúdo será considerado nas células.

## Períodos disponíveis

Essa caixa permite selecionar um ou mais períodos de tempo a serem considerados na tabulação:

- para selecionar um único período de tempo, clique nesse período;
- para selecionar vários períodos em seqüência, clique no primeiro período, mantenha a tecla <shift> pressionada e clique no último período de interesse;
- Para selecionar períodos alternados, clique no primeiro, mantenha a tecla <ctrl> pressionada e clique nos demais.

## Seleções disponíveis

Trata-se de um recurso composto por várias caixas que permitem restringir a abrangência da tabulação a ser efetuada.

## Ordenação dos dados

Quando marcado, permite que os dados sejam apresentados em ordem decrescente. Caso não esteja marcado, os dados serão mostrados como dispostos nas bases de dados utilizadas.

## Formato da tabela

As opções "Tabela com bordas" e "Texto pré-formatado", geram tabelas que podem ser visualizadas na tela e impressas usando os recursos de impressão. Tabelas pequenas são melhor vistas no formato com bordas, enquanto as maiores ficam melhor escolhendo-se "Texto pré-formatado". Para exportar uma tabela escolha a opção "Colunas separadas por ;".

## Mostra

Clique nesse botão para iniciar o processo de tabulação. Aguarde até que os resultados sejam exibidos na tela.

## Limpa

Clique nesse botão para desfazer todas as seleções efetuadas anteriormente.

## Exportação das tabelas

Existem duas opções para salvar as tabelas geradas em seu micro:

- 1 Copia como .CSV: escolhendo "Tabela com bordas" ou "Texto pré-formatado", a tabela será apresentada e haverá um link chamado Copia como .CSV. Clicando no link, a tabela será salva em um arquivo com formato delimitado (CSV).
- 2 Copia para TABWIN: escolhendo "Tabela com bordas" ou "Texto préformatado", a tabela será apresentada e haverá um link chamado Copia para TABWIN. Clicando no link, a tabela será salva em um arquivo com extensão .TAB, para uso no programa TAB for Windows.

## **TABWIN (INTRANET)**

Encontrado na página principal da intranet (rede interna) do Ministério da Saúde, no endereço [http://intranet.saude.gov/,]( http://intranet.saude.gov/ ) no link de Informações em Saúde. O programa é acessado diretamente num servidor, emulando o computador como um terminal de consulta.

Na tela mostrada na figura abaixo, colocar na caixa de login, o nome do usuário, sua senha e o domínio utilizado.

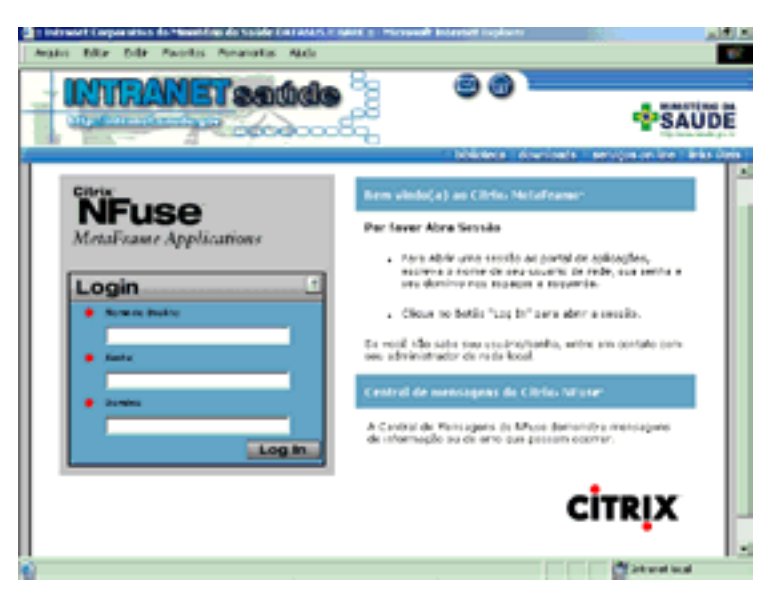

Caso o usuário esteja utilizando pela primeira vez a ferramenta do TABWIN da intranet, deverá fazer o download do utilitário MetaFrame. Isto deverá ser feito em cada computador diferente que o usuário for trabalhar. Na figura abaixo, mostramos a tela após o login ter sido realizado com sucesso.

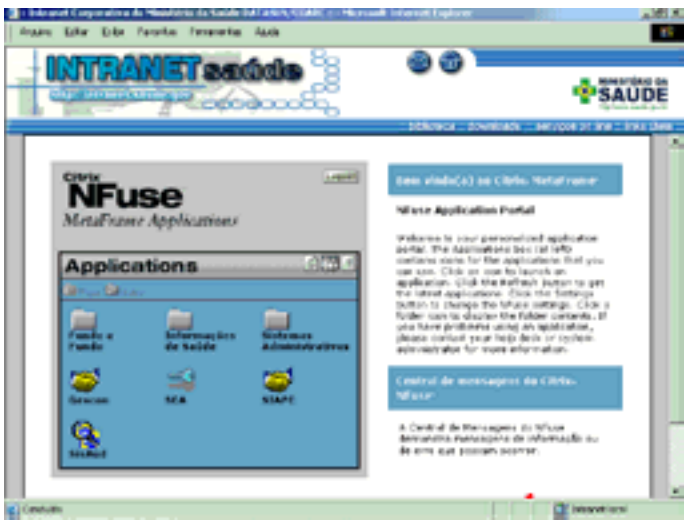

Salve o aplicativo do MetaFrame em seu computador, de preferência na própria área de trabalho, arquivo ica32.exe.

A seguir instale o software do Citrix ICA Client, clicando no ícone do ica32. Ao final do processo, o Citrix Program Neighborhood estará instalado em seu computador e o acesso liberado.

A próxima tela possibilita utilizar os utilitários TABSIA, TABAIH, TABMORTA-LIDADE, TABCARTAS E APACSIA.

Auditoria no SUS: noções básicas sobre Sistemas de Informações

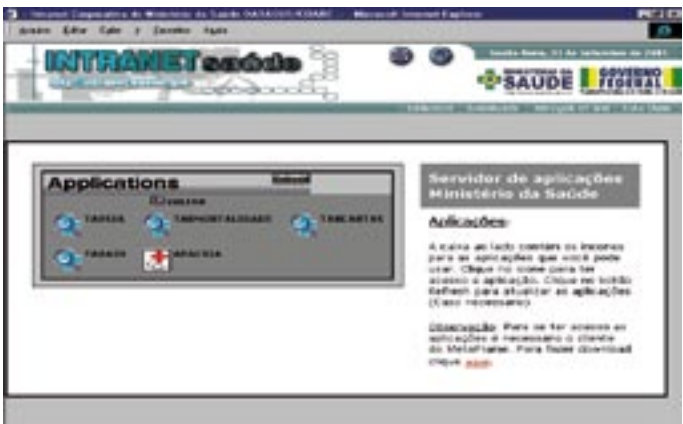

A partir daí, o programa se comporta exatamente como o TABWIN. Note que a primeira tabulação disponível se refere à produção.

## Sistema de Informações Hospitalares do SUS (SIH/SUS)

Tem como base o Sistema de Assistência Médico-Hospitalar da Previdência Social (SAMHPS) e seu instrumento, a Autorização de lnternação Hospitalar (AIH), em toda rede Hospitalar Própria, Federal, Estadual, Municipal, Filantrópica e Privada Lucrativa. A PT/GM/MS n.º 896, de 29/6/1990, incumbiu o Inamps de implantar o Sistema de Informações Hospitalares, a partir de 1/7/1990, e foi regulamentada pela RS/Inamps n.º 227, de 27/7/1990. A PT/MS/SNAS n.º 16, de 8/1/1991, implantou no SIH/SUS a tabela única de Remuneração para Assistência à Saúde no nível hospitalar. O acervo de informações e valores do SAMHPS passou a compor a base do SIH/SUS.

Com o avanço da implantação do SUS em todo o País, e dando seqüência a seus princípios, tornou-se necessário o estabelecimento de mecanismos operacionais que permitissem a efetiva descentralização da gestão dos serviços de saúde. Esses mecanismos foram então, estabelecidos pelas Normas Operacionais Básicas (NOB) do SUS de 1991, 1993 e 1996 e mais recentemente pela Norma Operacional da Assistência à Saúde (Noas) de 2001, PT/GM/MS n.º 95, de 26 de janeiro de 2001 e pela Noas de 2002, PT/GM/MS n.º 373, de 27 de fevereiro de 2002.

O SIH/SUS, sistema que processa as AIHs, contém informações que viabilizam efetuar o pagamento dos serviços hospitalares prestados pelo SUS, por meio da captação de dados em disquete das Autorizações de Internação Hospitalar (AIH), relativas aproximadamente a 1.000.000 internações/mês.

Dispõe de informações sobre recursos destinados a cada hospital que integra a rede do SUS, as principais causas de internações no Brasil, a relação dos procedimentos mais freqüentes realizados mensalmente em cada hospital, município e estado, a quantidade de leitos existentes para cada especialidade e o tempo médio de permanência do paciente no hospital.

Suas informações facilitam as atividades de Controle e Avaliação e Vigilância Epidemiológica em âmbito nacional e estão disponíveis para consulta, por meio de produtos desenvolvidos pelo Datasus, gerados a partir do processamento da AIH: o BDAIH, o CD-ROM, o MS-BBS e por meio das tabulações disponibilizadas via internet.

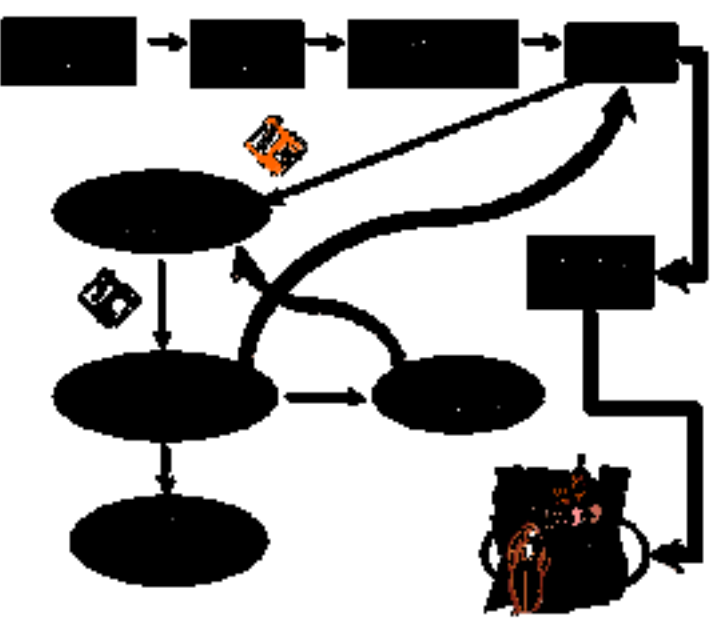

## **FLUXO DE DADOS MAGNÉTICOS DO SIH**

Fonte: Secretaria de Assistência à Saúde (SAS/MS)

O prestador do serviço realiza a entrada dos dados referentes ao seu movimento hospitalar. Esses dados são enviados ao Gestor, onde ocorrem a crítica, validação e consolidação dos dados. Opcionalmente é feito o bloqueio, após avaliação das AIHs (antes de seu processamento). O SGAIH passou a ser obrigatório a partir de novembro/99, em substituição ao PGFAIH. Em outro momento, é feito o controle do teto financeiro do município ou estado, pelo CTF. Em seguida, é enviado o Extrato da Conta para o usuário do SUS.

Esses arquivos são, então, enviados ao Datasus, que realiza o processamento das AIHs. Após o processamento, o Datasus envia relatórios ao gestor e ao prestador e disponibiliza ao público as informações referentes ao movimento de internação hospitalar, através de CD-ROM, internet e BBS para uso em seus aplicativos.

# Arquivos e Tabelas que Compõem as Informações no SIH

## **Arquivos de Dados**

RDufaamm.DBC (AIH Reduzida) Arquivos presentes nos CDs de Movimento de AIH (mensal): MAmmmmmm.DBC - Movimento da AIH TAmmmmmm.DBC - Ocorrências de atos médicos da AIH PAmmmmmm.DBC - Procedimentos autorizados na AIH OAmmmmmm.DBC - Ocorrências de órtese e prótese da AIH RE, PE, TE e OE - AIH rejeitadas (arquivos de erros) RDuf.DBC - Reduzido de AIH SHuf.DBF (CGC e códigos Sipac dos hospitais) MHBR.DBC - Movimento de hospitais CHuf.DBF - Cadastro de hospitais CTuf.DBC - Cadastro de prestadores ETuf.DBC - Especialidades de prestadores VTuf.DBC - Valores de prestadores MTuf.DBC - Movimento de prestadores Arquivo LOCAIH.DBF - Localização da AIH

## **Tabelas**

PROCaamm.DBF - Procedimentos Chufaamm.DBF - Cadastro Hospitalar PEufaamm.DBF (Procedimentos especiais) SPufaamm.DBF (Serviços profissionais) RD.def (Arquivo de definição utilizado pelo Programa Tab) TABGRP.DBF - Grupos de Procedimentos

CID10.DBF - Classificação Internacional de Doenças

MNBR.DBF - Municípios

OPM.DBF - Materiais de Órtese/Prótese

CEP - Códigos de Endereçamento Postal (CEP)

- **Obs.:** ⇒ uf: Sigla do estado ⇒ aa: Ano de competência
	- $\Rightarrow$  mm: Mês de competência  $\Rightarrow$  x ou xx: Versão do programa

⇒ mmmmmm – Código IBGE do município

## **Disponibilização e Organização dos Dados do SIH**

Assim como os dados do SIA, os arquivos de dados e utilitários do SIH são disponibilizados ao público pela internet, no site [www.datasus.gov.br](http://www.datasus.gov.br) seção Arquivos, mediante BBS em formato compactado ou por meio de CDs publicados e distribuídos mensalmente.

## **ORGANIZAÇÃO DO CD-ROM**

## **CD DE MOVIMENTO DE AUTORIZAÇÃO DE INTERNAÇÃO HOSPITALAR**

A organização dos dados nesse CD é mostrada na figura abaixo:

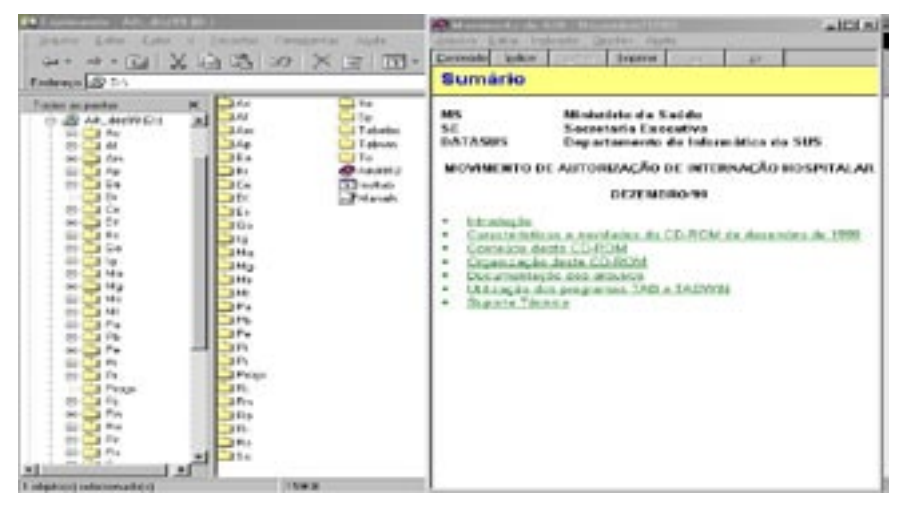

No diretório raiz do CD-ROM, encontramos o arquivo Aih9912, marcado com a seta azul e com uma visão dele ao lado, que contém todas as informações a respeito dos arquivos utilizados. Usamos nesse exemplo o CD da competência dezembro de 1999.

A pasta Progs contém os programas auxiliares utilizados e, na pasta TA-BWIN, temos o utilitário para as tabulações, bem como os arquivos de definição e conversão.

## **SUGESTÕES PARA A ORGANIZAÇÃO DOS ARQUIVOS DE DADOS DO SIH**

- a) Criar uma pasta de nome SUS
- b) Criar uma pasta de nome SIH dentro da pasta SUS
- c) Criar dentro da pasta SIH uma sub-pasta de nome \DADOS\ Ex: C:\SUS\SIH\DADOS
- d) Copiar para a sub-pasta \DADOS\ os arquivos

\* RDaufaamm.DBC (Arquivo compactado pelo programa COMPDBF)

- e) Criar dentro da Pasta SIH uma sub-pasta de nome TABELAS e, dentro da sub-pasta tabelas, outras sub-pastas com nome correspondente aos anos que estão sendo organizados os dados ou a cada mudança na estrutura das tabelas, caso isso ocorra em um mesmo ano.
- f) Copiar todas as tabelas que são utilizadas nos SIH/SUS para a pasta correspondente ao ano de organização dos dados, inclusive os arquivos de definição e conversão utilizados pelo Tab.

Esses arquivos são disponibilizados mensalmente pelo Datasus, pela internet e posteriormente pela distribuição de CD.

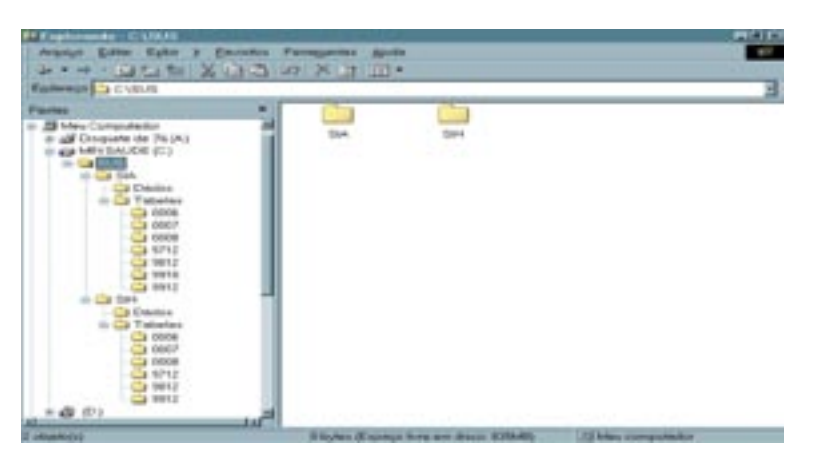

**Obs.**: Sugerimos que a atualização final dos dados seja sempre feita a partir do CD-ROM, distribuído pelo Datasus, visto que alguns desses arquivos podem ser atualizados no período compreendido entre a disponibilização via internet e a publicação do CD.

## **PROGRAMAS E FERRAMENTAS UTILIZADOS NO SIH/SUS**

- SGAIH Sistema de Gerenciamento de AIH feito pelo Gestor que analisa e efetua bloqueio de pagamentos de AIH, caso necessário
- BDAIH Sistema de consulta de alguns dados consolidados dos hospitais
- GRCAIH Geração de Relatórios Contábeis da AIH
- CTF Sistema de Controle de Teto Financeiro, utilizado pelo Gestor
- FCH Ficha Cadastral do Hospital preenchida pelo prestador e encaminhada ao Gestor
- FCT Programa de apoio à entrada de dados pelo formulário para Cadastramento de Terceiros utilizado pelo Gestor
- SISAIH01 Sistema de AIH. Módulo de entrada de dados pelo prestador
- SISAIH02 Sistema de AIH. Módulo de críticas do Gestor
- SISAIH05 Sistema de AIH. Módulo de integração dos arquivos de vários prestadores, realizado pelo Gestor
- TABWIN Tabulador Windows
- TABNET Tabulador internet

## **RELATÓRIOS DE SAÍDA DO SISTEMA**

Destacamos os três programas mais utilizados pelo Departamento: BDAIH, TABWIN e TABNET.

## **BDAIH**

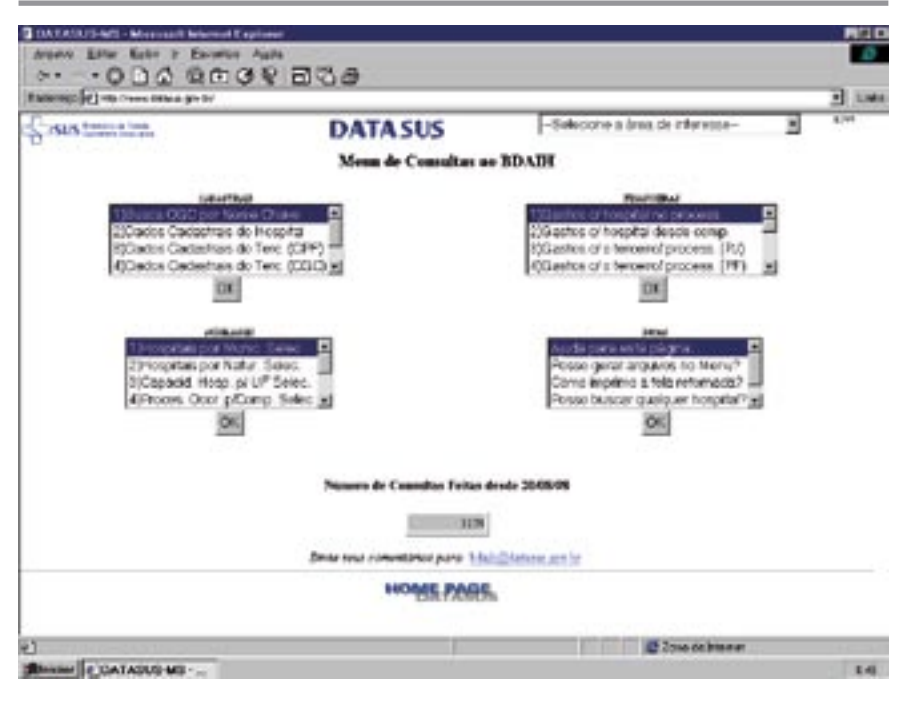

É o banco de dados da AIH, contendo dados armazenados a partir da Autorização de Internação Hospitalar (AIH) do Sistema Único de Saúde (SUS), que podem ser acessados por meio de menus de consulta.

Disponível no site do Datasus – Bases de Dados – Consultas ao BDAIH, é um sistema de fácil utilização pois não necessita de arquivos selecionados ou instalação no computador, colhendo as informações de maneira direta através da janela do programa. Permite retirar informações cadastrais, Sipac, hospitais por município, consultas por nome chave, processamentos ocorridos e outros.

Apresenta basicamente, quatro grupos de opções de consultas: Cadastrais, Financeiras, Auxiliares e Dicas. Possui um botão próprio para cada quadro de seleção. O menu de opções financeiras fornece a quantidade de AIHs apresentadas e valores efetivamente pagos por competência desde maio de 1992, a cada hospital e por especialidade. O menu de opções cadastrais permite o acesso ao cadastro de hospitais com a devida qualificação e também ao cadastro de terceiros. No menu de opções auxiliares, podemos obter o número do processamento de determinada competência, relação de hospitais por município ou por natureza. O menu de dicas serve para auxiliar no modo de funcionamento de cada consulta que queremos fazer.

## **TABWIN ( SIH )**

Como vimos anteriormente, esse programa gera relatórios por meio de tabulações. No SIH, o arquivo de definição é o rd.def e os arquivos de dados são as AIHs reduzidas, as rdufaamm.dbc, que por serem arquivos muito extensos, estão compactados pelo utilitário COMPDBF.

Verifique se os arquivos de dados do SIH estão disponíveis na pasta SUS\ SIH\DADOS, e se os arquivos de definição e de conversão estão na pasta correspondente ao ano desejado, em SUS\SIH\TABELAS\2002, por exemplo.

Recentemente, em agosto de 2003, foi disponibilizado na página do Datasus, em Arquivos, Arquivos de Dados, MS-BBS, Utilitários do SUS, o arquivo rdtab.zip, que contém as definições e conversões para tabular os arquivos com prefixo RD (reduzidos de AIH) do SIH/SUS, válido para qualquer competência desde 1993. Há um arquivo de ajuda (help), acessível ao solicitar uma tabulação.

## **Arquivos utilizados pelo TABWIN**

Para o Sistema de Informações Hospitalares, o arquivo de definição utilizado é o RD.DEF. Os arquivos de dados utilizados são os Rdufaamm.dbc.

Esses arquivos são disponibilizados mensalmente pelo Datasus, após o processamento do movimento de AIHs. Posteriormente, são publicados os CD-ROMs de Movimento Mensal e o CD anual de Reduzidas da AIH.

**Obs.:** ⇒ uf: Sigla do estado ⇒ aa: Ano de competência

⇒ mm: Mês de competência

 Visualização do "Painel de Tabulação" utilizando o arquivo de definição RD.DEF.

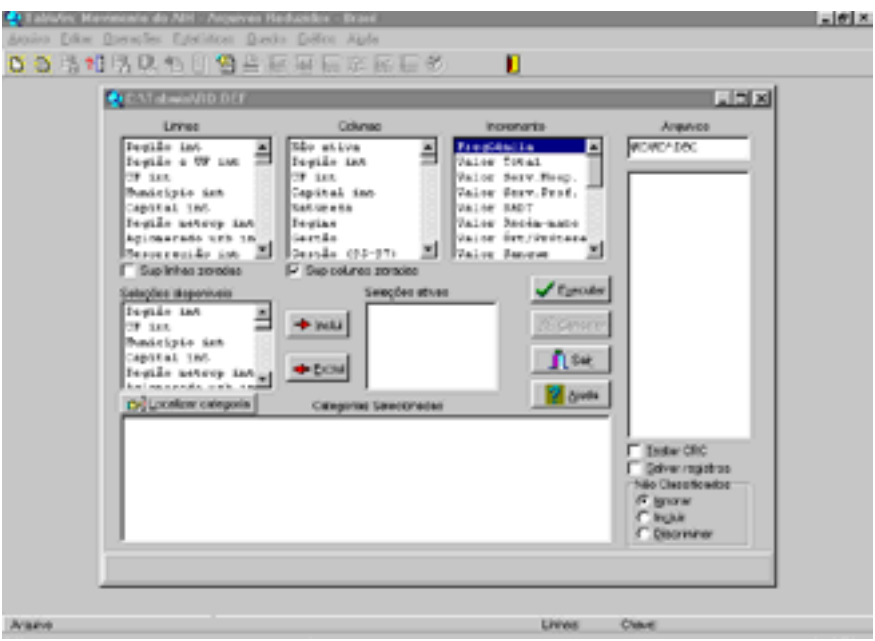

## **TABNET (SIH)**

Possui a mesma forma de trabalho do TABNET-SIA, só que buscamos as informações hospitalares.

Acesso em [www.datasus.gov.br](http://www.datasus.gov.br), página principal, clique em "Informações de Saúde\Assistência à Saúde", e selecione uma das opções disponíveis em "Internações Hospitalares":

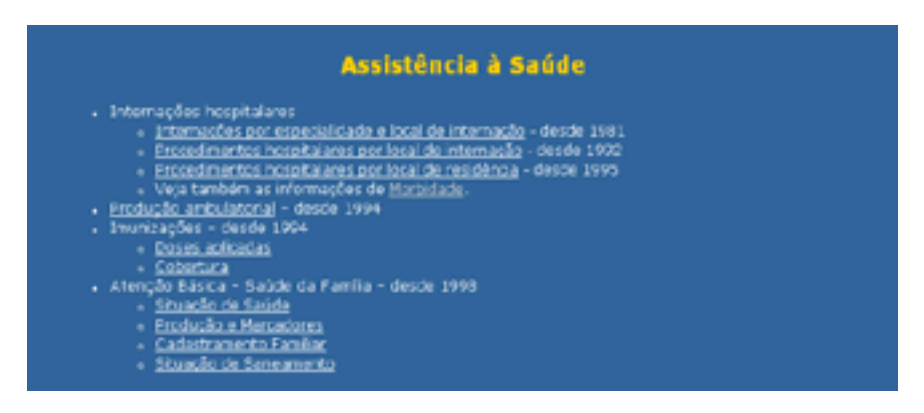

Também permite a realização de tabulações em âmbito nacional, com opções de região e UF ou município, região metropolitana, microrregião, aglomerado urbano; ou ainda em âmbito municipal, bastando selecionar o estado e depois o município desejado. A tela abaixo exemplifica a escolha de uma tabulação em Internações Hospitalares por local de internação:

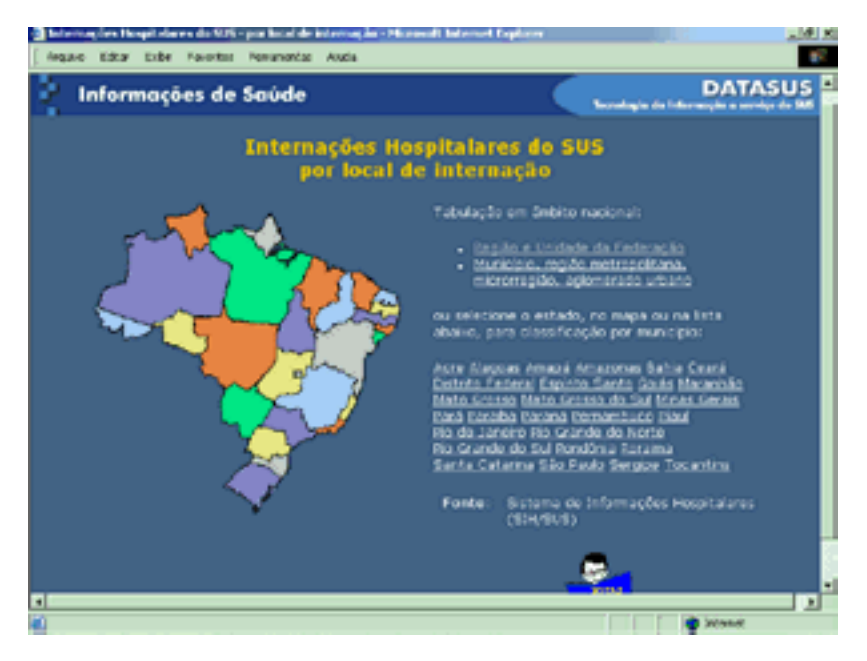

## **RECURSOS FINANCEIROS DO SUS**

Neste tópico, surgem as informações sobre os diversos tipos de transferências de recursos financeiros do SUS. Pagamentos de atendimento ambulatorial/hospitalar (MAC+AIH), Extra Teto, Programas de Saúde (PACS, PSF, Carências Nutricionais, Vigilância Sanitária, Assistência Farmacêutica), Farmácia Básica, de Procedimentos de Alta Complexidade e todos os seus Programas Específicos. Também das transferências aos Fundos Estaduais e Municipais, bem como o pagamento direto aos prestadores. Podem ser consultados na página principal do Datasus – Informações de Saúde – Recursos Financeiros, onde estão disponíveis as informações por município ou por prestador.

O acesso às informações desejadas também é obtido na página principal do Ministério da Saúde, na caixa Gestor da Saúde, em Recursos Financeiros, Repasse.

As tabulações podem ser realizadas em nível nacional, por região ou unidade da Federação; ou por município, região metropolitana, microrregião ou aglomerado urbano.

A tela apresentada mostra a tabulação por município ou permite a escolha por prestador.

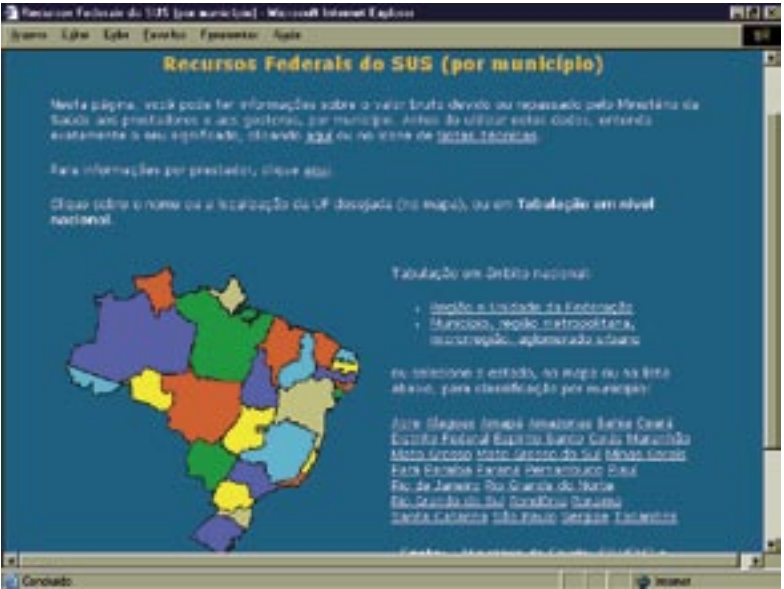

## **Recursos Federais do SUS (por município)**

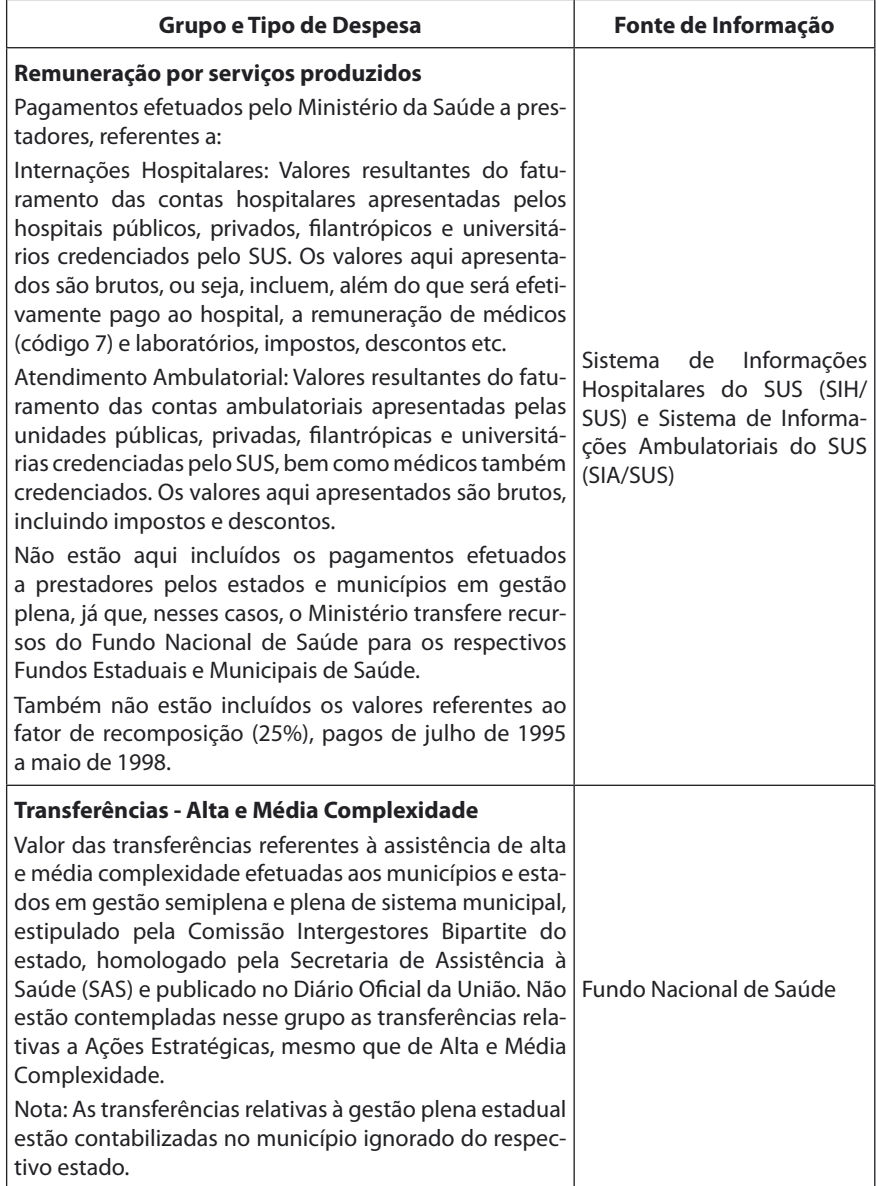

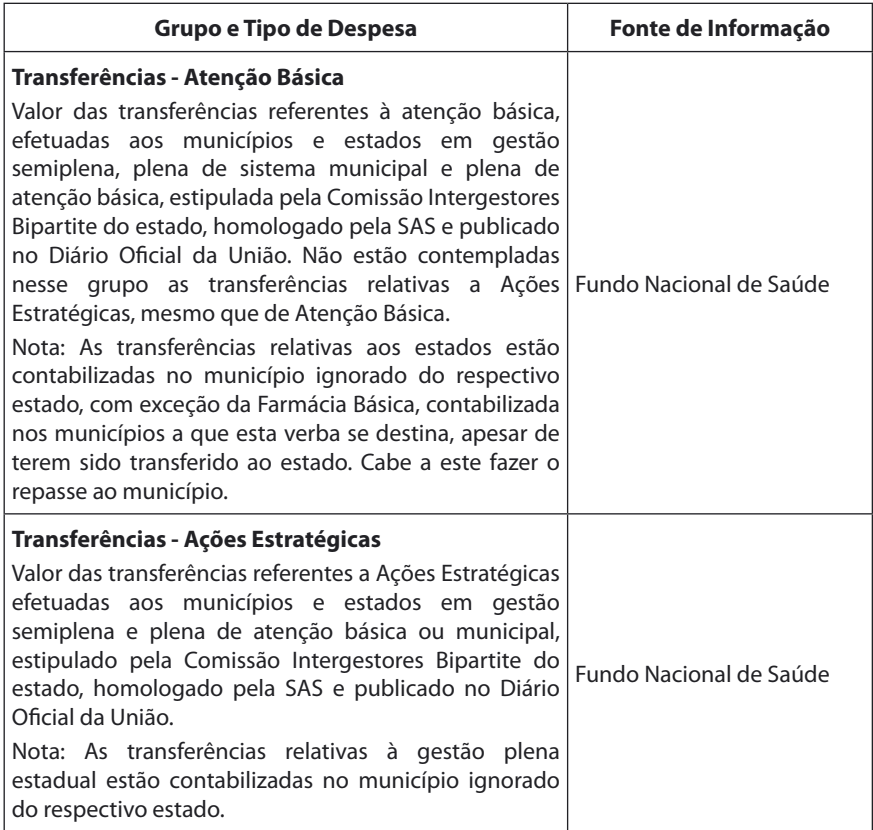

Fonte: Datasus/Notas Técnicas – com alterações

**Obs.:** A partir da NOB/SUS de 1996, os municípios podem habilitar-se em duas condições:

- a) Gestão Plena da Atenção Básica; e
- b) Gestão Plena do Sistema Municipal.

Para os estados, as condições passarem a ser:

- a) Gestão Avançada do Sistema Estadual; e
- b) Gestão Plena do Sistema Estadual.

A partir da Noas/SUS de 2002, os municípios podem habilitar-se em duas condições:

- a) Gestão Plena da Atenção Básica Ampliada; e
- b) Gestão Plena do Sistema Municipal.

Foram mantidas as condições para habilitação estadual.

À medida que forem disponibilizados, serão colocadas novas categorias de repasses efetuados a estados, municípios e prestadores.

Os tipos de transferência qualificam as despesas como:

- Remuneração por serviços produzidos: transferidos diretamente do Ministério da Saúde aos prestadores;
- Transferências a estados: transferidos do Fundo Nacional de Saúde aos Fundos Estaduais;
- Transferências a municípios: transferidos do Fundo Nacional de Saúde aos Fundos Municipais.

Os valores estão apropriados pela Unidade Geográfica (município, região metropolitana, microrregião, aglomerado urbano, regional de saúde, macrorregional de saúde, UF ou região) onde a unidade (hospitalar ou ambulatorial) está estabelecida.

De acordo com a sistemática de pagamento das AIHs, alguns hospitais estão vinculados a uma UF (a que denominamos de UF - ZI) que não corresponde à UF de sua localização.

Os abonos e fatores de recomposição, como os aplicados de julho de 1995 a maio de 1998, estão considerados nas transferências a estados e municípios, mas não nos pagamentos efetuados a prestadores pelo Ministério da Saúde.

Não constam os valores referentes às internações e atendimentos ambulatoriais realizados em alguns hospitais próprios do Ministério da Saúde que recebem apenas recursos orçamentários.

O ano e mês de competência correspondem ao período em que foram realizados os atendimentos ambulatoriais e hospitalares faturados. Em algumas situações, incluem aqueles realizados anteriormente que, por alguma razão, não puderam ser apresentados no devido tempo.

O tipo de prestador classifica as unidades de acordo com as seguintes categorias:

- federal
- estadual
- municipal
- contratado
- filantrópico
- universitário, público ou privado
- sindical
- plena de sistema municipal
- gestão plena de atenção básica (PAB)

#### **Recursos Federais do SUS (por prestador)**

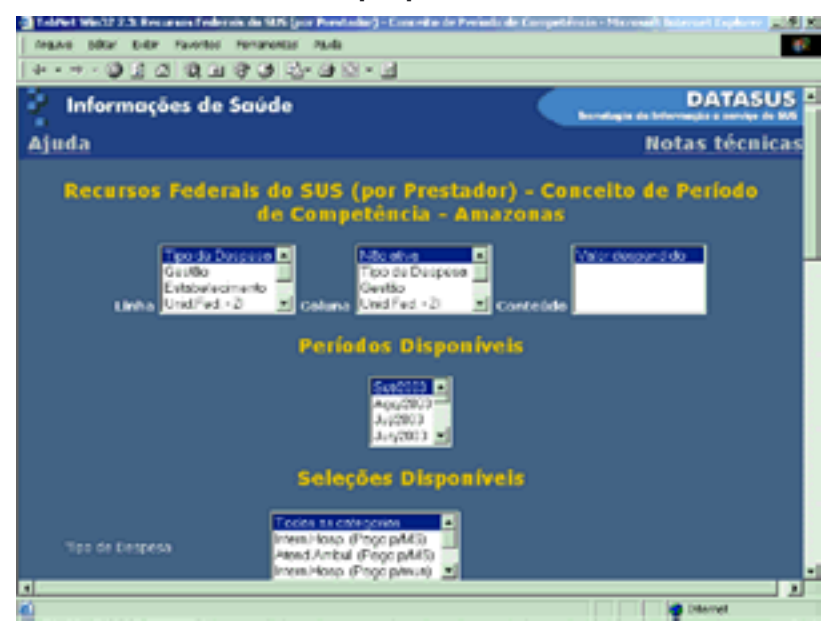

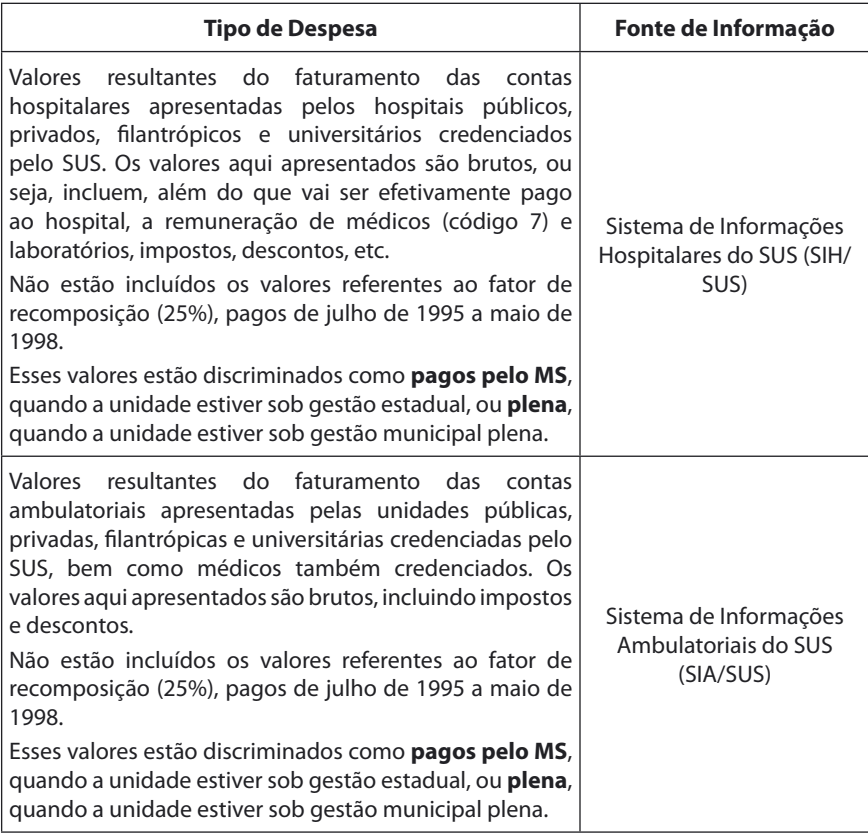

Fonte: Datasus/Notas Técnicas

À medida que forem disponibilizadas, serão colocadas novas categorias de repasses efetuados a estados, municípios e prestadores.

Os valores estão apropriados pela Unidade de Atendimento, estando identificadas pelo seu CGC e agrupadas pela sua matriz, correspondente aos primeiros oito dígitos do CGC (raiz). Os cadastros de estabelecimentos ambulatoriais e hospitalares, fornecidos pelos gestores estaduais e municipais, contêm a razão social e o nome da unidade. No entanto, nem sempre as razões sociais para as unidades de mesma raiz coincidem. Nesses casos, consideramos a razão social como sendo a que tivesse o menor número de filial, assinalando o fato com um asterisco.

Os valores estão apropriados pela Unidade Geográfica (município, região metropolitana, microrregião, aglomerado urbano, regional de saúde, macrorregional de saúde, UF ou região) onde a unidade (hospitalar ou ambulatorial) está estabelecida.

De acordo com a sistemática de pagamento das AIHs, alguns hospitais estão vinculados a uma UF (a que denominamos de UF - ZI) que não corresponde à UF de sua localização.

Os abonos e fatores de recomposição, como os aplicados de julho de 1995 a maio de 1998, não estão considerados.

Não constam os valores referentes às internações e atendimentos ambulatoriais realizados em alguns hospitais próprios do Ministério da Saúde (natureza 31) ou estaduais (natureza 41) que recebem apenas recursos orçamentários.

O ano e mês de competência correspondem ao período em que foram realizados os atendimentos ambulatoriais e hospitalares faturados. Em algumas situações, incluem aqueles realizados anteriormente que, por alguma razão, não puderam ser apresentados no devido tempo.

O tipo de prestador classifica as unidades de acordo com as seguintes categorias:

- federal
- estadual
- municipal
- contratado
- filantrópico
- universitário, público ou privado
- sindical

Transferência de Recursos do Fundo Nacional de Saúde (FNS) para os fundos Estaduais e Municípios de Saúde (FUNDO a FUNDO)

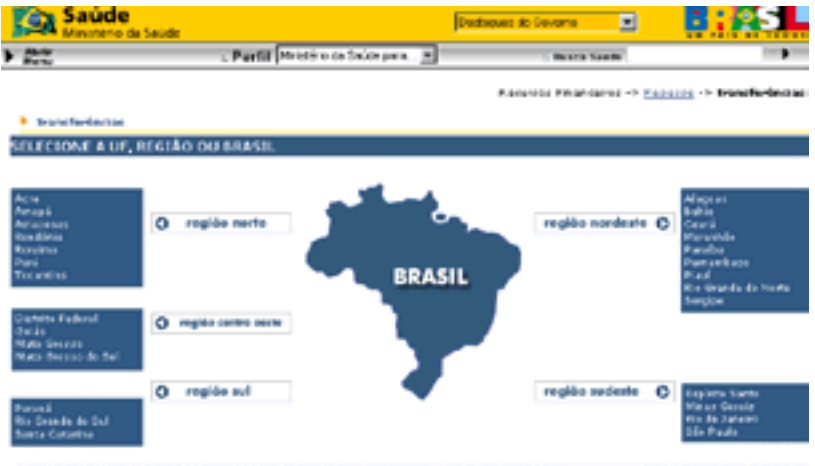

As informações estão disponíveis na página do Ministério da Saúde, na opção Gestor da Saúde, em Recursos Financeiros, Repasse, Repasses Financeiros Fundo a Fundo. Também podem ser acessadas na página do Datasus, em Bases de Dados, Transferências a Municípios.

**Obs.:** Os recursos transferidos para o Fundo Estadual de Saúde (FES) estão disponíveis somente na base de dados do Datasus, quando o estado se encontrar na condição de Gestão Plena do Sistema Estadual.

Após escolher a Unidade desejada surgirá a tela a seguir, onde se seleciona o município, a competência e o tipo de transferência desejada.

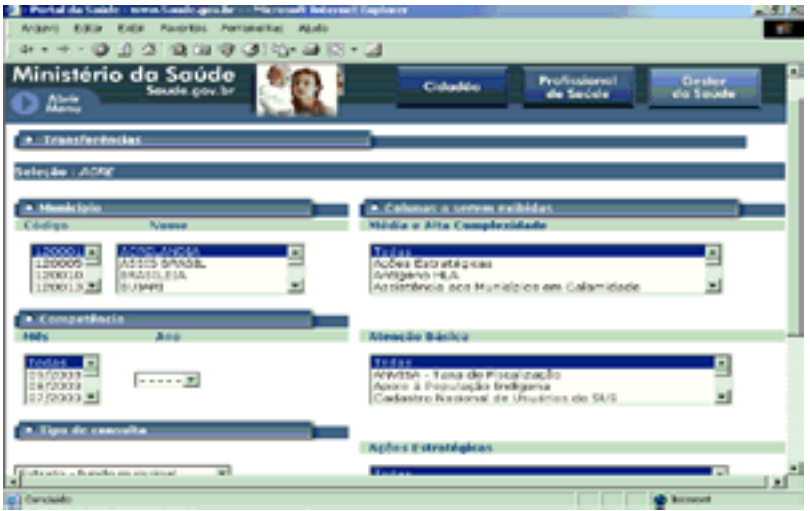

Permite identificar as transferências de recursos a estados e municípios (valores líquidos creditados no extrato do Fundo Estadual e Municipal de Saúde), data do crédito, competência, população, condição de gestão, valor do teto anual, valor PAB (fixo), conta bancária com agência e número, CNPJ das Secretarias. Permite selecionar os Recursos entre Média e Alta Complexidade, Atenção Básica e Ações Estratégicas, por município e por competência.

No Sistema Integrado de Administração Financeira (Siafi), na opção **CON-CONV (Consulta Convênio)**, podemos identificar as transferências financeiras para Estados e Municípios mediante Instrumento de Cooperação Financeira, onde obtemos as informações sobre o número do Convênio, nome do concedente e do convenente, vigência, celebração, publicação, objeto, data e número do documento de crédito, valor total do Convênio e da Contrapartida, valor liberado e a liberar e data da Prestação de Contas.

## Utilitários

Programas utilitários ou de apoio são de suma importância para um trabalho mais elaborado, pois alguns arquivos estão compactados e precisam ser descompactados, expandidos, anexados a outros ou até mesmo separados do grupo de arquivos antes de serem trabalhados.

## **Alguns utilitários e suas funções:**

- ARJ Programa compactador e descompactador de arquivos. Funciona no ambiente DOS.
- COMPDBF Programa compactador de arquivos do tipo DBF para o tipo DBC (Arquivos do tipo DBC são utilizados pelo Tab). Funciona no Ambiente DOS.
- EXPDBF Programa descompactador de arquivos do tipo DBC para o tipo DBF (um arquivo do tipo DBF pode ser lido pelo Excel, Dbase ou convertido para qualquer tipo de dados, inclusive para texto). funciona no ambiente DOS.
- WINZIP Versão do programa zip para Windows, compacta e descompacta arquivos. O programa Winzip reconhece também as tarefas realizadas pelo ARJ, desde que as versões sejam compatíveis.
- APPENDA Tem por finalidade anexar vários arquivos gerando um novo; gerar um arquivo a partir de outro, conforme seleção de campos. (Esta operação é possível ser realizada utilizando o recurso filtro, existente no programa). As operações no APPENDA também podem ser realizadas com arquivos compactados, desde que a ferramenta de descompactação correspondente esteja com o PATH ativo (memória do computador). Após a ativação do programa APPENDA, as teclas F1 e F2 contém orientações sobre uso e funcionamento do mesmo. O programa APENDA funciona no ambiente DOS.

## **IMPRAIH (Impressão de AIHs)**

O Impraih é um aplicativo desenvolvido em FoxPro pelo Datasus, que auxilia nas tarefas de Auditoria, pois possibilita a geração de espelho para impressão da AIH a partir do CD-ROM de Movimento de AIH mensal.

O primeiro passo é fazer a descompactação do arquivo IMPRAIH23.EXE para uma pasta de destino, por exemplo, C:\Temp, criando 10 arquivos. Na seqüência, executamos o arquivo setup.exe, localizado na pasta criada, para iniciar a instalação do Impraih. Siga as etapas indicadas, escolha o nome da pasta para localização do aplicativo e aguarde o final da instalação.

Para utilizar o aplicativo, execute o arquivo impraih23.exe, localizado na pasta onde foi instalado. Na janela que aparece, o programa pede que se informe a letra do drive de CD-ROM do seu computador, por padrão D. Tenha certeza de que o CD de Movimento de AIH mensal esteja inserido no drive, caso contrário, o programa apresentará problemas.

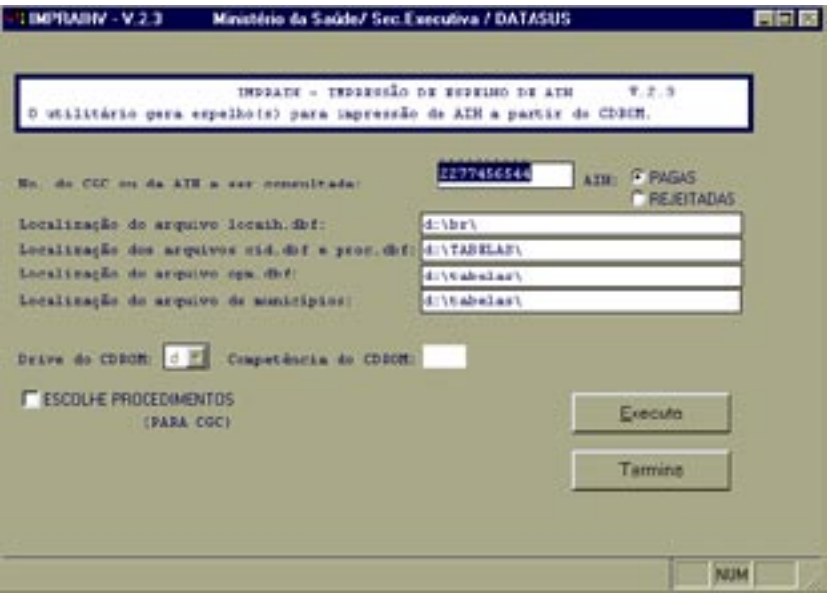

Abaixo, representamos a tela de execução do programa.

As opções possíveis de consulta são por n.º do CGC ou por n.º da AIH. Quando a opção for por CGC, podemos selecionar os procedimentos desejados. O programa permite a impressão das AIHs pagas ou rejeitadas. As opções de localização dos arquivos locaih.dbf, cid.dbf, proc.dbf, opm.dbf e de municípios são mantidas como padrão. O aplicativo informa qual o drive de CD-ROM e qual a competência do CD que está sendo utilizado.

Após fazer as opções, clique no botão Executa e aguarde a geração do(s) espelho(s) de AIH e comande sua impressão.

No uso do aplicativo, não existe a possibilidade de salvar uma cópia da AIH em arquivo, somente permitindo a impressão dela.

Quando for utilizado em ambiente de rede, usando Windows NT ou 2000, o aplicativo deve ser instalado pelo administrador da rede local em cada equipamento desejado.

## **EXCEL**

Às vezes o relatório precisa ser mais detalhado, com informações mais específicas, principalmente quando se deseja descer ao nível de cada AIH ou procedimento. Para isso, usamos o programa Excel, que além de abrir arquivos, como por exemplo, uma AIH Reduzida (ou Rdufaamm), também permite a elaboração de gráficos, uso da tabela dinâmica, classificação de registros, filtro, etc.

O Excel é um programa que trabalha com arquivos no formato de matrizes, sempre definindo linhas e colunas. A célula é a menor unidade de um arquivo Excel, e é definida por uma letra para as colunas e um número para as linhas, por exemplo, A5 (coluna A e linha 5). Ele é capaz de abrir a base de dados somente de arquivos descompactados, tipo DBF. Caso o arquivo esteja no formato DBC (normalmente arquivos PAufaamm e RDufaamm), ele precisará ser descompactado usando o utilitário EXPDBF antes de poder ser aberto no Excel.

Podemos fazer modificações no arquivo para formatar o relatório da maneira desejada. As funções mais utilizadas são:

- Remover linhas ou colunas, usada quando se deseja retirar uma informação desnecessária do relatório;
- Inserir linhas ou colunas, usada quando se deseja abrir um campo para digitar informações ou observações;
- Classificação, usada quando se deseja ordenar os dados do relatório, por um campo desejado;
- Filtro de seleção, usada quando se deseja filtrar o relatório, por exemplo, separar as AIHs de um determinado Hospital;
- Tabela dinâmica, usada para condensar um relatório com grande quantidade de dados, filtrando e exibindo páginas diferentes ou exibir os detalhes das áreas de interesse.

## **Instruções Úteis**

- 1) Para remover uma ou mais linhas/colunas, devemos marcá-las e ir no Menu Editar, opção Excluir.
- 2) Para inserir uma ou mais linhas/colunas, devemos marcá-las e ir no Menu Inserir, em Linhas ou Colunas.
- 3) Para classificar uma certa quantidade de dados, devemos marcar as informações a serem ordenadas e no Menu Dados, opção Classificar. Na janela aberta, escolher a função desejada.
- 4) Para filtrar uma seleção, devemos marcar a coluna que contém os dados que desejamos filtrar e ir no Menu Dados, em Filtrar, opção AutoFiltro. Na caixa aberta, escolher a opção desejada.
- 5) Para fazer uma tabela dinâmica, ir no Menu Dados, em Relatório de Tabela Dinâmica. Na etapa 1, escolher o banco de dados. Na etapa 2, selecione o intervalo de dados. Na etapa 3, escolha os campos que comporão o relatório. Na etapa 4, escolha o local onde ficará a tabela dinâmica.

É importante verificar após a abertura do arquivo, se o **limite máximo de linhas do Excel não foi excedido**, pois caso isso ocorra, somente uma parte dos dados será disponibilizada e o **relatório será composto por informações incompletas**. Este limite é de 16.384 linhas no Excel 95 e de 65.536 linhas no Excel 97 ou superior. Caso o limite de linhas seja excedido, o arquivo que precisa ser aberto deverá ser dividido em arquivos menores e para isso usamos o utilitário APPENDA.

Ao utilizar o arquivo no Excel, observar a sua estrutura, detalhada no anexo, para saber quais informações estão contidas em cada coluna. No caso de divisão do arquivo em partes menores, essa estrutura dos campos servirá para formar o novo arquivo, somente com as informações desejadas para o trabalho em meta.

# Caderno de Informações de Saúde

É a mais recente ferramenta para auxiliar nos trabalhos de controle, avaliação e auditoria. Foi desenvolvido pelo Departamento de Informática do SUS, órgão da Secretaria-Executiva do Ministério da Saúde. Trata-se de um programa que reúne as informações mais atualizadas nas diferentes bases de dados do Ministério da Saúde e as disponibiliza já consolidadas e na forma de indicadores de saúde, permitindo análises e comparações.

O Caderno sempre obtém a informação em nível nacional mais recente, podendo chegar até o nível municipal. A captura das informações das diversas bases de dados é feita através da página do Datasus na internet. Podem ser criados diversos padrões de Cadernos, de acordo com a necessidade: visão geral, resumo executivo, saúde da mulher, da criança etc.

Para obter o programa, vá até a página [www.datasus.gov.br/caderno/ca](http://www.datasus.gov.br/caderno/caderno.htm)[derno.htm](http://www.datasus.gov.br/caderno/caderno.htm) e copie para seu computador o arquivo **IDBINST.exe** que contém o executável **IDBMUN**, os arquivos de ajuda e os modelos padronizados. É necessário acesso à internet e ter instalado no computador o programa Excel, já que o Caderno gera os relatórios na forma de planilhas.

Arquivos gerados após a instalação do Caderno:

- ⇒ IDBMUN.EXE executável para geração dos cadernos
- $\Rightarrow$  IDBMUN.HLP arquivo de ajuda
- $\Rightarrow$  IDBMUN.CNT arquivo de ajuda
- GERAL\*.TXT e GERAL\*.XLS modelos dos cadernos Geral:
- GERAL por município
- \* GERALAGL por aglomerado urbano
- \* GERALMETR por região metropolitana
- \* GERALMIC por microrregião
- \* GERALUF por unidade da federação
- \* GERALBR para o Brasil
- $\bullet$  RESUMO\*.TXT e RESUMO\* XLS modelos dos cadernos Resumo Executivo:
- \* RESUMO por município
- \* RESUMOAGL por aglomerado urbano
- \* RESUMOMETR por região metropolitana
- \* RESUMOMIC por microrregião
- \* RESUMOUF por unidade da federação
- \* RESUMOBR para o Brasil

Como o programa e os modelos de cadernos são continuamente aperfeiçoados, é conveniente que, periodicamente, seja acessada a página do Caderno para verificar se existem novas versões.

Apresentamos a tela principal do Caderno de Informações:

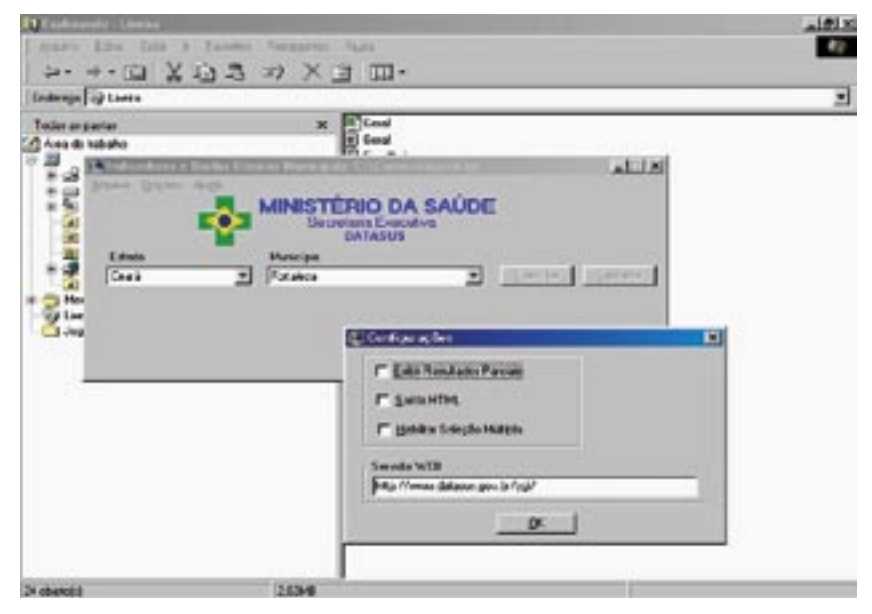

Repare que na caixa de configurações aparece a página do Datasus, onde o programa vai buscar as últimas atualizações sobre o relatório que queremos gerar.

O arquivo **Idbmun.hlp** contém as informações de ajuda para uso do programa Caderno de Informações.

A partir de agosto/2003, foram disponibilizados os Cadernos já formatados, prontos para utilização, apenas sendo necessário fazer a opção entre realizar uma visualização em tela ou fazer uma cópia do arquivo em seu compu-
tador. Está disponível também um arquivo contendo os Cadernos de todos os municípios de um determinado estado escolhido. Os Cadernos serão atualizados periodicamente pelo Datasus.

Existe a opção de consulta de uma parte do Caderno, disponível na página do Datasus, em Cadernos de Informação de Saúde, em Indicadores Municipais de Saúde, onde, após selecionar o estado desejado, podemos optar por um município e qual pesquisa a ser realizada.

# Cartão Nacional de Saúde

O Cartão Nacional de Saúde é um instrumento que possibilita a vinculação dos procedimentos realizados no âmbito do Sistema Único de Saúde (SUS) ao usuário, ao profissional que o realizou e também à unidade de saúde onde foi realizado. Para tanto, é necessária a construção de cadastros de usuários, de profissionais de saúde e de unidades de saúde.

Além dos cadastros, o Cartão Nacional de Saúde é constituído por:

- cartão do usuário: um cartão magnético, que será lido pelos equipamentos terminais desenvolvidos especificamente para o projeto. Esse cartão tem impresso o número nacional de identificação do usuário;
- cartão do profissional: também é um cartão magnético e permitirá a identificação dos profissionais de saúde perante o sistema;
- uma infra-estrutura de informação e telecomunicações, com funções de captar, armazenar e transmitir as informações sobre os atendimentos realizados. Essa infra-estrutura é composta pelos equipamentos terminais, instalados nas unidades de saúde que compõem o SUS, pelos equipamentos servidores instalados nas secretarias estaduais e municipais de saúde e no Ministério da Saúde e por uma rede de comunicação que abrange os níveis municipal, estadual e federal;
- aplicativos desenvolvidos especificamente para o sistema Cartão Nacional de Saúde.

O sistema permite a coleta de uma série de informações vinculadas ao atendimento realizado, contribuindo para a organização de serviços de saúde e para ampliar e qualificar o acesso dos usuários aos mesmos. Dentre os objetivos do projeto, destacam-se:

- construção de uma base de dados de histórico clínico;
- imediata identificação do usuário e agilidade no atendimento;
- possibilidade de revisão do processo de compra e dispensação de medicamentos;
- integração de sistemas de informação;
- acompanhamento dos fluxos assistenciais, ou seja, acompanhamento do processo de referência e contra-referência dos pacientes;
- revisão dos critérios de financiamento da saúde;
- acompanhamento, controle, avaliação e auditoria do sistema e serviços de saúde;
- auxílio na identificação de áreas problemáticas e na formulação de políticas, pela agilização da disponibilidade das informações gerenciais.

Com tudo isso será possível conhecer quem está sendo atendido, por quem, onde, como e com quais resultados.

Utilidades a curto prazo

- Individualização de Procedimentos Hoje, apenas os procedimentos hospitalares e alguns ambulatoriais de alta complexidade têm registro individualizado. Com isso, a maioria dos procedimentos ambulatoriais não é registrada pessoa a pessoa, gerando problemas na avaliação do impacto de ações programáticas e no fornecimento de insumos e serviços. Não há como identificar se determinado procedimento está sendo realizado repetidamente pelo mesmo usuário, ou se efetivamente o número de procedimentos realizados corresponde ao número de usuários beneficiados. Com a individualização dos procedimentos, o gestor municipal ganha meios para, segundo critérios e prioridades locais, analisar o impacto e a cobertura de programas e serviços oferecidos à população, bem como organizar melhor a assistência, definindo serviços de referência intra e intermunicipais, fixando metas e estabelecendo indicadores de acompanhamento e avaliação dos serviços de saúde.
- Vigilância em Saúde O Cadastro Nacional potencializa a orientação da intervenção no município a partir do enfoque de vigilância em saúde, à medida que vincula os indivíduos e seus núcleos familiares ao espaço geográfico e social, permitindo o estabelecimento de associações entre danos, riscos e determinantes em saúde.
- Atenção Básica O cadastramento de indivíduos e domicílios será utilizado pelo Sistema de Informação de Atenção Básica (Siab) como o cadastro base para a organização dos Programas de Agentes Comunitários de Saúde e de Saúde da Família (PACS/PSF), podendo ser utilizado também para o planejamento e organização de serviços de saúde voltados à atenção básica com outros modelos assistenciais.
- Integração dos Sistemas A universalização do Cartão Nacional de Saúde possibilitará a articulação dos Sistemas de Base Nacional (SIM, Sinasc, SAI/SUS, SIH/SUS, Sinan, Sisvan, Siab, SI-PNI, etc.), para que, por meio do número do PIS/Pasep a ser gerado pela Caixa Econômica Federal (CEF) para cada cadastro de indivíduo, sejam relacionadas as informações, de maneira individualizada. Caso haja disponibilidade de Sistemas Locais, estes também poderão se relacionar com o Cadastro.
- Dados Individuais O Cadastro Nacional favorece a elaboração, implantação e análise do impacto de protocolos clínicos em cada indivíduo, bem como a obtenção dos históricos de assistência de qualquer usuário.

### O Projeto Piloto

A implantação do Cartão Nacional de Saúde está prevista desde a Norma Operacional Básica do SUS de 1996. No entanto, a complexidade e o fato de o projeto ser inédito fizeram com que somente em 1999 ele, efetivamente, fosse iniciado.

O processo de implantação do Cartão Nacional de Saúde (CNS) em curso, considerado como projeto piloto, abrange 44 municípios brasileiros e atinge todas as regiões do País, alcançando cerca de 13 milhões de usuários do SUS. O projeto é financiado com recursos do Banco Interamericano de Desenvolvimento (BID), por meio do projeto REFORSUS, e foi objeto de uma licitação internacional para contratação da Solução de Informática do Cartão Nacional de Saúde.

# Sistema de Cartas aos Usuários do SUS

Desde abril de 1999, o Ministério da Saúde vem enviando cartas aos usuários de internação hospitalar da rede do Sistema Único de Saúde para que eles próprios tomem conhecimento e possam conferir em um demonstrativo os procedimentos realizados, materiais e itens utilizados, valores cobrados pelo hospital e pagos pelo SUS, e outros dados de sua internação.

O principal objetivo dessa sistemática de fiscalização e avaliação dos hospitais é o controle dos recursos públicos e aferição da qualidade do atendimento prestado aos usuários, resultando na identificação e correção de irregularidades na rede de serviços do SUS. Os usuários que recebem a carta do Ministério da Saúde apresentam respostas com elogios, denúncias, reclamações, sugestões, informações e correção de dados que permitem não só a identificação de fraudes em diferentes pontos do Brasil como oferecem ao contribuinte a chance de participar do processo de fiscalização.

Do total de cartas enviadas pelo Ministério da Saúde no período de 1999 a 2001, cerca de 3 milhões, 139.709 foram respondidas pelos usuários, sendo 13.183 com denúncias, 2.718 com reclamações e 4.844 com elogios diversos entre os demais comentários. Depois de receber as informações dos usuários, o Ministério envia uma segunda carta ao paciente e/ou familiar agradecendo pelas informações e reforçando a importância da denúncia como um meio de coibir irregularidades.

De acordo com o tipo, gravidade ou incidência das denúncias, os secretários municipais e estaduais de Saúde vêm aplicando medidas punitivas que objetivam corrigir as irregularidades indicadas pelos usuários do SUS em suas respostas às cartas enviadas pelo MS. Entre todas as 8.233 medidas punitivas e/ou ações corretivas adotadas, decorrentes das denúncias confirmadas, foi informado ao Ministério da Saúde que:

845 pacientes foram ressarcidos - receberam seu dinheiro de volta pelos valores cobrados irregularmente por hospitais e/ou profissionais;

- 15 hospitais foram excluídos do SUS do total de 81 apurações que concluíram por esta medida punitiva, 42 foram multados, 25 receberam suspensão e 14 foram advertidos;
- com relação aos profissionais médicos, quatro foram excluídos, seis foram suspensos e 66 foram advertidos; respectivamente do total de 12, 26 e 140 apurações que concluíram por essas penalidades;
- além disso foram aplicadas 50 advertências públicas e foram emitidas 612 de ordens de recebimento (OR), que são restituições ao Fundo de Saúde conforme a gestão do hospital;

Cabe ressaltar que todas as denúncias não apuradas pelo gestor municipal ou estadual dentro do prazo estabelecido (2.011 denúncias) foram encaminhadas ao Departamento Nacional de Auditoria do SUS (Denasus), para análise e providências.

A Portaria MS/GM 1137, de 6/10/2000 determina que a SAS disponibilize, via internet, informações e formulários de apuração de todas as denúncias de usuários do SUS encaminhadas ao Ministério da Saúde, assim como as não apuradas pelas Secretarias Estaduais e Municipais de Saúde. Será de responsabilidade dos gestores estaduais e municipais o acesso às informações e aos formulários de apuração, referentes aos hospitais sob sua gestão, a partir de um *login* e de uma senha pessoal e intransferível, fornecidos pela SAS/Decas. As apurações serão cadastradas depois de totalmente concluídas. Os gestores terão um prazo de 90 (noventa) dias, a partir da data de disponibilização, para apresentarem os resultados das apurações. O não cumprimento do prazo acarretará instauração de auditoria pelo Denasus. Acesso na página da SAS no item de menu Apuração Carta/SUS.

A Portaria MS/GM 2009, de 30/10/2001, institui no âmbito da SAS, o Serviço de Atendimento ao Cidadão/Usuário do SUS (SAC/SUS), sistema informatizado, com fluxo de informações via internet, que compreende:

Cartas aos usuários do SUS;

Demandas dos cidadãos/usuários;

Programa Nacional de Avaliação dos Serviços Hospitalares (PNASH).

# Anexos

#### **Detalhamento dos arquivos, sua importância e as informações que eles contém**

- 1 Arquivo de **Atividades Profissionais das Unidades Ambulatoriais** de cada estado, para cada mês de competência:
	- Nomenclatura: ATufaamm.DBF (uf = sigla da Unidade da Federação, aa = ano de referência, mm = mês de referência)
	- Formato: DBF
	- Descrição: contém registros com informações das especialidades/ atividades profissionais, de cada Unidade Prestadora de Serviços Ambulatoriais da rede ambulatorial do SUS
	- Utilizado por: aplicativos TAB, TABX, TABWIN e CADSIA

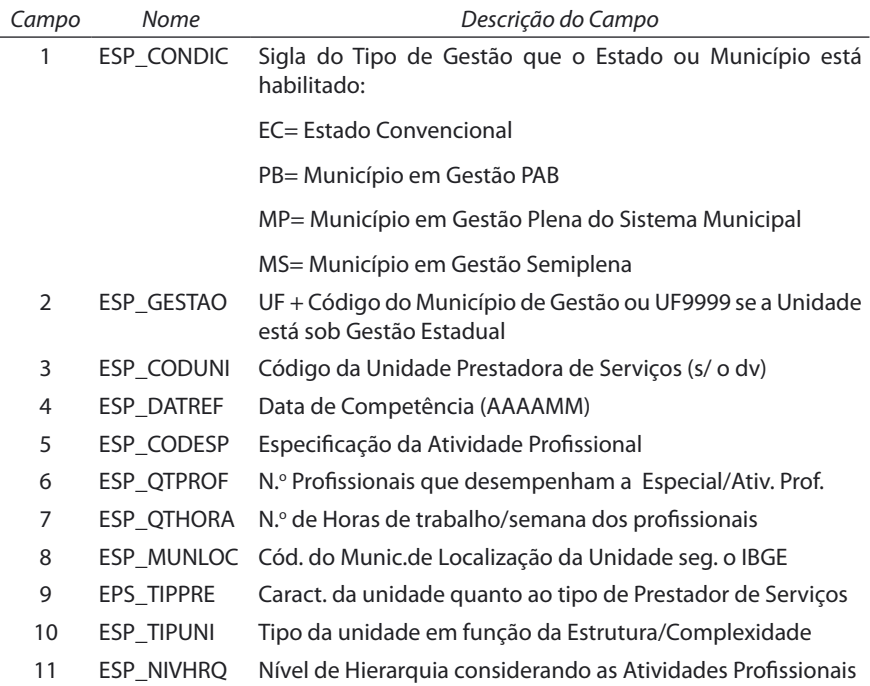

### 2 - Arquivo de **Acompanhamento Orçamentário das Unidades Ambulatoriais** de cada estado, para cada mês de competência:

- Nomenclatura: IPufaamm.DBF (uf = sigla da Unidade da Federação, aa = ano de referência, mm = mês de referência)
- Formato: DBF
- Descrição: contém registros com o Acompanhamento Orçamentário das Unidades Prestadoras de Serviços Ambulatoriais, da rede ambulatorial do SUS
- Utilizado por: CADSIA

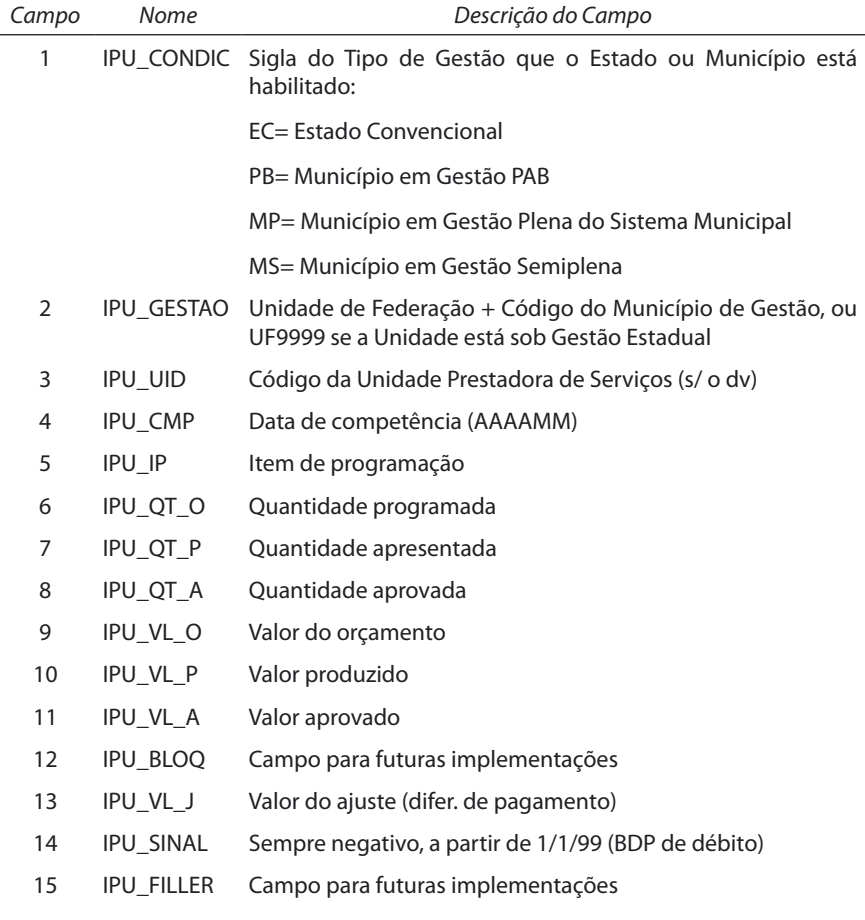

- 3 Arquivo de **Mantenedoras das Unidades Ambulatoriais** de cada estado, para cada mês de competência:
	- Nomenclatura: MNufaamm.DBF (uf = sigla da Unidade da Federação, aa = ano de referência, mm = mês de referência)
	- Formato: DBF
	- Descrição: contém registros com o cadastro das Unidades Mantenedoras das Unidades Prestadoras de Serviços Ambulatoriais, da rede ambulatorial do SUS
	- Utilizado por: CADSIA

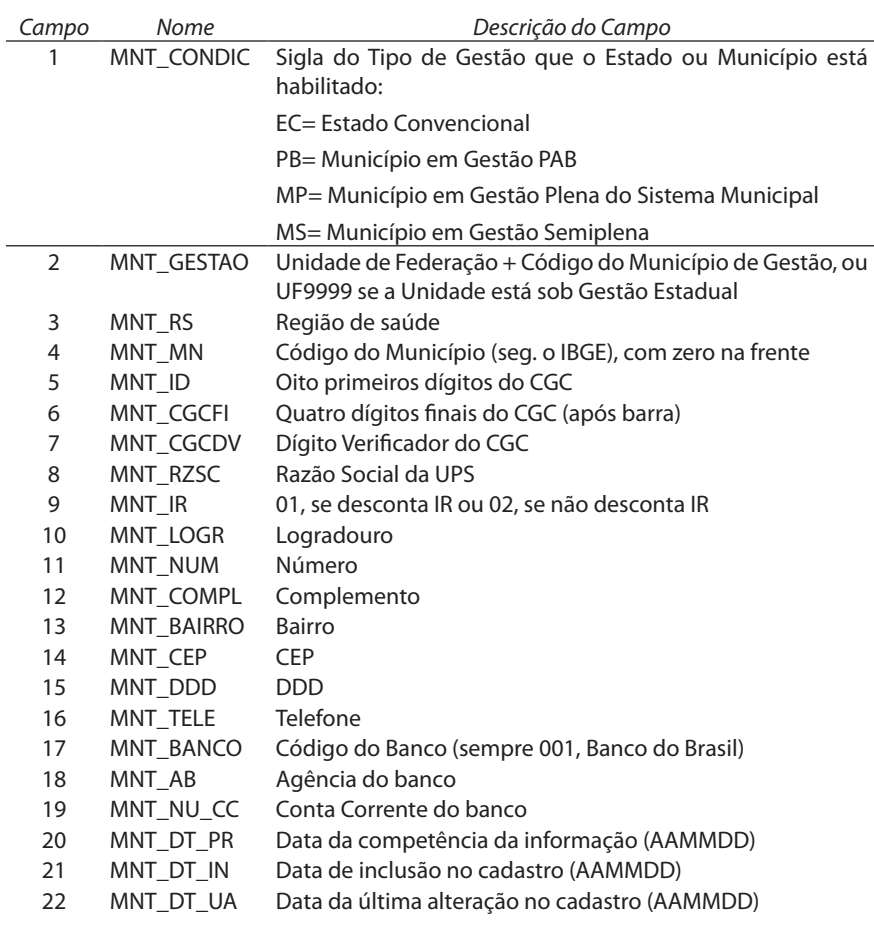

- 4 Arquivo de **Serviços (SADT e Programas) das Unidades Ambulatoriais** de cada estado, para cada mês de competência:
	- Nomenclatura: SRufaamm.DBF (uf = sigla da Unidade da Federação, aa = ano de referência, mm = mês de referência)
	- Formato: DBF
	- Descrição: contém registros com informações dos Serviços (SADT e Programas), cadastrados em cada Unidade Prestadora de Serviços Ambulatoriais, da rede ambulatorial do SUS
	- Utilizado por: aplicativos TAB, TABX, TABWIN e CADSIA

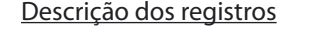

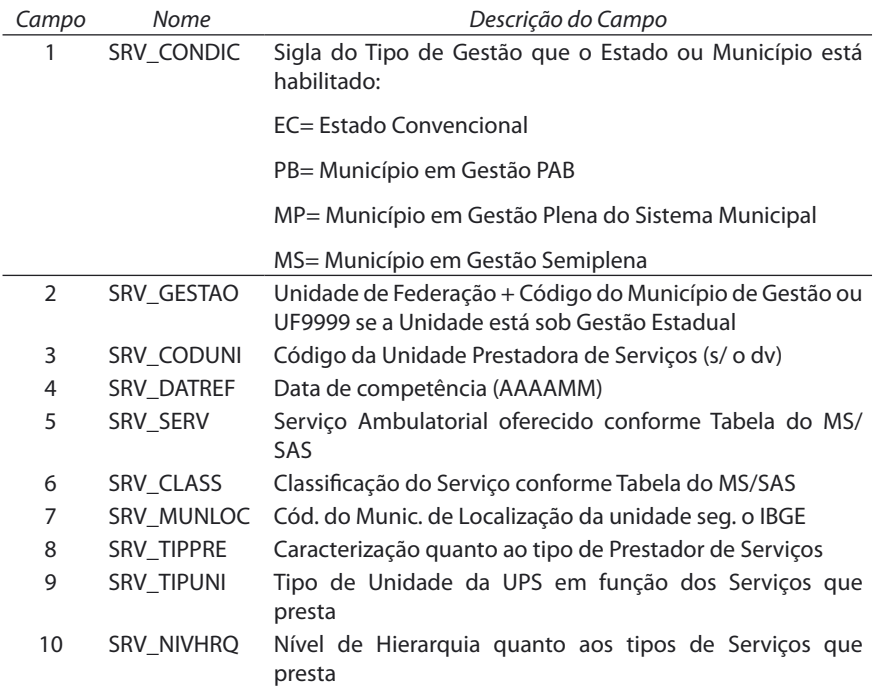

- 5 Arquivo de **Cadastro das Unidades Ambulatoriais** de cada estado, para cada mês de competência:
	- Nomenclatura: UAufaamm.DBF (uf = sigla da Unidade da Federação, aa = ano de referência, mm = mês de referência)
	- Formato: DBF
- Descrição: contém registros com o cadastro das Unidades Prestadoras de Serviços Ambulatoriais, da rede ambulatorial do SUS
- Utilizado por: aplicativos TAB, TABX, TABWIN e CADSIA

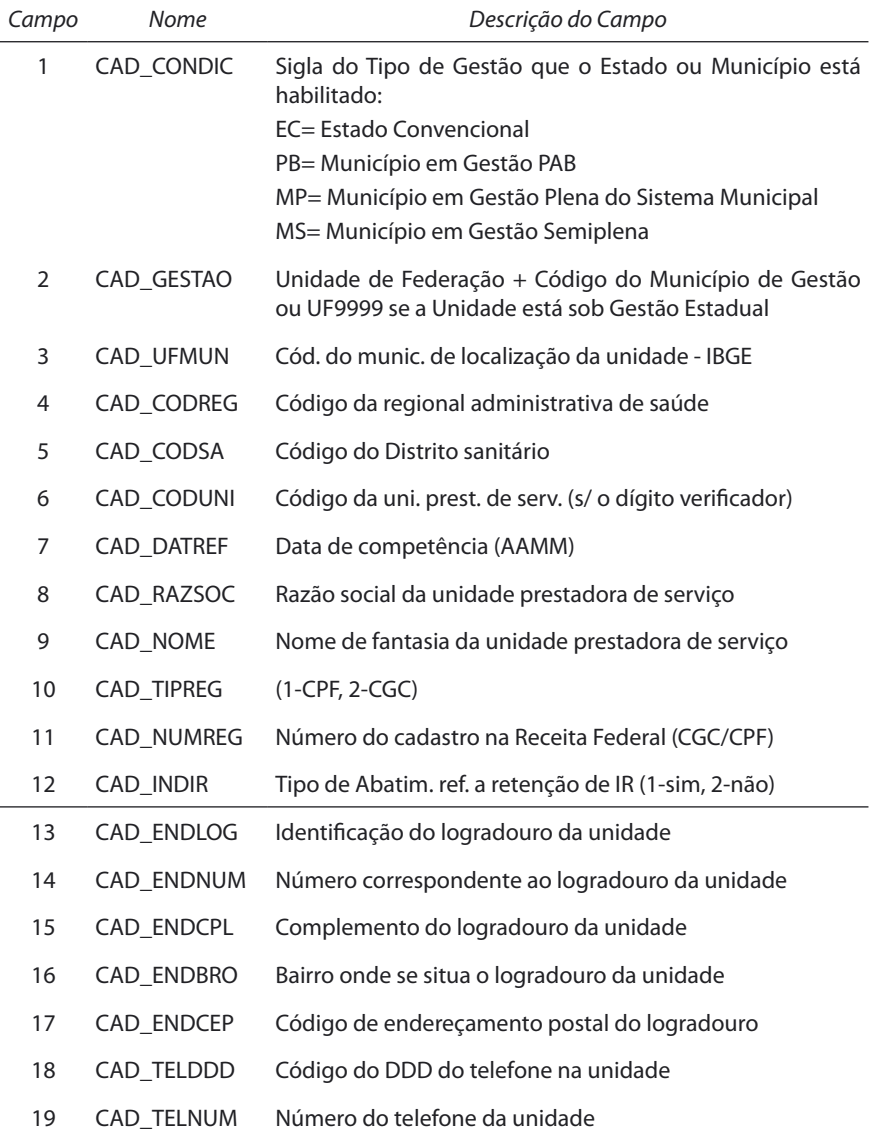

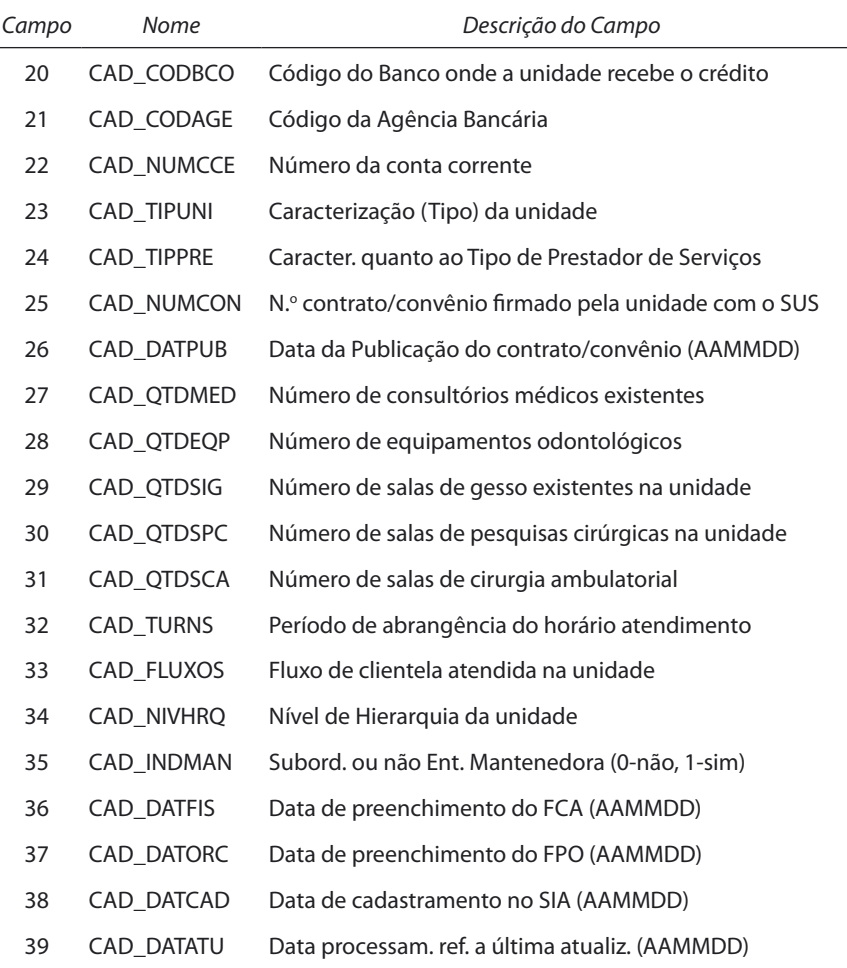

- 6 Arquivo de **Registro Cadastral Único das Unidades Ambulatoriais**  de cada estado, para cada mês de competência:
	- Nomenclatura: CNufaamm.DBF (uf = sigla da Unidade da Federação, aa = ano de referência, mm = mês de referência)
	- Formato: DBF
	- Descrição: contém registros do cadastro das Unidades Prestadoras de Serviços da rede ambulatorial do SUS
	- Utilizado por: aplicativos TAB, TABX, TABWIN

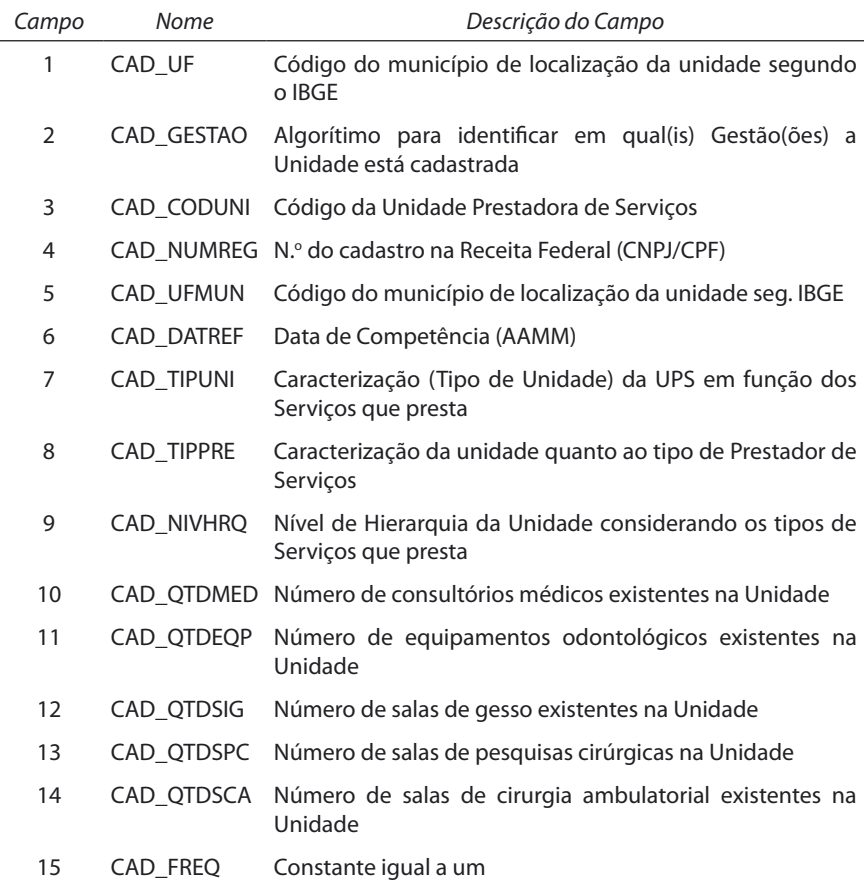

- 7 Arquivo da **Produção Ambulatorial** de cada estado, para cada mês de competência:
	- Nomenclatura: PAufaamm.DBC (uf = sigla da Unidade da Federação, aa = ano de referência, mm = mês de referência)
	- Formato: DBC (DBF comprimido)
	- Descrição: contém registros com informações sobre a produção ambulatorial de cada Unidade Prestadora de Serviços Ambulatoriais, da rede ambulatorial do SUS
	- Utilizado por: aplicativos TAB, TABX, TABWIN e CADSIA

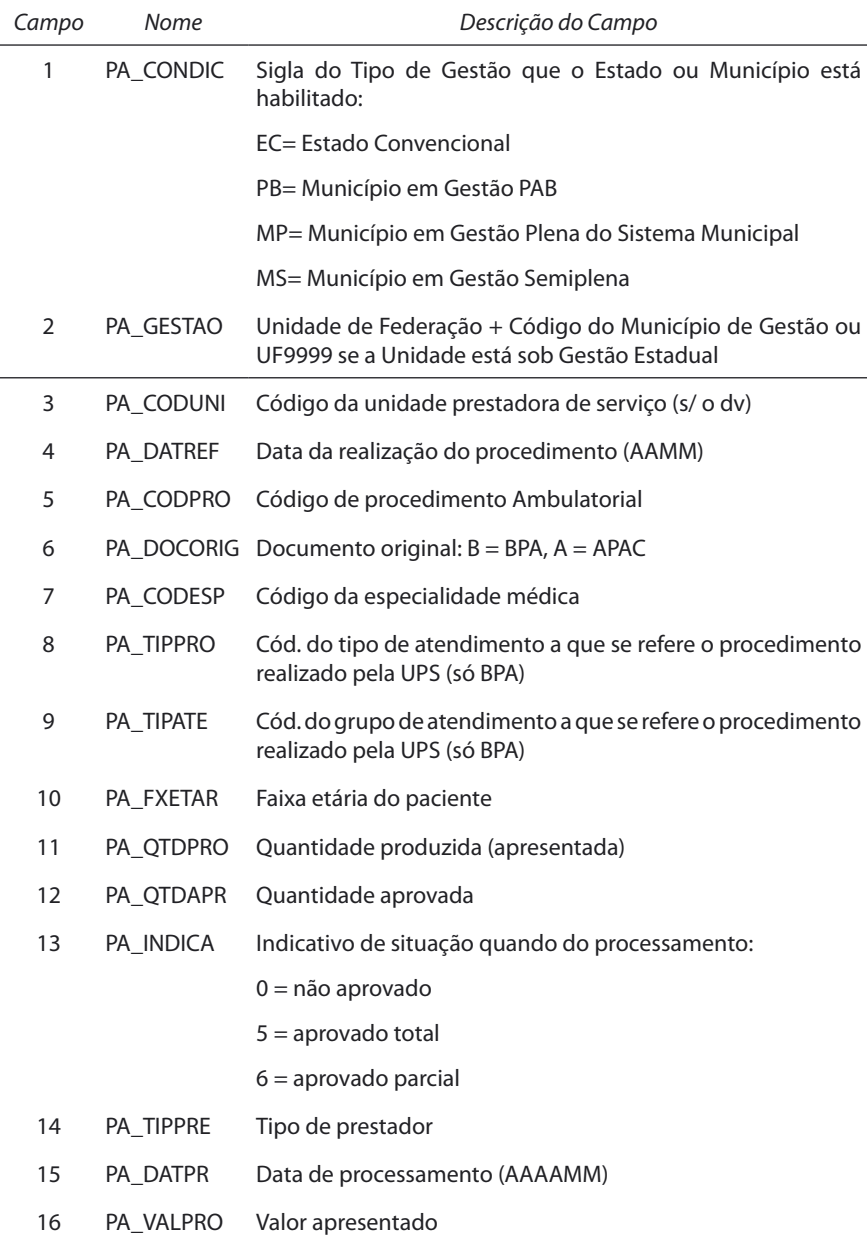

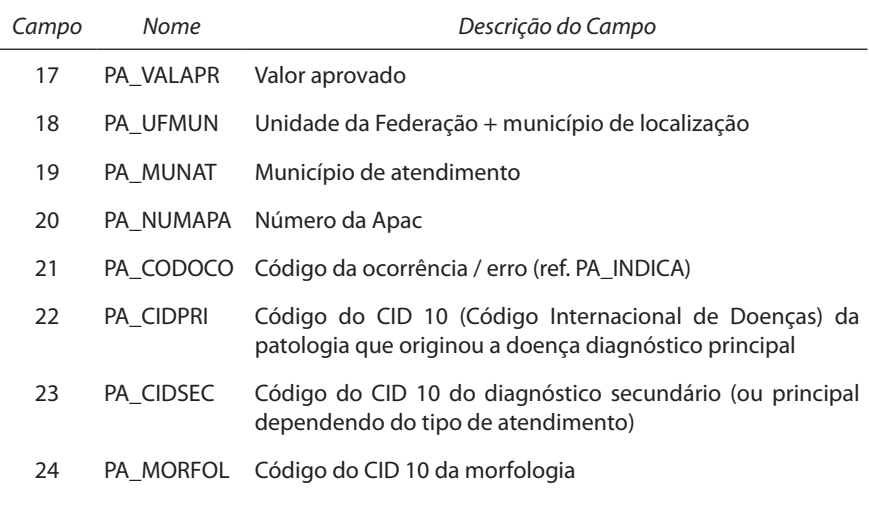

- 9 Arquivo de **Movimento Reduzido da Autorização de Internação Hospitalar** de cada estado, para cada mês de competência:
	- Nomenclatura: Rdufaamm.DBF (uf = sigla da UF, aa = ano de competência, mm = mês de competência)
	- Formato: DBC. Está compactado pelo software COMPDBF, no arquivo RDuuaamm. DBC
	- Descrição: contém registros correspondentes a cada AIH paga na Unidade da Federação no período, com os campos mais utilizados

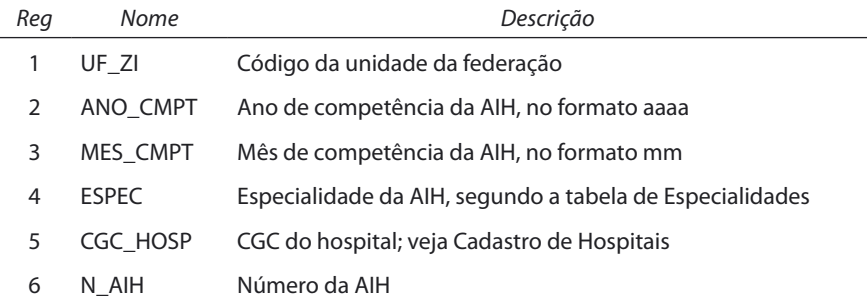

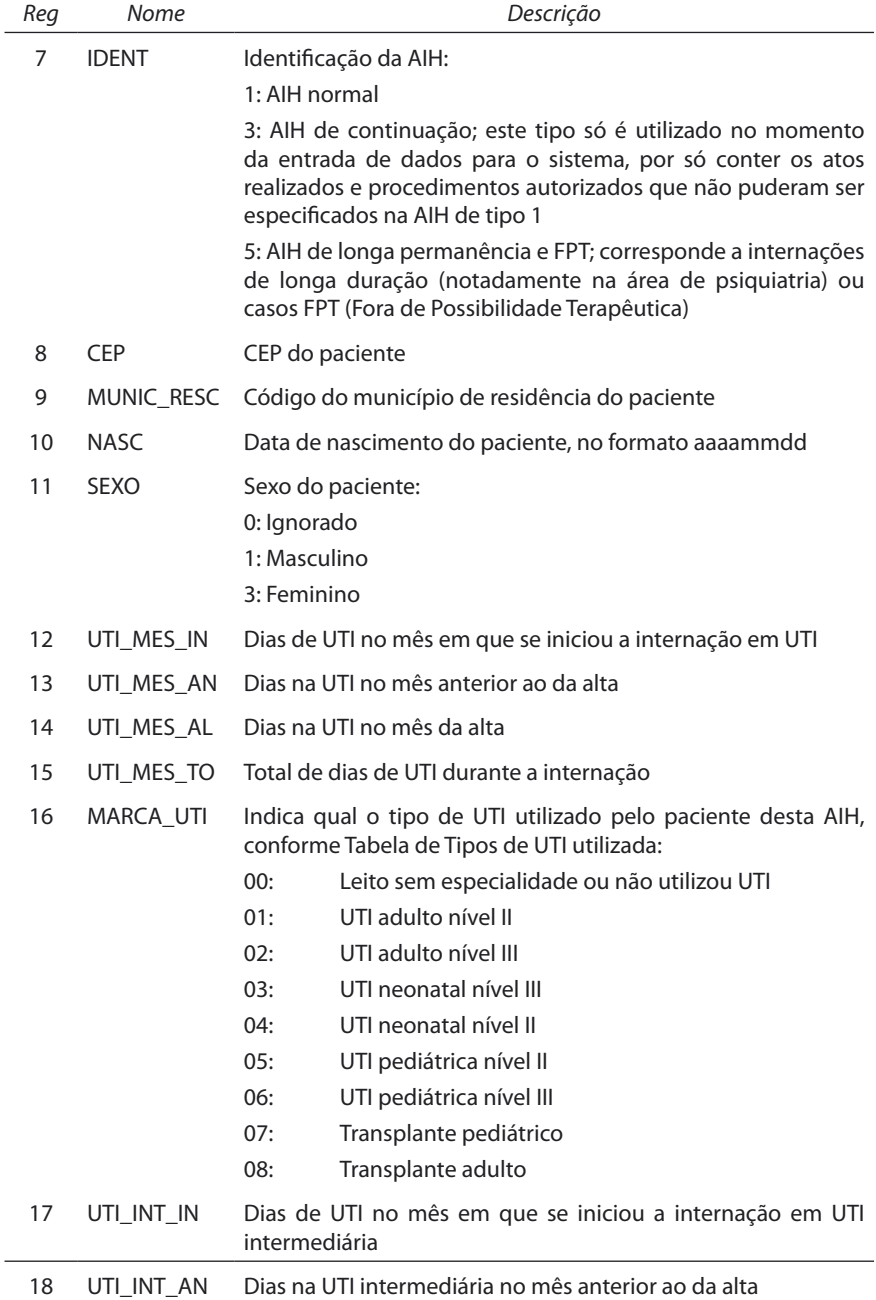

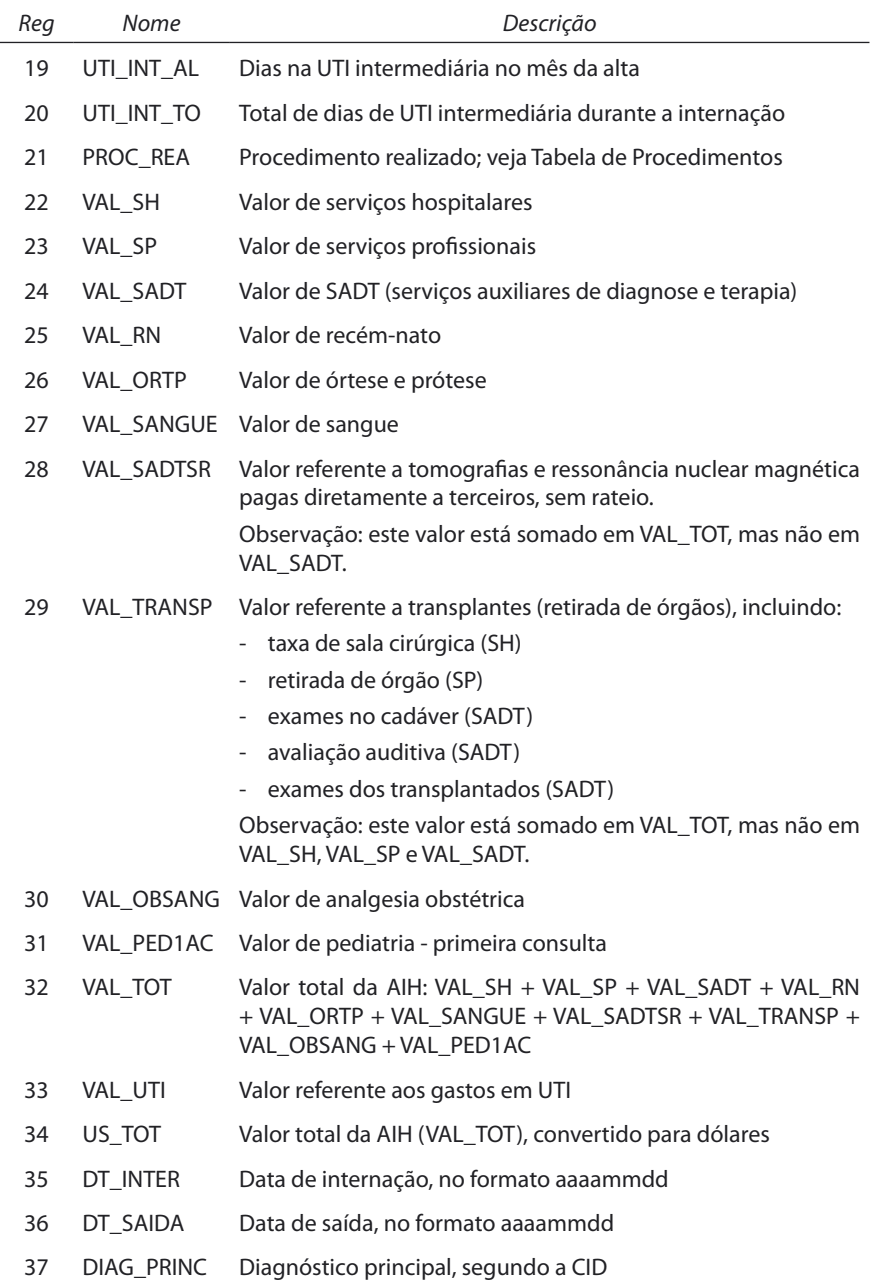

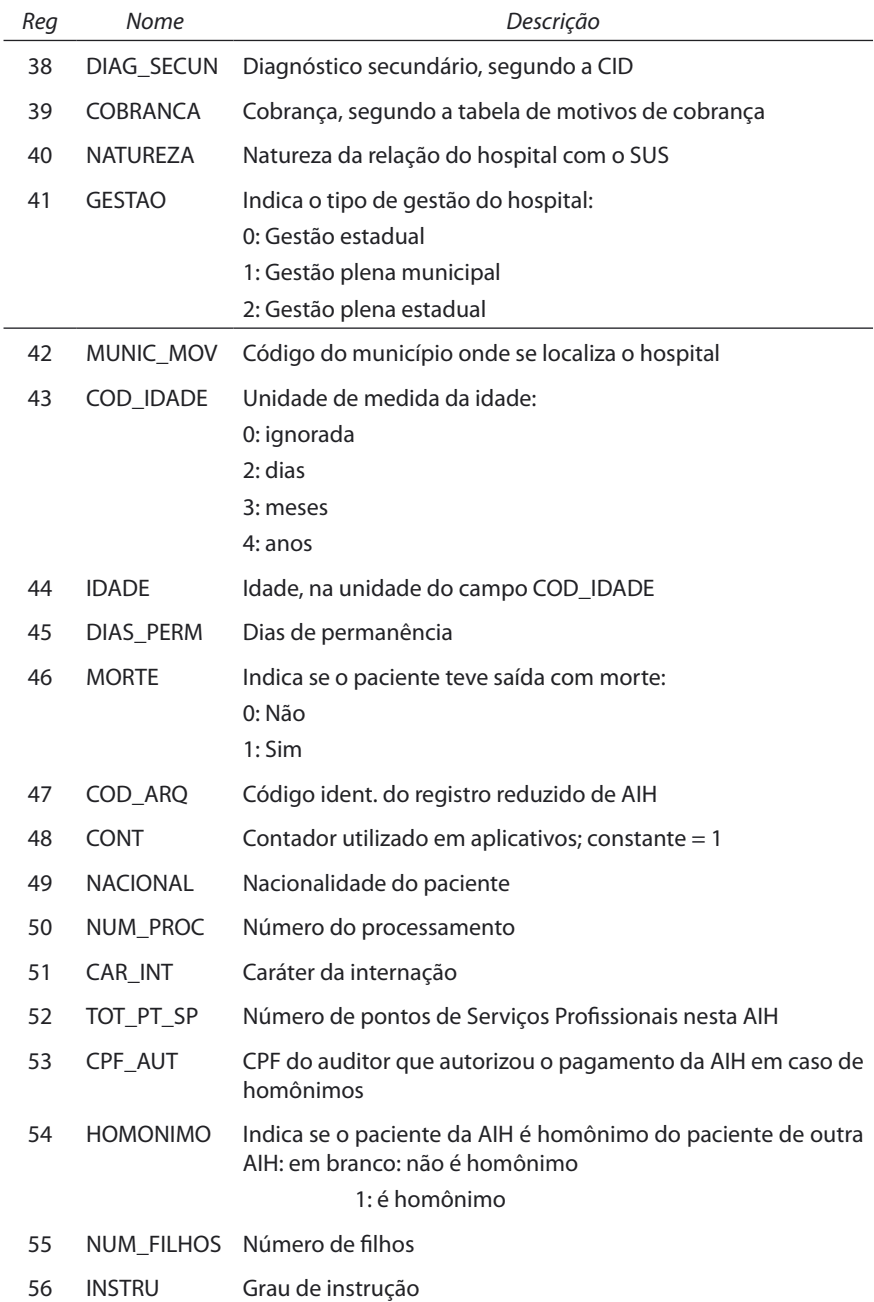

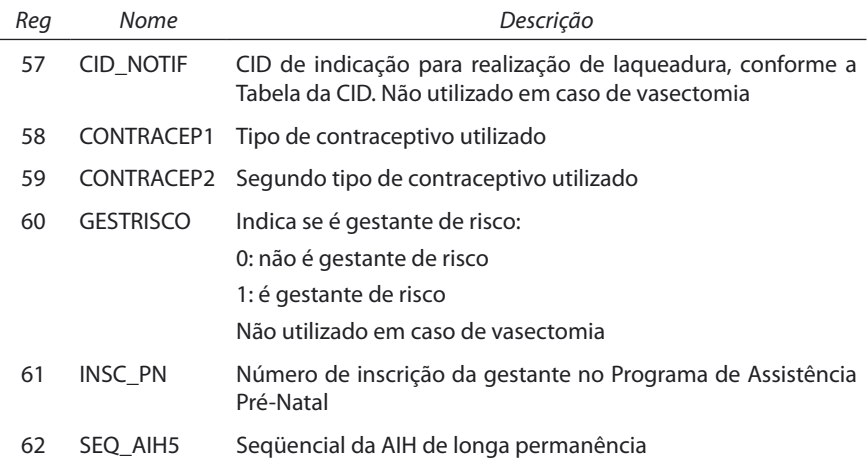

**Obs.:** 1) Os campos 22 a 33, acima, estão na moeda corrente da época.

- 2) Os campos 55 a 60, são preenchidos em casos de procedimentos de laqueadura tubária (34.022.040), cesareana com laqueadura tubária (35.082.011, 35.083.018, 35.084.014 e 35.085.010) e vasectomia (31.005.098).
- 3) As estruturas dos arquivos acima citados, não são fixos, sofrendo alterações.
- 4) Fonte: CD de Movimento de AIH Dezembro/2001 © Datasus 2002.

As informações desses arquivos também podem ser consultadas usando o Microsoft Excel, que abre diretamente arquivos \*.dbf. Uma vez abertos no Excel, os arquivos podem ser modificados, gerando o relatório que se desejar.

# **DESCRIÇÃO DOS ARQUIVOS UTILIZADOS NO APACSIA**

1 - Arquivo de **Apac dos Pacientes em Terapia Renal Substitutiva** de cada estado, para cada mês de competência:

- Nomenclatura: ACufaamm.DBF (uf = sigla da Unidade da Federação, aa = ano de referência, mm = mês de referência)
- Formato: DBF
- Descrição: contém registros com informações cadastrais dos pacientes em Terapia Renal Substitutiva
- Utilizado por: aplicativos TAB, TABX, TABWIN

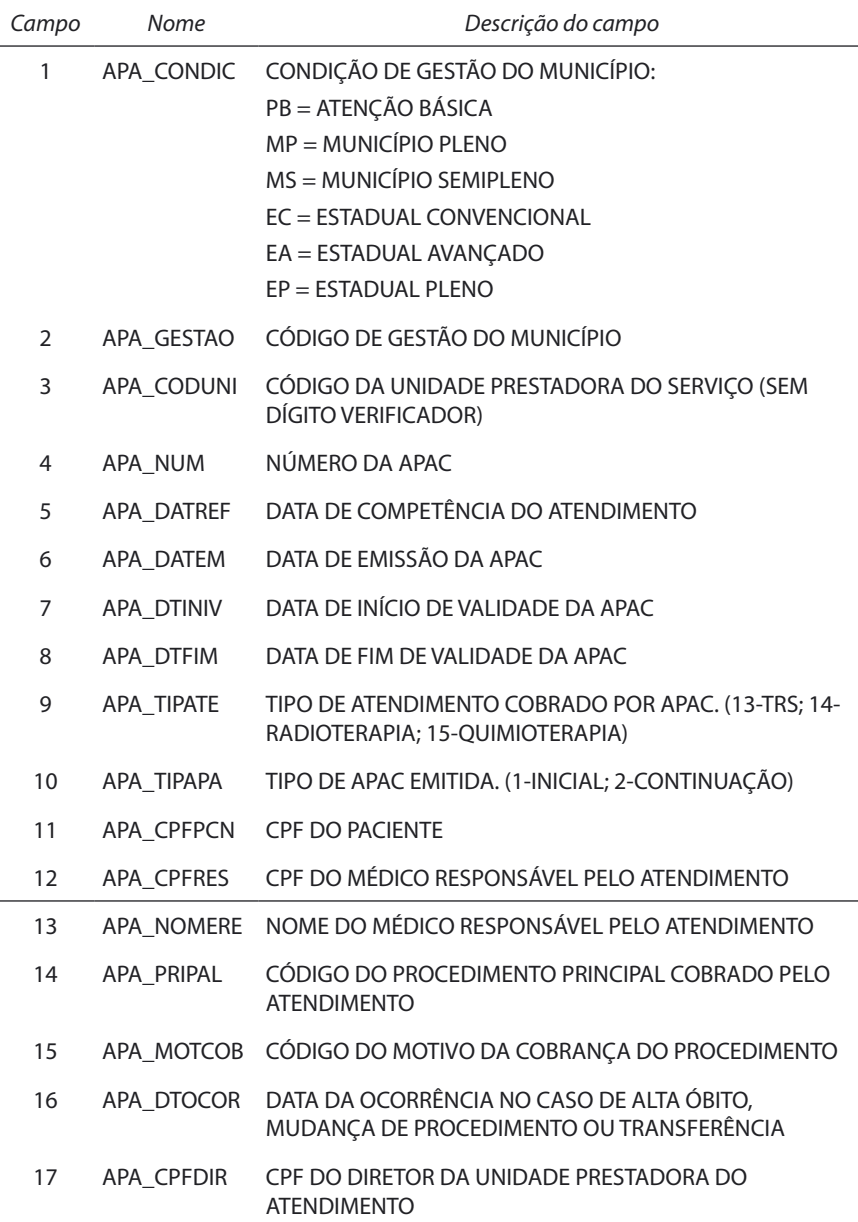

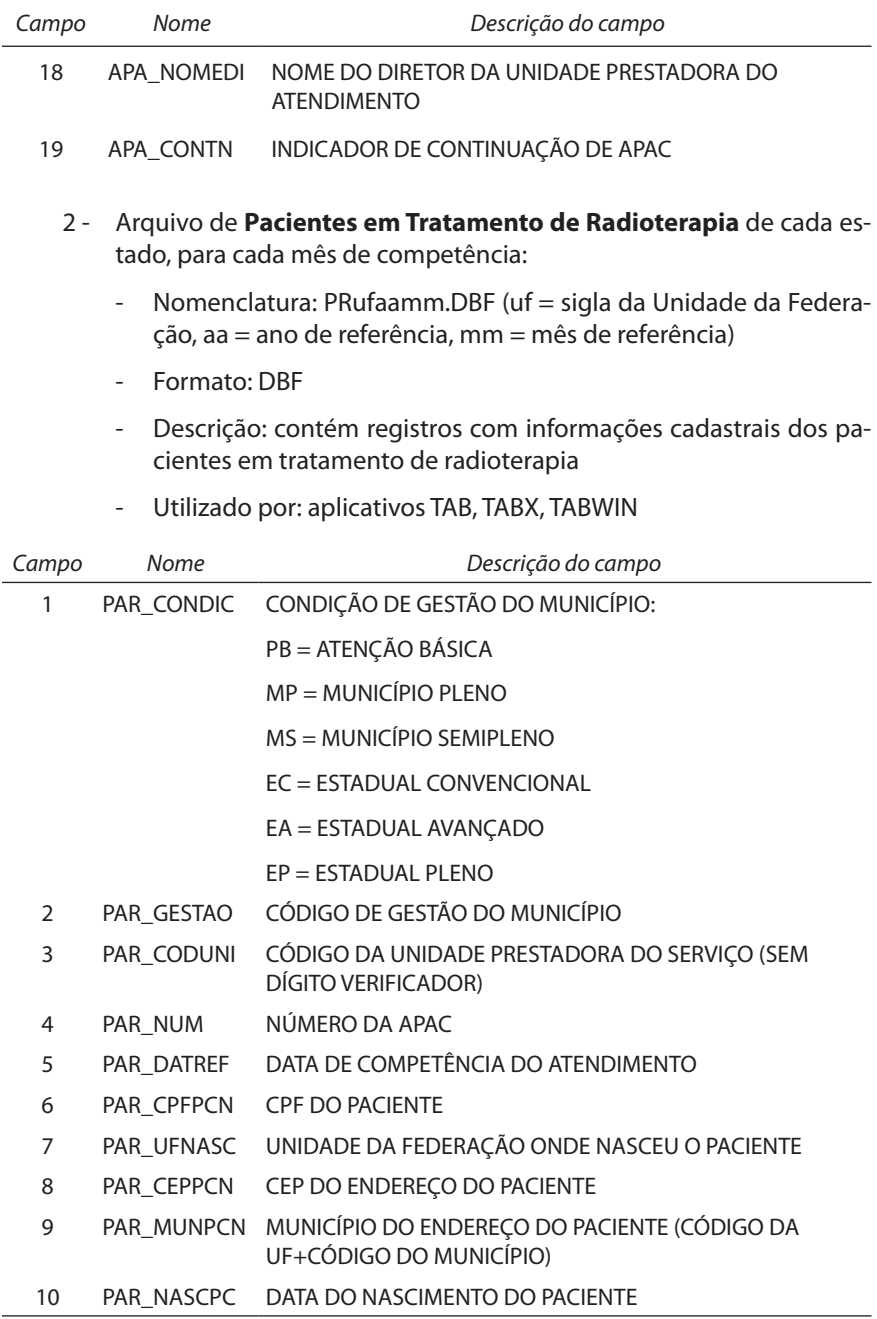

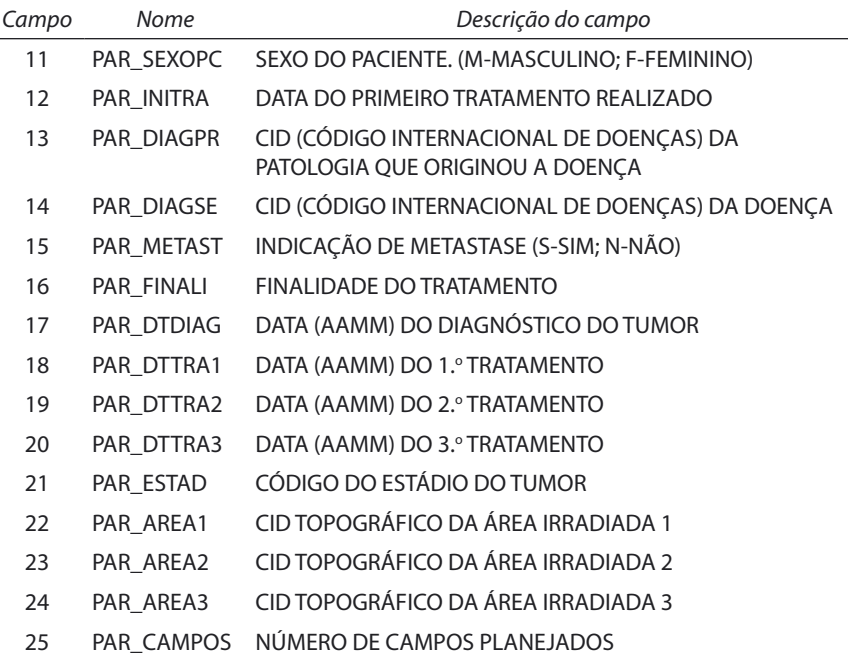

- 3 Arquivo de **Pacientes em Tratamento de Quimioterapia** de cada estado, para cada mês de competência:
	- Nomenclatura: PQufaamm.DBF (uf = sigla da Unidade da Federação, aa = ano de referência, mm = mês de referência)
	- Formato: DBF
	- Descrição: contém registros com informações cadastrais dos pacientes em tratamento de quimioterapia
	- Utilizado por: aplicativos TAB, TABX, TABWIN

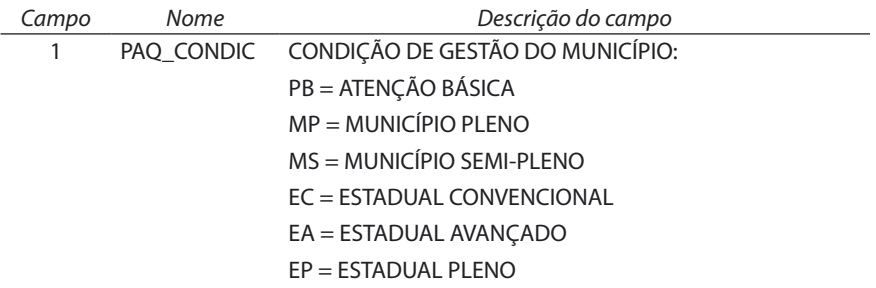

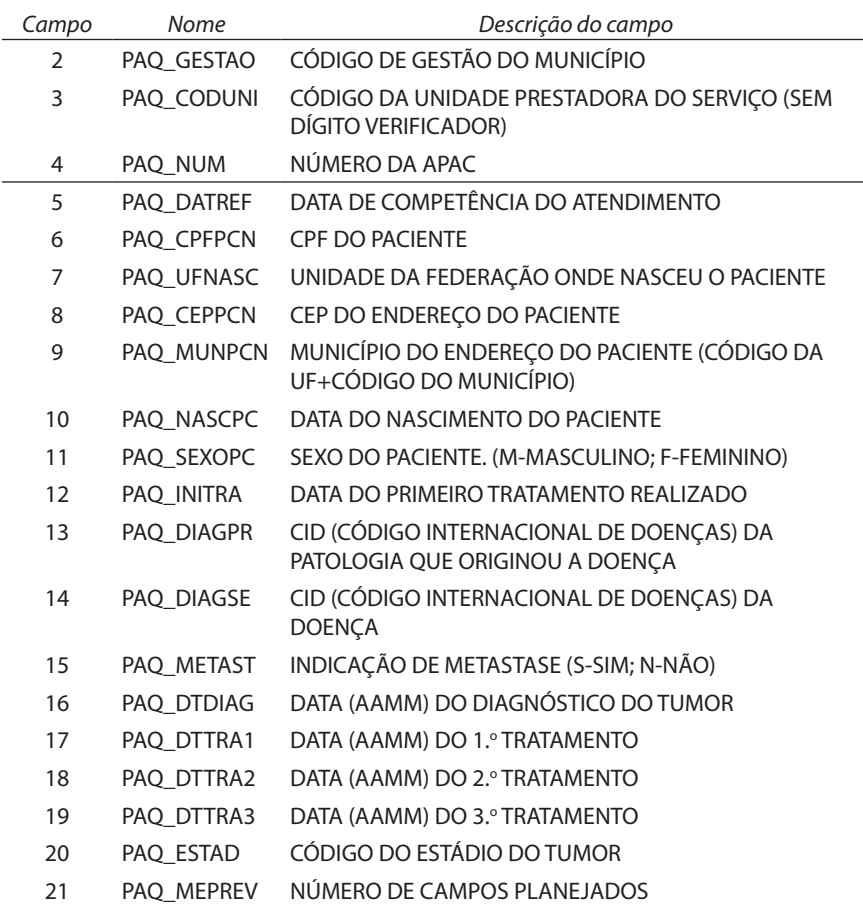

- 4 Arquivo de **Procedimentos Realizados nos Pacientes em Terapia Renal Substitutiva** de cada estado, para cada mês de competência:
	- Nomenclatura: COufaamm.DBF (uf = sigla da Unidade da Federação, aa = ano de referência, mm = mês de referência)
	- Formato: DBF
	- Descrição: contém registros com informações cadastrais para cobrança dos procedimentos realizados em Terapia Renal Substitutiva de cada Unidade Prestadora de Atendimentos Apac da rede ambulatorial do SUS
	- Utilizado por: aplicativos TAB, TABX, TABWIN

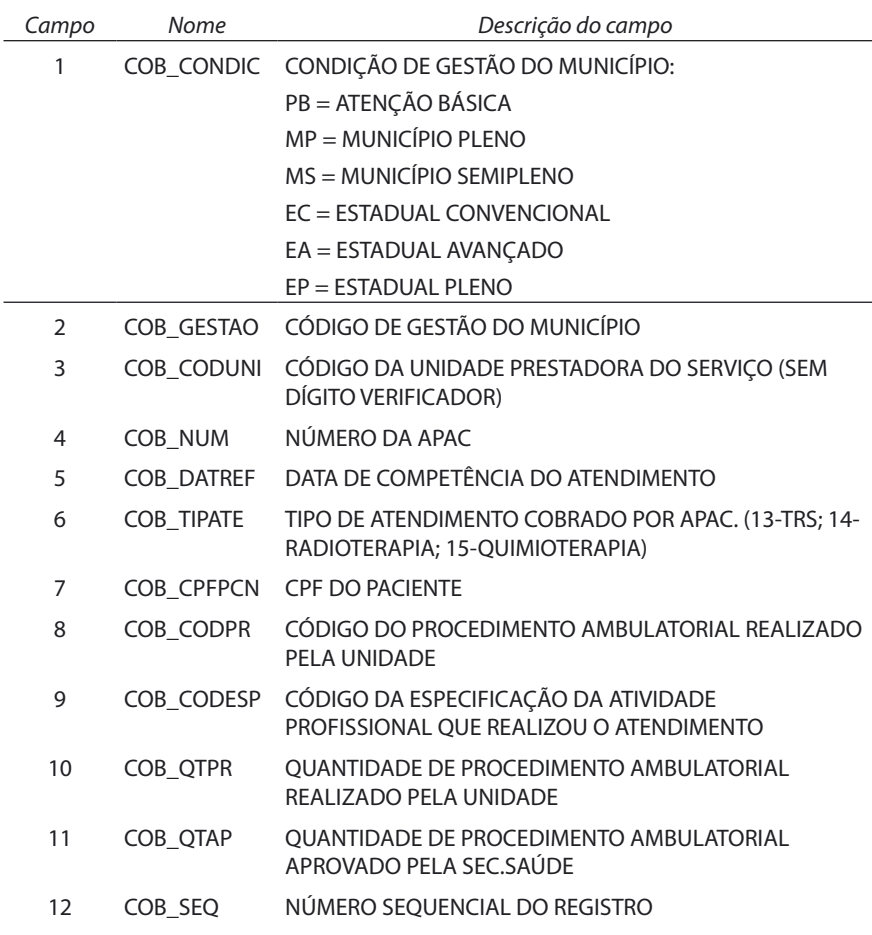

- 5 Arquivo de **Cadastro das Unidades Ambulatoriais** de cada estado, para cada mês de competência:
	- Nomenclatura: UAufaamm.DBF (uf = sigla da Unidade da Federação, aa = ano de referência, mm = mês de referência)
	- Formato: DBF
	- Descrição: contém registros com informações cadastrais de cada Unidade Prestadora de Atendimentos Apac da rede ambulatorial do SUS
	- Utilizado por: aplicativos TAB, TABX, TABWIN

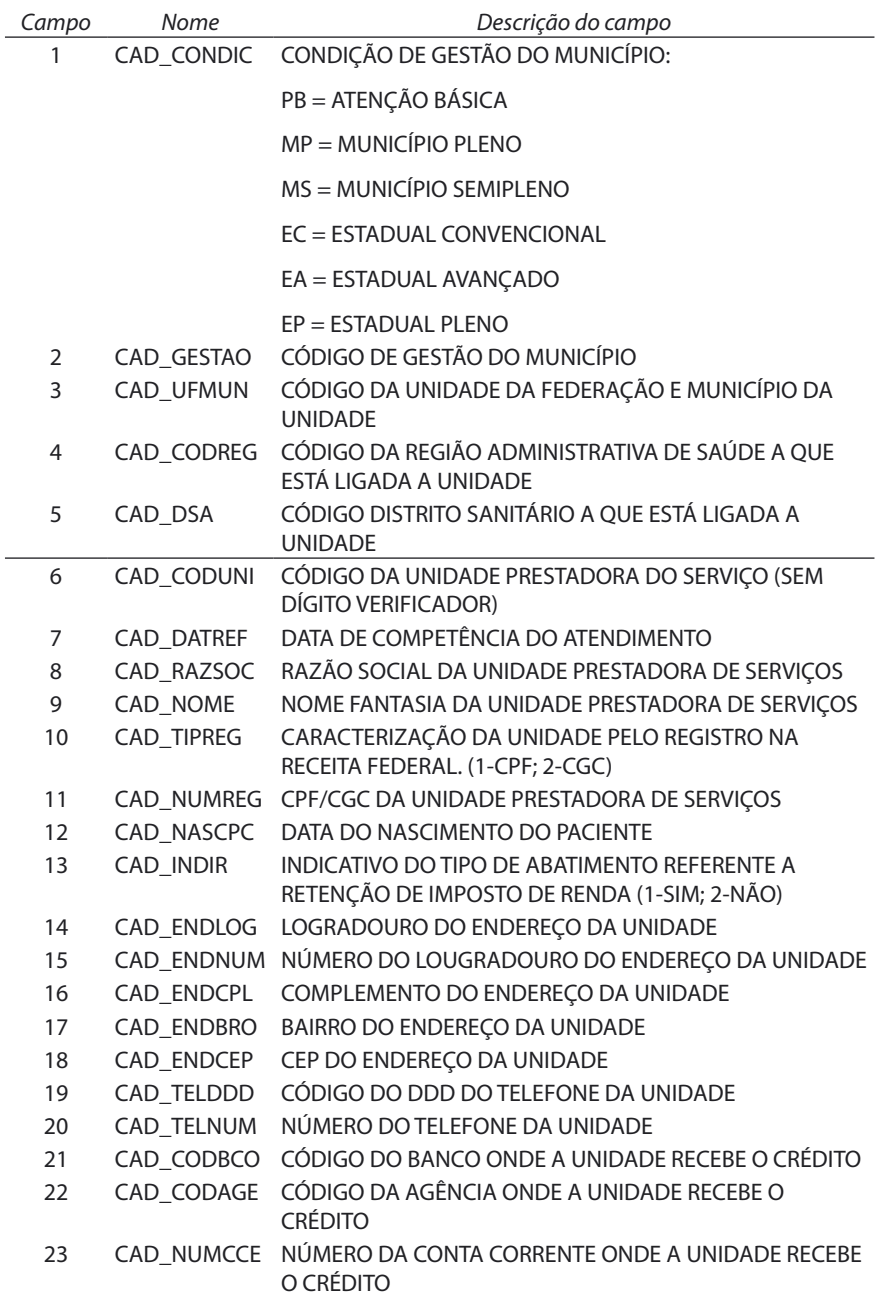

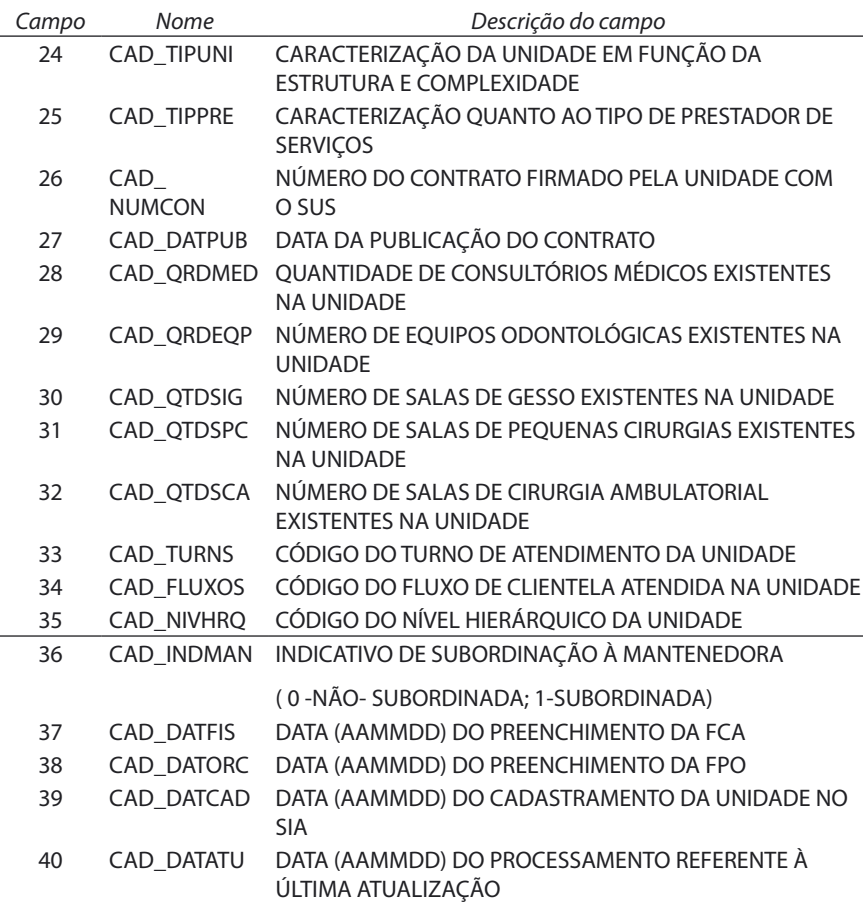

- 6 Arquivo de **Cadastro Complementar das Unidades Ambulatoriais**  de cada estado, para cada mês de competência:
	- Nomenclatura: UOufaamm.DBF (uf = sigla da Unidade da Federação, aa = ano de referência, mm = mês de referência)
	- Formato: DBF
	- Descrição: contém registros com informações cadastrais complementares, em tratamentos e equipamentos, de cada Unidade Prestadora de Atendimentos ApaC da rede ambulatorial do SUS
	- Utilizado por: aplicativos TAB, TABX, TABWIN

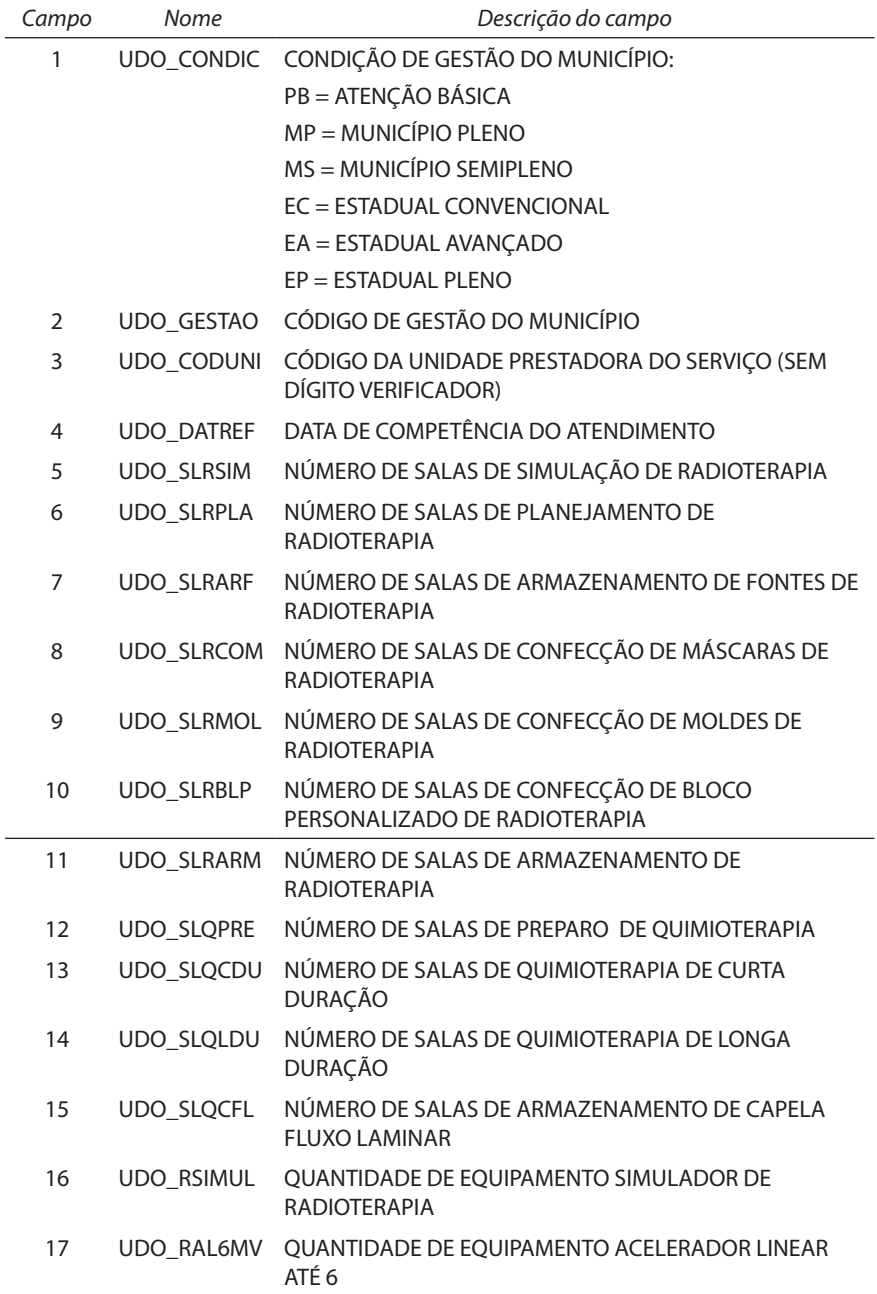

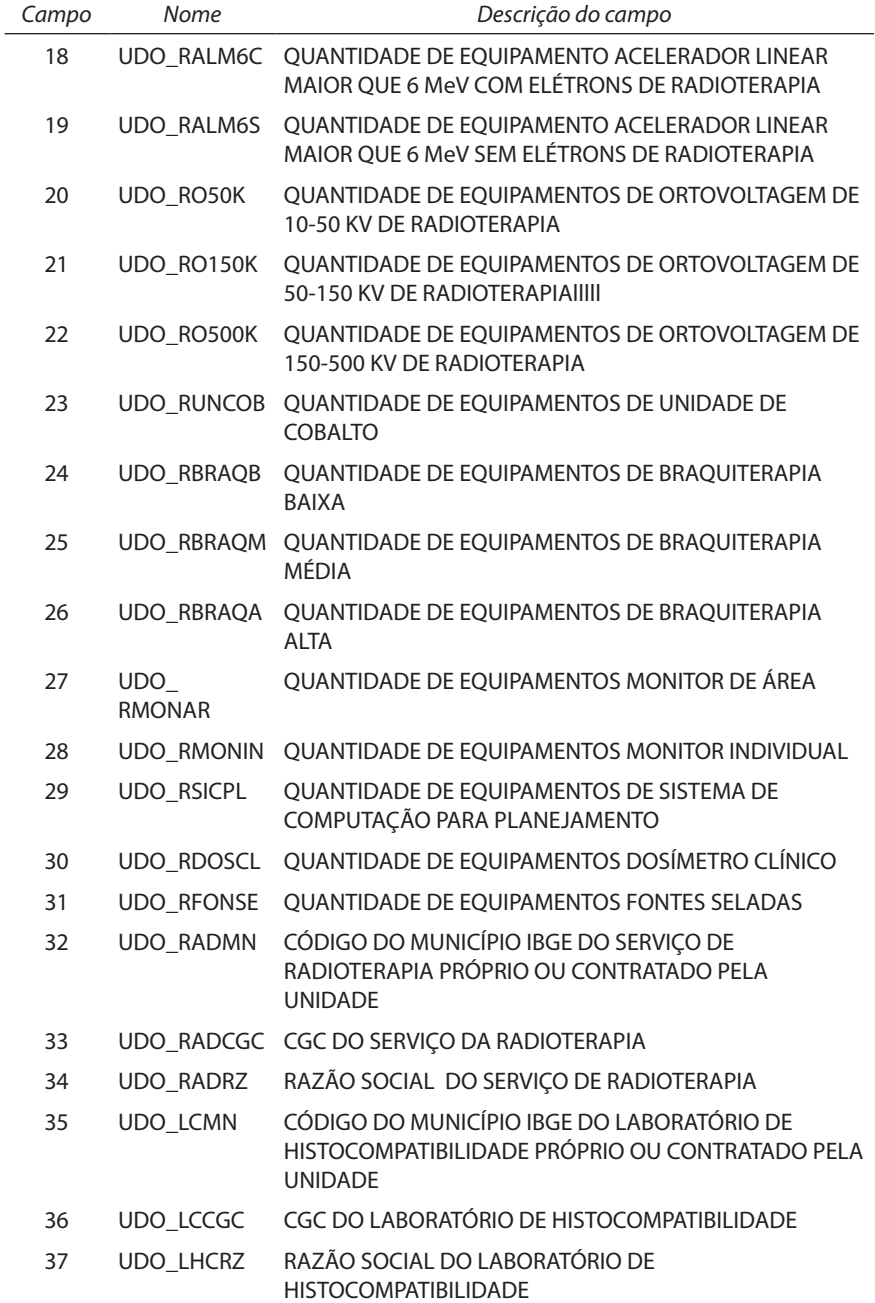

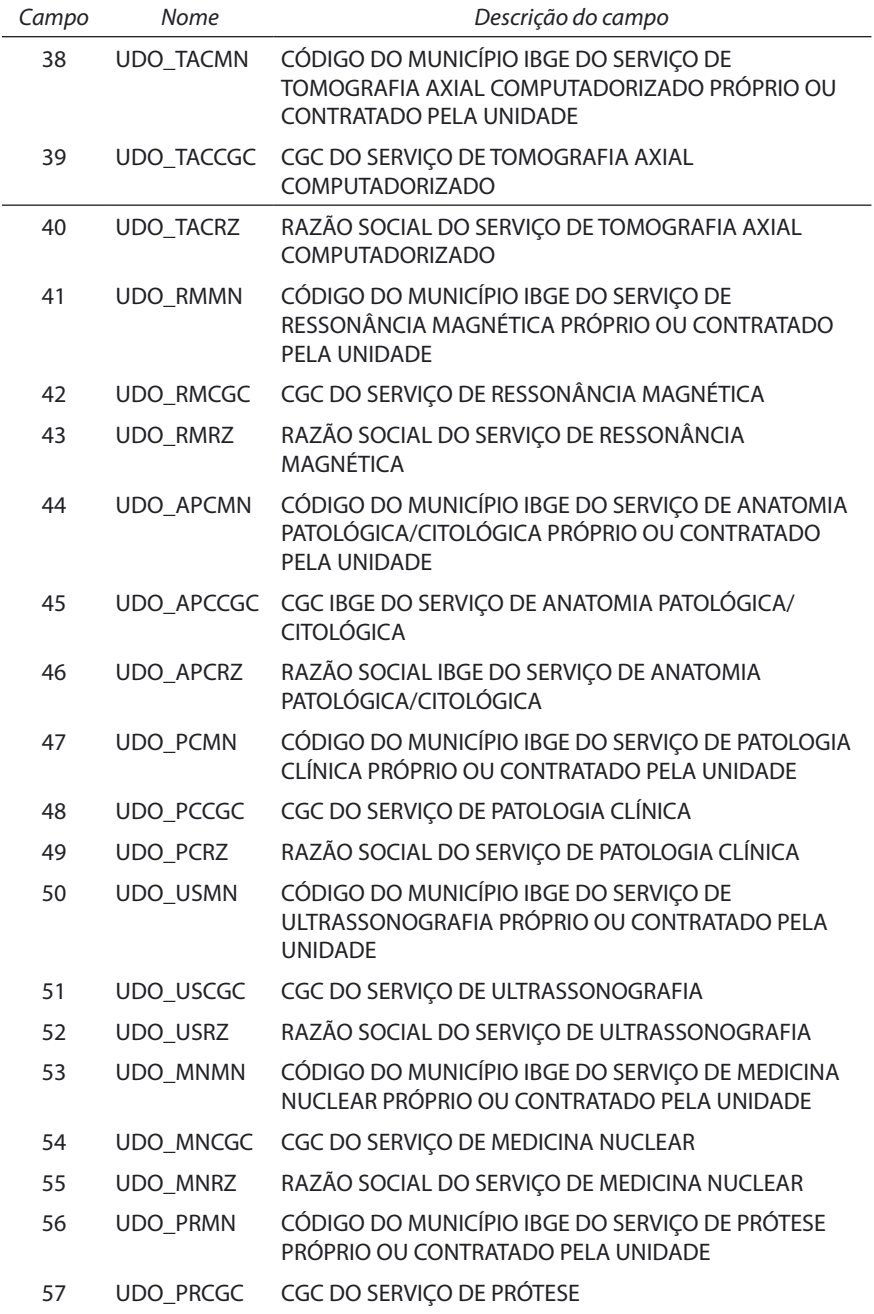

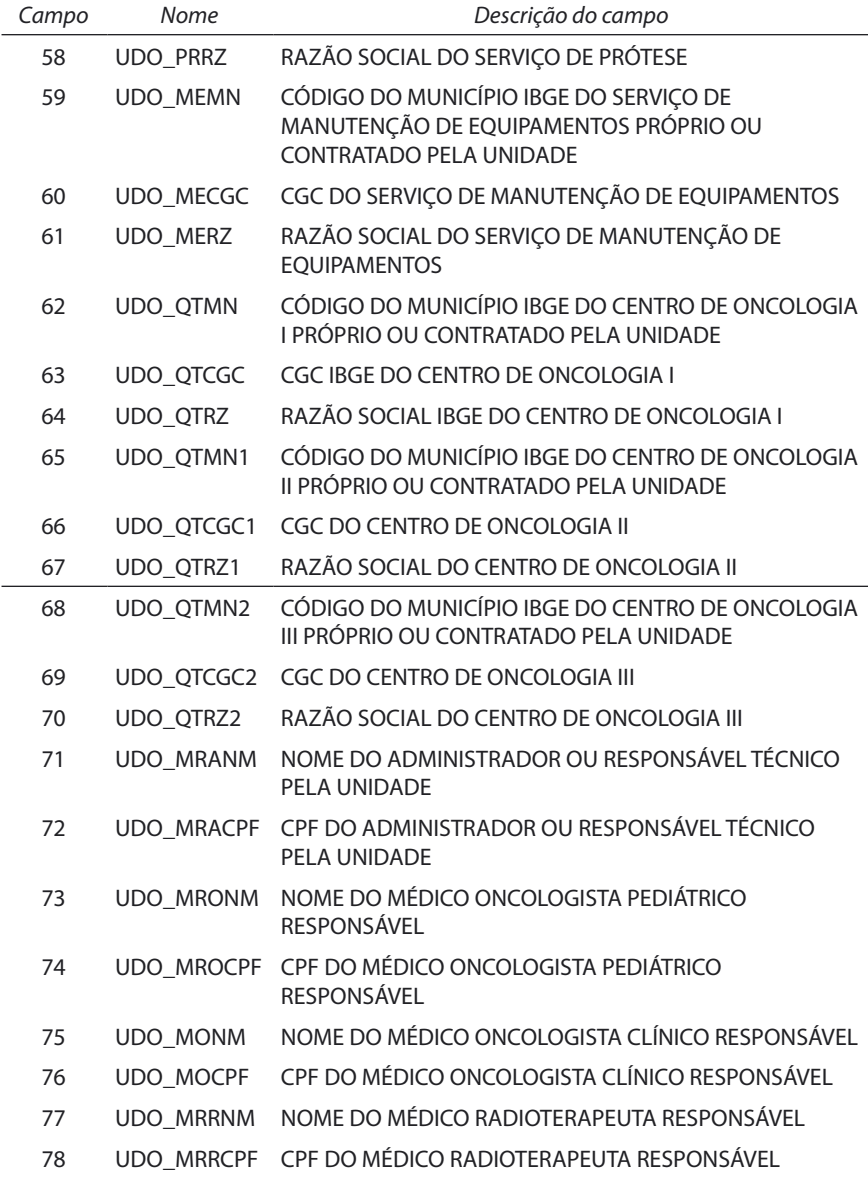

7 - Arquivo de **Pacientes em Terapia Renal Substitutiva** de cada estado, para cada mês de competência:

- Nomenclatura: PCufaamm.DBF (uf = sigla da Unidade da Federação, aa = ano de referência, mm = mês de referência)
- Formato: DBF
- Descrição: contém registros com informações cadastrais dos pacientes em tratamento de terapia renal substitutiva
- Utilizado por: aplicativos TAB, TABX, TABWIN

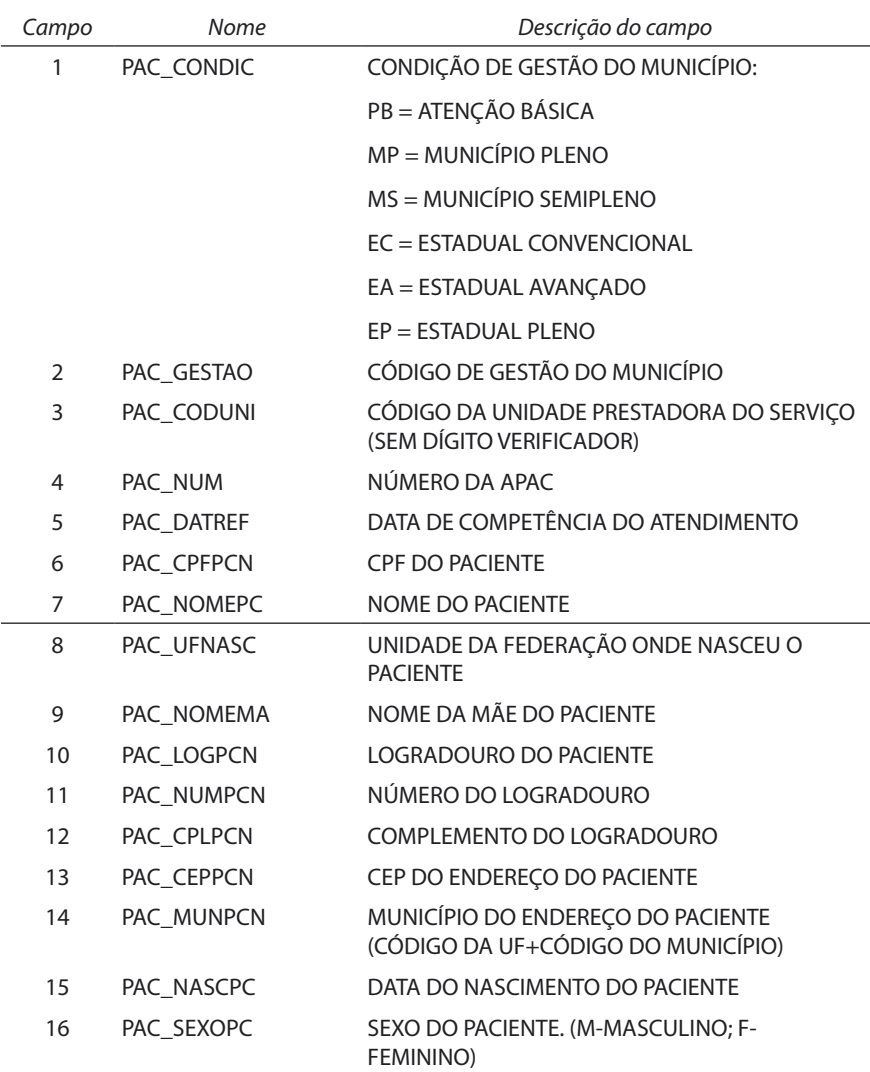

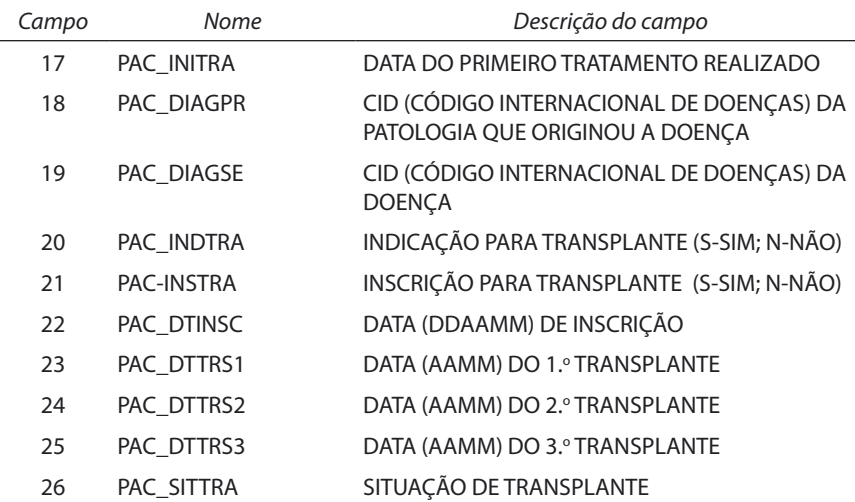

- 8 Arquivo de **Pacientes que recebem Medicamentos Excepcionais**  de cada estado, para cada mês de competência:
	- Nomenclatura: PFufaamm.DBF (uf = sigla da Unidade da Federação, aa = ano de referência, mm = mês de referência)
	- Formato: DBF
	- Descrição: contém registros com informações cadastrais dos pacientes que recebem medicamentos excepcionais

#### - Utilizado por: aplicativos TAB, TABX, TABWIN

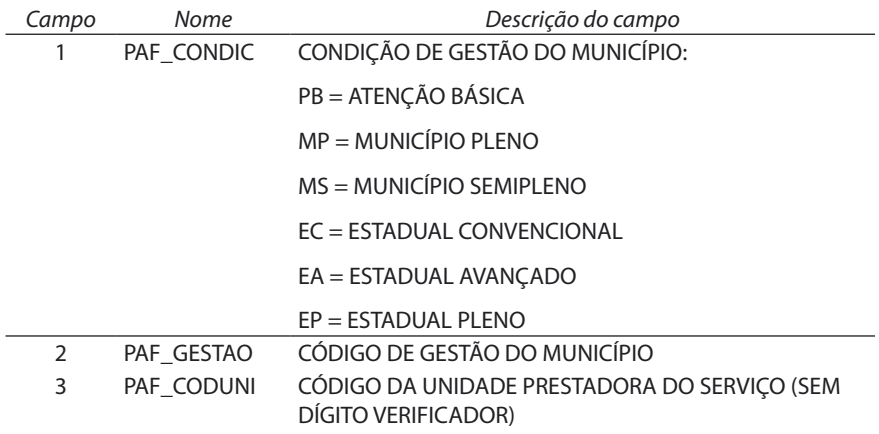

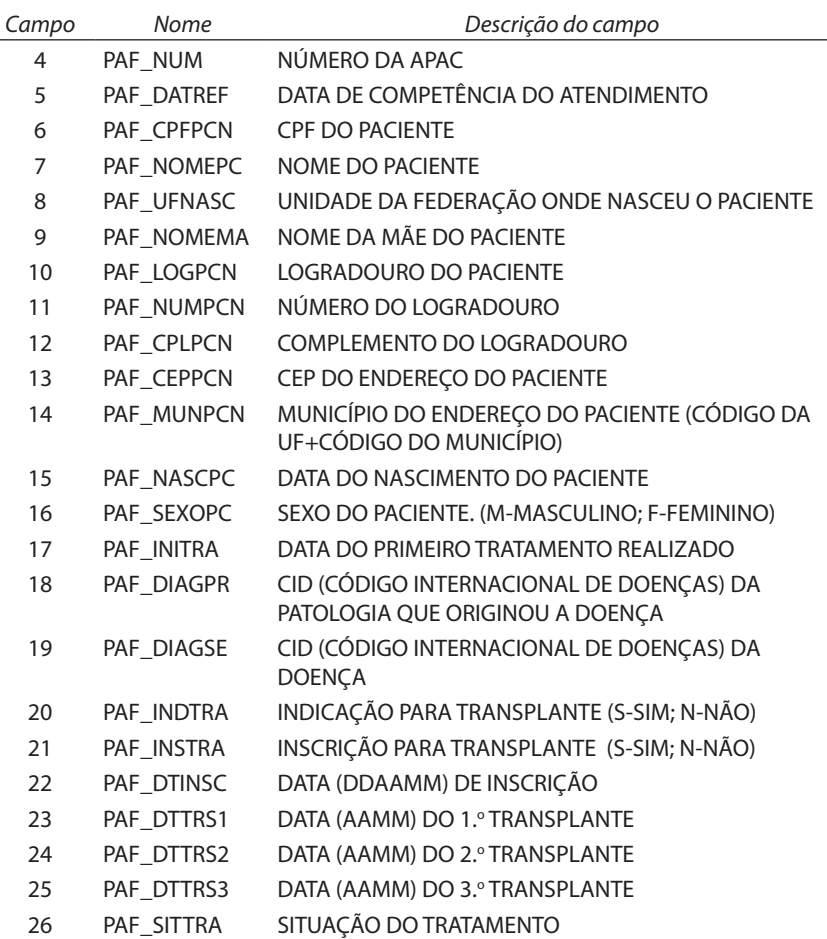

- 9 Arquivo de **Resultado de Exames dos Pacientes em Terapia Renal Substitutiva** de cada estado, para cada mês de competência:
	- Nomenclatura: EXufaamm.DBF (uf = sigla da Unidade da Federação, aa = ano de referência, mm = mês de referência)
	- Formato: DBF
	- Descrição: contém registros com informações cadastrais de resultados de exames dos pacientes que estão em Terapia Renal Substitutiva

Utilizado por: aplicativos TAB, TABX, TABWIN

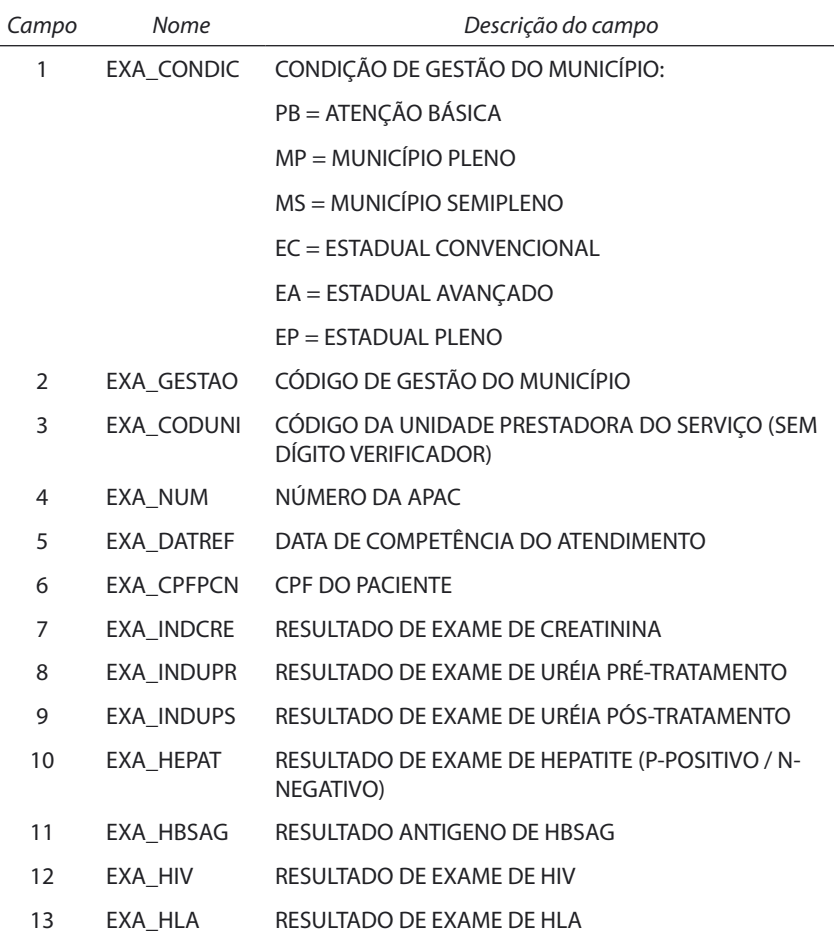

- 10 Arquivo de **Cadastro Complementar das Unidades Ambulatoriais de Diálise** de cada estado, para cada mês de competência:
	- Nomenclatura: UDufaamm.DBF (uf = sigla da Unidade da Federação, aa = ano de referência, mm = mês de referência)
	- Formato: DBF
	- Descrição: contém registros com informações cadastrais complementares de cada Unidade Prestadora de Atendimentos Apac de Diálise da rede ambulatorial do SUS
	- Utilizado por: aplicativos TAB, TABX, TABWIN

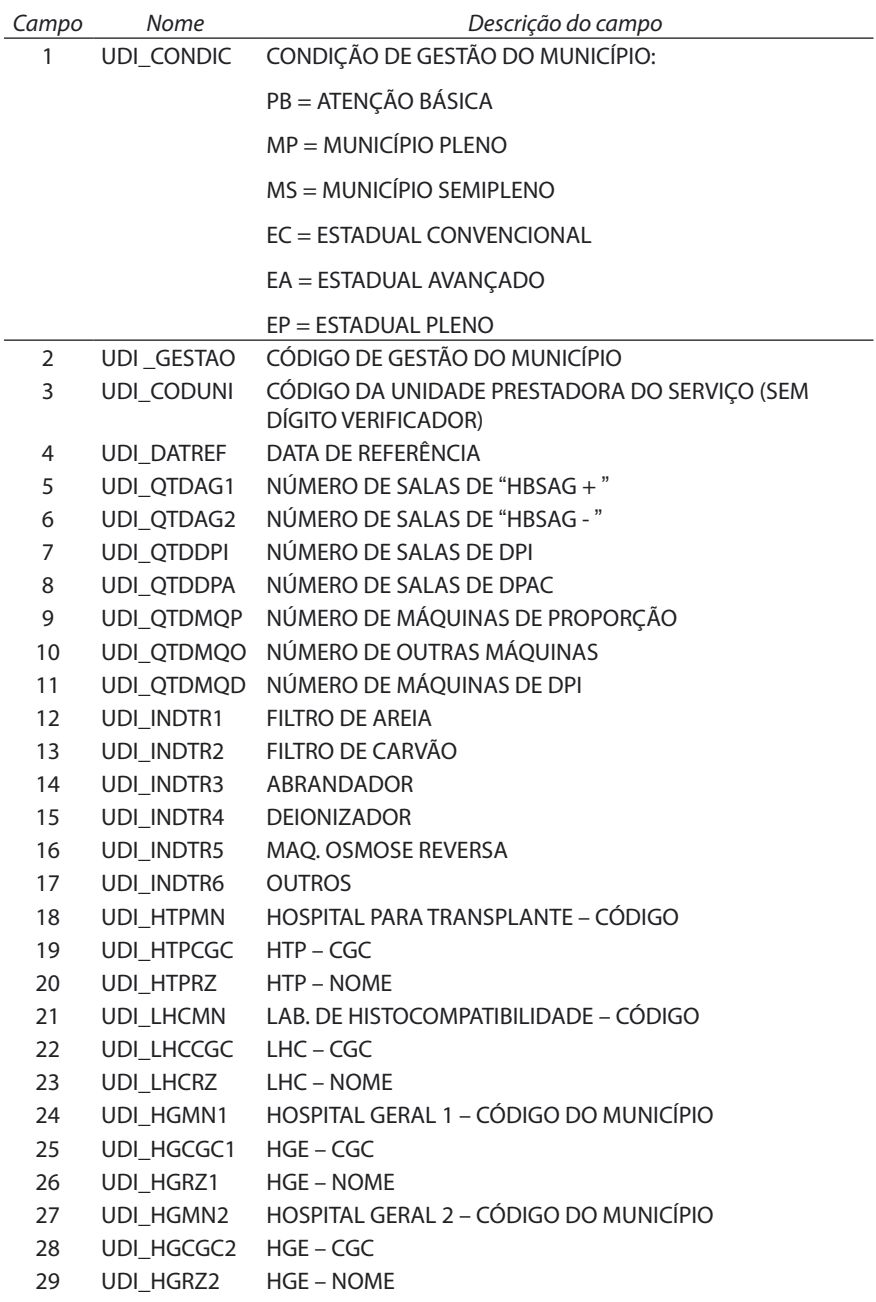

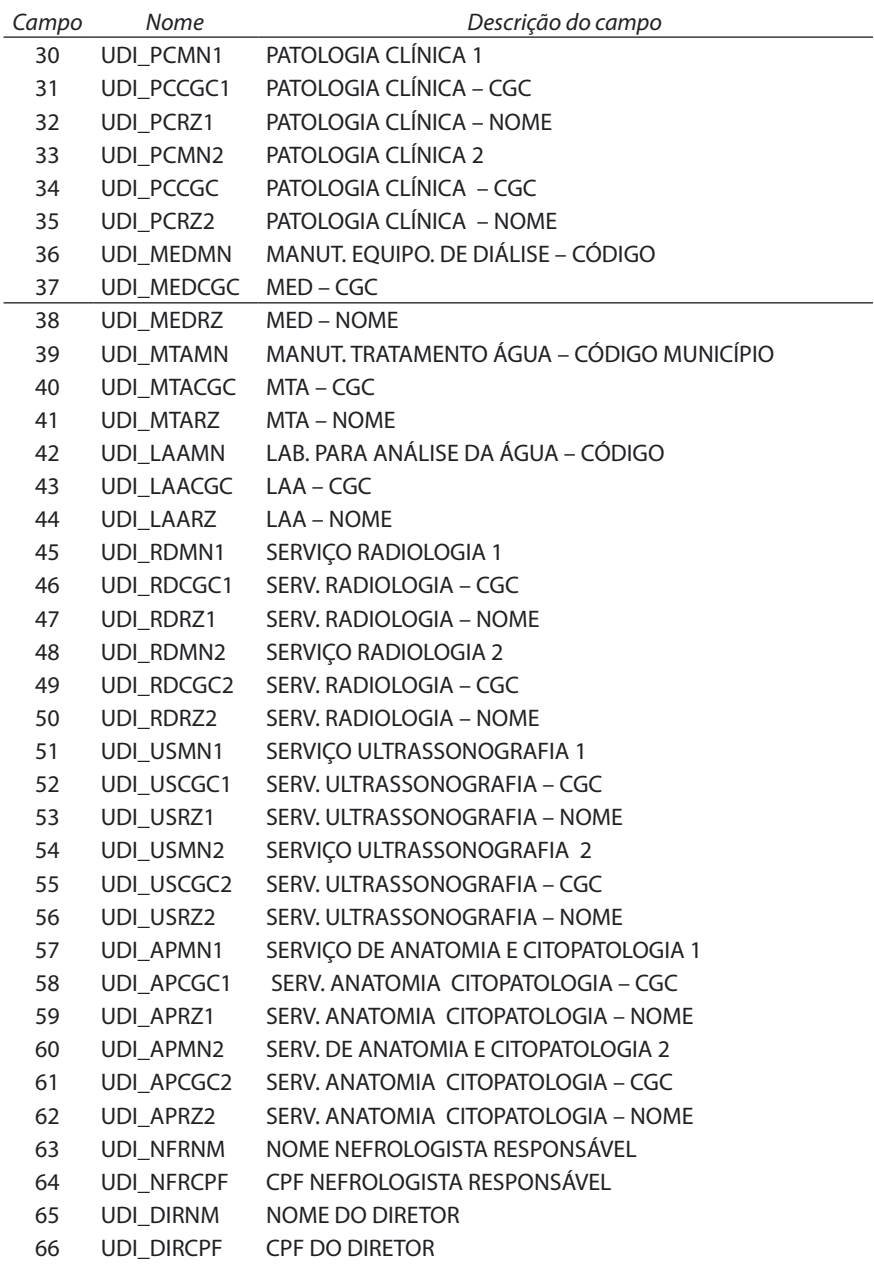
11 - Arquivo de **Ocorrências de Autorização de Procedimentos Ambulatoriais de Alta Complexidade/Alto Custo (Apac)** de cada município, para cada mês de competência:

- Nomenclatura: TAufaamm.DBC (uf = sigla da Unidade da Federação, aa = ano de referência, mm = mês de referência)
- Formato: DBC (compactador COMPDBF)
- Descrição: contém registros correspondentes a cada autorização de procedimentos ambulatoriais de alta complexidade/alto custo paga no município no período
- Utilizado por: aplicativos TAB, TABX, TABWIN

## Descrição dos registros

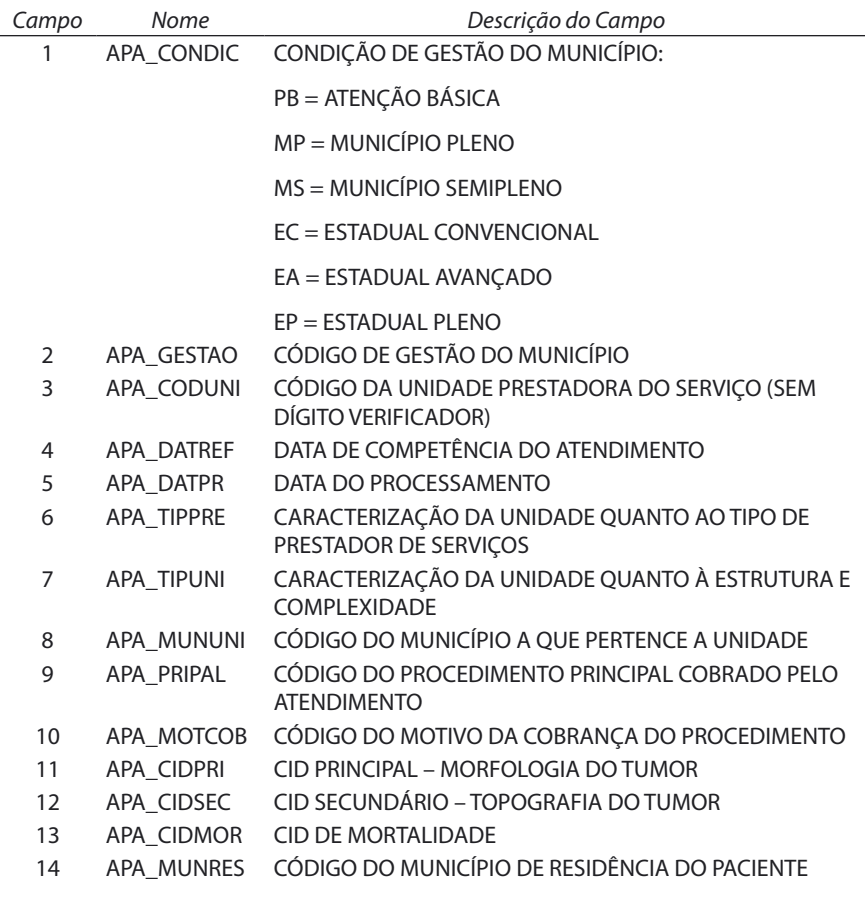

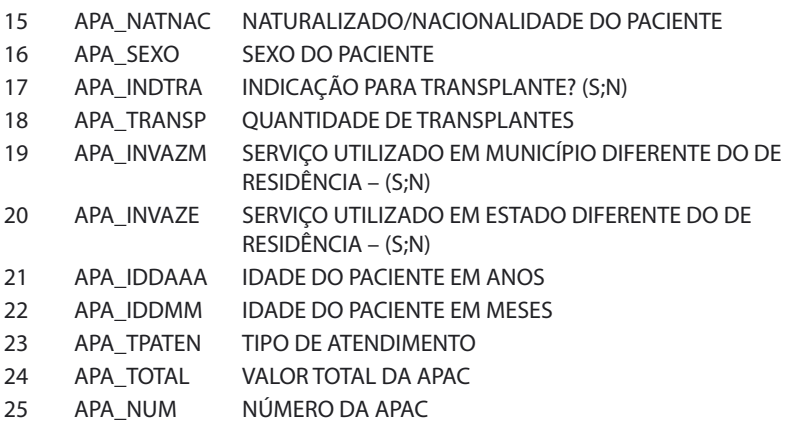

## Legislação, Normas e Textos Consultados

- 1. Apostila de TAB (TAB, TABNET, TABWIN) Departamento de Informática do SUS – Ministério da Saúde.
- 2. Manual de AIH Ministério da Saúde.
- 3. Manual do SIA/SUS Ministério da Saúde.
- 4. Manual do SIH/SUS Ministério da Saúde.
- 5. Diário Oficial da União Imprensa Nacional.
- 6. Home Page do Ministério da Saúde.
- 7. Home Page do Datasus Ministério da Saúde.
- 8. Home Page do Serviço de Processamento de Dados da Previdência Social (SERPRO).
- 9. Home Page do Tesouro Nacional.
- 10. Relatório de Gestão 1998/2001 Secretaria de Assistência à Saúde – Ministério da Saúde.
- 11. Série Saúde & Cidadania CARVALHO, André de Oliveira; EDURADO, Maria Bernadete de Paula. Sistemas de informação em saúde para Municípios. São Paulo: IDS; FSP; USP, 1998. v. 6. (Série Saúde e Cidadania).

A coleção institucional do Ministério da Saúde pode ser acessada gratuitamente na Biblioteca Virtual em Saúde:

http://www.saude.gov.br/bvs

O conteúdo desta e de outras obras da Editora do Ministério da Saúde pode ser acessado gratuitamente na página:

http://www.saude.gov.br/editora

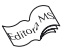

EDITORA MS Coordenação-Geral de Documentação e Informação/SAA/SE MINISTÉRIO DA SAÚDE (Capa, normalização, revisão, impressão, acabamento e expedição) SIA, Trecho 4, Lotes 540/610 – CEP: 71200-040 Telefone: (61) 233-2020 Fax: (61) 233-9558 *E-mail*: editora.ms@saude.gov.br *Home page*: http://www.saude.gov.br/editora Brasília – DF, março de 2004 OS 0203/2004